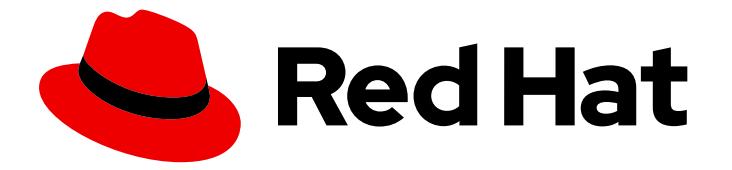

# OpenShift Container Platform 4.12

# Red Hat build of OpenTelemetry

OpenShift Container Platform での Red Hat build of OpenTelemetry の設定と使用

Last Updated: 2024-07-04

OpenShift Container Platform での Red Hat build of OpenTelemetry の設定と使用

# 法律上の通知

Copyright © 2024 Red Hat, Inc.

The text of and illustrations in this document are licensed by Red Hat under a Creative Commons Attribution–Share Alike 3.0 Unported license ("CC-BY-SA"). An explanation of CC-BY-SA is available at

http://creativecommons.org/licenses/by-sa/3.0/

. In accordance with CC-BY-SA, if you distribute this document or an adaptation of it, you must provide the URL for the original version.

Red Hat, as the licensor of this document, waives the right to enforce, and agrees not to assert, Section 4d of CC-BY-SA to the fullest extent permitted by applicable law.

Red Hat, Red Hat Enterprise Linux, the Shadowman logo, the Red Hat logo, JBoss, OpenShift, Fedora, the Infinity logo, and RHCE are trademarks of Red Hat, Inc., registered in the United States and other countries.

Linux ® is the registered trademark of Linus Torvalds in the United States and other countries.

Java ® is a registered trademark of Oracle and/or its affiliates.

XFS ® is a trademark of Silicon Graphics International Corp. or its subsidiaries in the United States and/or other countries.

MySQL<sup>®</sup> is a registered trademark of MySQL AB in the United States, the European Union and other countries.

Node.js ® is an official trademark of Joyent. Red Hat is not formally related to or endorsed by the official Joyent Node.js open source or commercial project.

The OpenStack ® Word Mark and OpenStack logo are either registered trademarks/service marks or trademarks/service marks of the OpenStack Foundation, in the United States and other countries and are used with the OpenStack Foundation's permission. We are not affiliated with, endorsed or sponsored by the OpenStack Foundation, or the OpenStack community.

All other trademarks are the property of their respective owners.

# 概要

オープンソースの Red Hat build of OpenTelemetry プロジェクトを使用して、OpenShift Container Platform のクラウドネイティブソフトウェア用に統合かつ標準化された、ベンダー中立 のテレメトリーデータを収集します。

# 目次

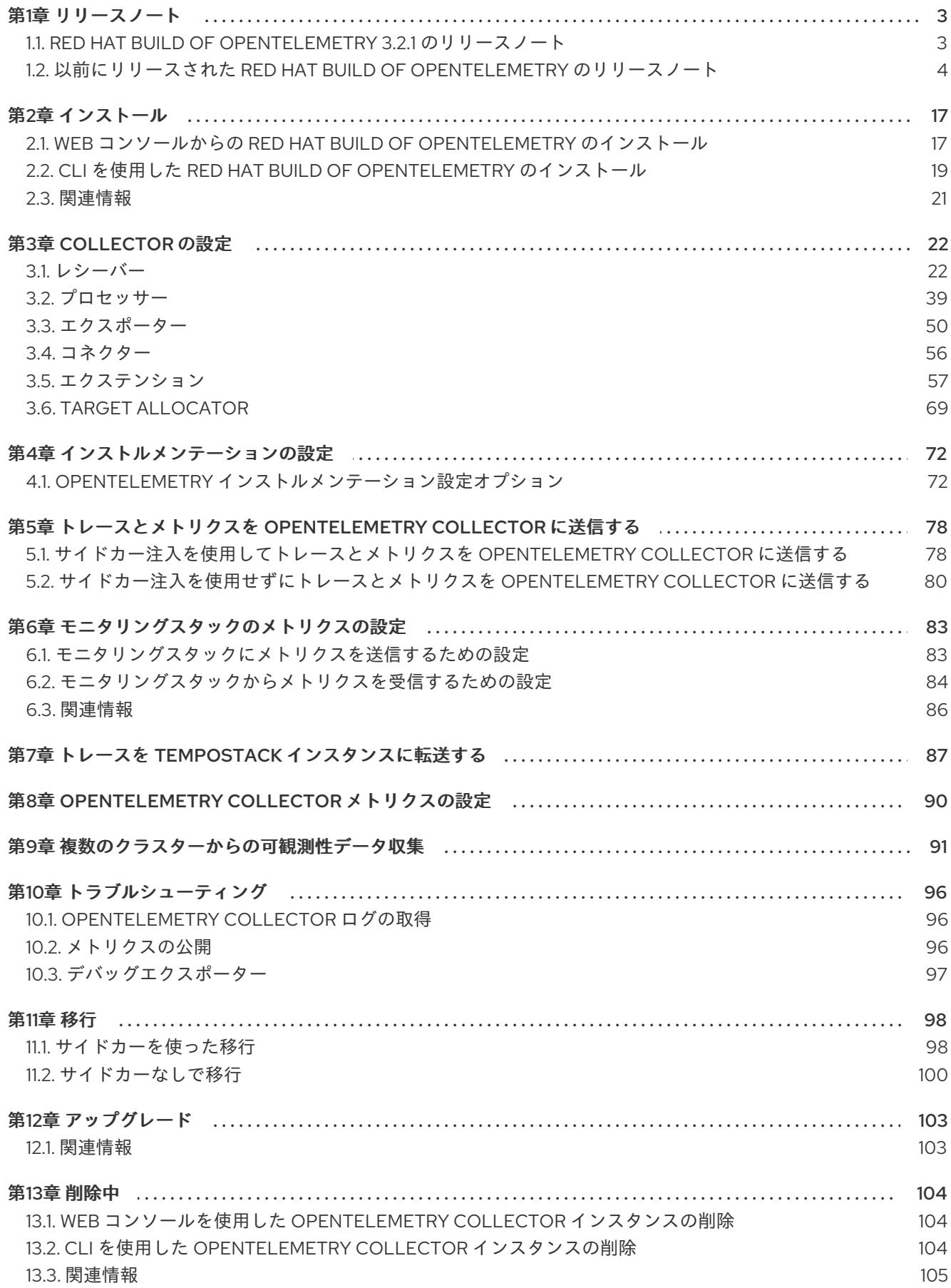

# 第1章 リリースノート

## <span id="page-6-1"></span><span id="page-6-0"></span>1.1. RED HAT BUILD OF OPENTELEMETRY 3.2.1 のリリースノート

#### 1.1.1. Red Hat build of OpenTelemetry の概要

Red Hat build of OpenTelemetry は、オープンソースの [OpenTelemetry](https://opentelemetry.io/) プロジェクト に基づいてお り、クラウドネイティブソフトウェア用に統合かつ標準化された、ベンダー中立のテレメトリーデータ 収集を提供することを目的としています。Red Hat build of OpenTelemetry 製品は、OpenTelemetry Collector のデプロイと管理、およびワークロードインストルメンテーションの簡素化に対するサポー トを提供します。

[OpenTelemetry](https://opentelemetry.io/docs/collector/) Collector は、テレメトリーデータを複数の形式で受信、処理、転送できるため、テレ メトリー処理とテレメトリーシステム間の相互運用性にとって理想的なコンポーネントとなります。 Collector は、メトリクス、トレース、ログを収集および処理するための統合ソリューションを提供し ます。

OpenTelemetry Collector には、次のような多くの機能があります。

#### データ収集および処理ハブ

これは、さまざまなソースからメトリクスやトレースなどのテレメトリーデータを収集する中心的 なコンポーネントとして機能します。このデータは、インストルメントされたアプリケーションと インフラストラクチャーから作成できます。

#### カスタマイズ可能なテレメトリーデータパイプライン

OpenTelemetry Collector はカスタマイズできるように設計されています。さまざまなプロセッ サー、エクスポーター、レシーバーをサポートします。

#### 自動インストルメンテーション機能

自動インストルメンテーションにより、アプリケーションに可観測性を追加するプロセスが簡素化 されます。開発者は、基本的なテレメトリーデータのコードを手動でインストルメントする必要は ありません。

OpenTelemetry Collector の使用例の一部を次に示します。

#### 一元的なデータ収集

マイクロサービスアーキテクチャーでは、Collector をデプロイして、複数のサービスからデータを 集約できます。

#### データの補完と処理

データを分析ツールに転送する前に、Collector はこのデータを強化、フィルタリング、および処理 できます。

#### マルチバックエンドの受信とエクスポート

Collector は、複数の監視および分析プラットフォームに同時にデータを送受信できます。

Red Hat build of OpenTelemetry は、Red Hat build of OpenTelemetry Operator を通じて提供されま す。

#### 1.1.2. CVE

本リリースでは、以下の CVE が修正されました。

[CVE-2024-25062](https://access.redhat.com/security/cve/CVE-2024-25062/)

Upstream [CVE-2024-36129](https://opentelemetry.io/blog/2024/cve-2024-36129/)

#### 1.1.3. 新機能および機能拡張

この更新では、次の機能拡張が導入されています。

● Red Hat build of [OpenTelemetry](https://opentelemetry.io/) 3.2.1 は、オープンソースの OpenTelemetry リリース 0.102.1 に基づいています。

1.1.4. サポート

本書で説明されている手順、または OpenShift Container Platform で問題が発生した場合は、Red Hat カスタマーポータル [にアクセスしてください。カスタマーポータルでは、次のことができます。](http://access.redhat.com)

- Red Hat 製品に関するアーティクルおよびソリューションを対象とした Red Hat ナレッジベー スの検索またはブラウズ。
- Red Hat サポートに対するサポートケースの送信。
- その他の製品ドキュメントへのアクセス。

クラスターの問題を特定するには、[OpenShift](https://console.redhat.com/openshift) Cluster Manager Hybrid Cloud Console で Insights を使 用できます。Insights により、問題の詳細と、利用可能な場合は問題の解決方法に関する情報が提供さ れます。

本書の改善への提案がある場合、またはエラーを見つけた場合は、最も関連性の高いドキュメントコン ポーネントの Jira [Issue](https://issues.redhat.com/secure/CreateIssueDetails!init.jspa?pid=12332330&summary=Documentation_issue&issuetype=1&components=12367614&priority=10200&versions=12391126) を送信してください。セクション名や OpenShift Container Platform バージョ ンなどの具体的な情報を提供してください。

#### 1.1.5. 多様性を受け入れるオープンソースの強化

Red Hat では、コード、ドキュメント、Web プロパティーにおける配慮に欠ける用語の置き換えに取り 組んでいます。まずは、マスター (master)、スレーブ (slave)、ブラックリスト (blacklist)、ホワイトリ スト (whitelist) の 4 つの用語の置き換えから始めます。この取り組みは膨大な作業を要するため、用語 [の置き換えは、今後の複数のリリースにわたって段階的に実施されます。詳細は、](https://www.redhat.com/en/blog/making-open-source-more-inclusive-eradicating-problematic-language)Red Hat CTO であ る Chris Wright のメッセージ をご覧ください。

# <span id="page-7-0"></span>1.2. 以前にリリースされた RED HAT BUILD OF OPENTELEMETRY のリ リースノート

## 1.2.1. Red Hat build of OpenTelemetry の概要

Red Hat build of OpenTelemetry は、オープンソースの [OpenTelemetry](https://opentelemetry.io/) プロジェクト に基づいてお り、クラウドネイティブソフトウェア用に統合かつ標準化された、ベンダー中立のテレメトリーデータ 収集を提供することを目的としています。Red Hat build of OpenTelemetry 製品は、OpenTelemetry Collector のデプロイと管理、およびワークロードインストルメンテーションの簡素化に対するサポー トを提供します。

[OpenTelemetry](https://opentelemetry.io/docs/collector/) Collector は、テレメトリーデータを複数の形式で受信、処理、転送できるため、テレ メトリー処理とテレメトリーシステム間の相互運用性にとって理想的なコンポーネントとなります。 Collector は、メトリクス、トレース、ログを収集および処理するための統合ソリューションを提供し ます。

OpenTelemetry Collector には、次のような多くの機能があります。

#### データ収集および処理ハブ

これは、さまざまなソースからメトリクスやトレースなどのテレメトリーデータを収集する中心的 なコンポーネントとして機能します。このデータは、インストルメントされたアプリケーションと インフラストラクチャーから作成できます。

#### カスタマイズ可能なテレメトリーデータパイプライン

OpenTelemetry Collector はカスタマイズできるように設計されています。さまざまなプロセッ サー、エクスポーター、レシーバーをサポートします。

#### 自動インストルメンテーション機能

自動インストルメンテーションにより、アプリケーションに可観測性を追加するプロセスが簡素化 されます。開発者は、基本的なテレメトリーデータのコードを手動でインストルメントする必要は ありません。

OpenTelemetry Collector の使用例の一部を次に示します。

#### 一元的なデータ収集

マイクロサービスアーキテクチャーでは、Collector をデプロイして、複数のサービスからデータを 集約できます。

#### データの補完と処理

データを分析ツールに転送する前に、Collector はこのデータを強化、フィルタリング、および処理 できます。

#### マルチバックエンドの受信とエクスポート

Collector は、複数の監視および分析プラットフォームに同時にデータを送受信できます。

#### 1.2.2. Red Hat build of OpenTelemetry 3.2 のリリースノート

Red Hat build of OpenTelemetry は、Red Hat build of OpenTelemetry Operator を通じて提供されま す。

#### 1.2.2.1. テクノロジープレビュー機能

この更新では、次のテクノロジープレビュー機能が導入されています。

- **•** Host Metrics Receiver
- OIDC Auth Extension
- Kubernetes Cluster Receiver
- **•** Kubernetes Events Receiver
- Kubernetes Objects Receiver
- Load-Balancing Exporter
- Kubelet Stats Receiver
- Cumulative to Delta Processor
- Forward Connector
- Journald Receiver
- **•** Filelog Receiver

**•** File Storage Extension

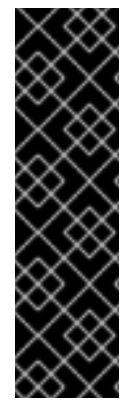

## 重要

これらの機能は、いずれもテクノロジープレビューのみの機能です。テクノロジープレ ビュー機能は、Red Hat 製品サポートのサービスレベルアグリーメント (SLA) の対象外 であり、機能的に完全ではない場合があります。Red Hat は、実稼働環境でこれらを使 用することを推奨していません。テクノロジープレビュー機能は、最新の製品機能をい ち早く提供して、開発段階で機能のテストを行いフィードバックを提供していただくこ とを目的としています。

Red Hat [のテクノロジープレビュー機能のサポート範囲に関する詳細は、テクノロジー](https://access.redhat.com/support/offerings/techpreview/) プレビュー機能のサポート範囲 を参照してください。

#### 1.2.2.2. 新機能および機能拡張

この更新では、次の機能拡張が導入されています。

● Red Hat build of [OpenTelemetry](https://opentelemetry.io/) 3.2 は、オープンソースの OpenTelemetry リリース 0.100.0 に基づいています。

#### 1.2.2.3. 非推奨になった機能

Red Hat build of OpenTelemetry 3.2 で、OpenTelemetry Collector カスタムリソースでの空の値と **null** キーワードの使用が非推奨になりました。今後のリリースでサポートされなくなる予定です。現在のリ リースライフサイクル中はこの構文のバグ修正とサポートが提供されますが、この構文はサポートされ なくなる予定です。空の値と **null** キーワードの代わりに、OpenTelemetry Collector カスタムリソース を更新して、空の JSON オブジェクト (開き中括弧と閉じ中括弧 **{}**) を含めることができます。

#### 1.2.2.4. バグ修正

この更新では、次のバグ修正が導入されています。

● この更新の前は、Red Hat build of OpenTelemetry をインストールするときに、Operator モニ タリングを有効にするチェックボックスが Web コンソールで使用できませんでした。その結 果、**openshift-opentelemetry-Operator** namespace に ServiceMonitor リソースが作成されま せんでした。この更新により、Web コンソールに Red Hat build of OpenTelemetry Operator の チェックボックスが表示され、インストール中に Operator モニタリングを有効にできるように なります。[\(TRACING-3761](https://issues.redhat.com/browse/TRACING-3761))

## 1.2.3. Red Hat build of OpenTelemetry 3.1.1 のリリースノート

Red Hat build of OpenTelemetry は、Red Hat build of OpenTelemetry Operator を通じて提供されま す。

#### 1.2.3.1. CVE

このリリースでは、[CVE-2023-39326](https://access.redhat.com/security/cve/cve-2023-39326) が修正されています。

## 1.2.4. Red Hat build of OpenTelemetry 3.1 のリリースノート

Red Hat build of OpenTelemetry は、Red Hat build of OpenTelemetry Operator を通じて提供されま す。

1.2.4.1. テクノロジープレビュー機能

この更新では、次のテクノロジープレビュー機能が導入されています。

Target Allocator は、OpenTelemetry Operator のオプションのコンポーネントです。デプロイ された OpenTelemetry Collector インスタンスのフリート全体の Prometheus Receiver スクレ イプターゲットをシャード化します。Target Allocator は、Prometheus **PodMonitor** および **ServiceMonitor** カスタムリソースと統合します。

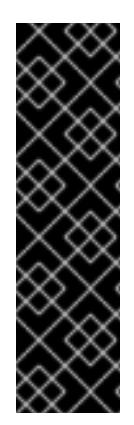

#### 重要

Target Allocator はテクノロジープレビュー機能のみです。テクノロジープレビュー機能 は、Red Hat 製品サポートのサービスレベルアグリーメント (SLA) の対象外であり、機 能的に完全ではない場合があります。Red Hat は、実稼働環境でこれらを使用すること を推奨していません。テクノロジープレビュー機能は、最新の製品機能をいち早く提供 して、開発段階で機能のテストを行いフィードバックを提供していただくことを目的と しています。

Red Hat [のテクノロジープレビュー機能のサポート範囲に関する詳細は、テクノロジー](https://access.redhat.com/support/offerings/techpreview/) プレビュー機能のサポート範囲 を参照してください。

#### 1.2.4.2. 新機能および機能拡張

この更新では、次の機能拡張が導入されています。

● Red Hat build of [OpenTelemetry](https://opentelemetry.io/) 3.1 は、オープンソースの OpenTelemetry リリース 0.93.0 に 基づいています。

#### 1.2.5. Red Hat build of OpenTelemetry 3.0 のリリースノート

1.2.5.1. 新機能および機能拡張

この更新では、次の機能拡張が導入されています。

- Red Hat build of [OpenTelemetry](https://opentelemetry.io/) 3.0 は、オープンソースの OpenTelemetry リリース 0.89.0 に 基づいています。
- OpenShift distributed tracing data collection Operatorは、Red Hat build of OpenTelemetry Operator という名前に変更されました。
- ARM アーキテクチャーのサポート。
- メトリクス収集用の Prometheus Receiver のサポート。
- トレースとメトリクスを Kafka に送信するための Kafka レシーバーおよびエクスポーターのサ ポート。
- クラスター全体のプロキシー環境のサポート
- Prometheus エクスポーターが有効になっている場合、Red Hat build of OpenTelemetry Operator は Prometheus **ServiceMonitor** カスタムリソースを作成します。
- Operator は、アップストリームの OpenTelemetry 自動インストルメンテーションライブラ リーを注入できるようにする **Instrumentation** カスタムリソースを有効にします。

7

#### 1.2.5.2. 削除通知

Red Hat build of OpenTelemetry 3.0 では、Jaeger エクスポーターが削除されました。バグ修正とサ ポートは、2.9 ライフサイクルの終了までのみ提供されます。Jaeger Collector にデータを送信するた めの Jaeger エクスポーターの代わりに、OTLP エクスポーターを使用できます。

#### 1.2.5.3. バグ修正

この更新では、次のバグ修正が導入されています。

**oc adm category Mirror** CLI コマンドを使用する場合の、非接続環境のサポートが修正されま した。

#### 1.2.5.4. 既知の問題

現在、次のような既知の問題があります。

● 現在、Red Hat build of OpenTelemetry Operator のクラスターモニタリングは、バグ [\(TRACING-3761](https://issues.redhat.com/browse/TRACING-3761)) により無効になっています。このバグにより、クラスター監視およびサービ スモニターオブジェクトに必要なラベル **openshift.io/cluster-monitoring=true** が欠落してい るため、クラスター監視が Red Hat build of OpenTelemetry Operator からメトリクスをスクレ イピングできなくなっています。

回避策

次のようにクラスター監視を有効にできます。

- 1. Operator namespace に次のラベルを追加します: **oc label namespace openshiftopentelemetry-operator openshift.io/cluster-monitoring=true**
- 2. サービスモニター、ロール、およびロールバインディングを作成します。

```
apiVersion: monitoring.coreos.com/v1
kind: ServiceMonitor
metadata:
 name: opentelemetry-operator-controller-manager-metrics-service
 namespace: openshift-opentelemetry-operator
spec:
 endpoints:
 - bearerTokenFile: /var/run/secrets/kubernetes.io/serviceaccount/token
  path: /metrics
  port: https
  scheme: https
  tlsConfig:
   insecureSkipVerify: true
 selector:
  matchLabels:
   app.kubernetes.io/name: opentelemetry-operator
   control-plane: controller-manager
---
apiVersion: rbac.authorization.k8s.io/v1
kind: Role
metadata:
 name: otel-operator-prometheus
 namespace: openshift-opentelemetry-operator
 annotations:
```
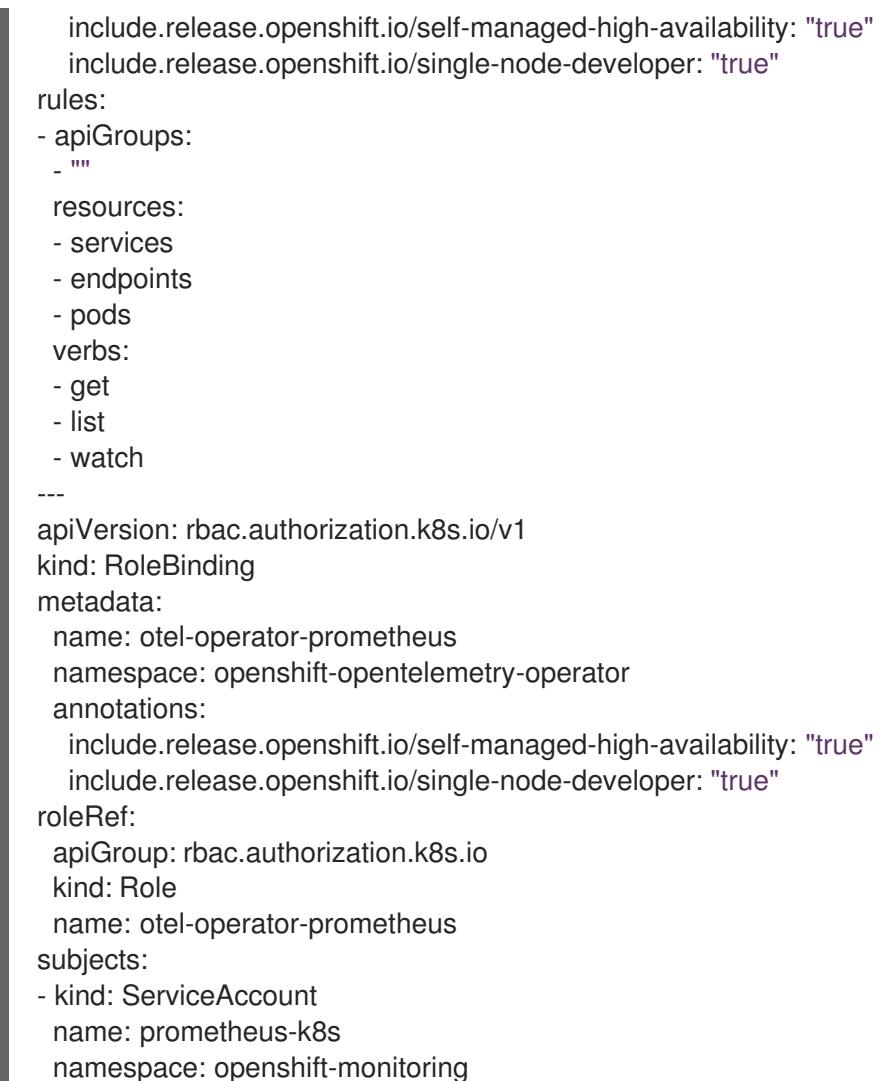

# 1.2.6. Red Hat build of OpenTelemetry 2.9.2 のリリースノート

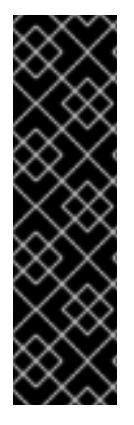

## 重要

Red Hat build of OpenTelemetry はテクノロジープレビュー機能です。テクノロジープ レビュー機能は、Red Hat 製品サポートのサービスレベルアグリーメント (SLA) の対象 外であり、機能的に完全ではない場合があります。Red Hat は、実稼働環境でこれらを 使用することを推奨していません。テクノロジープレビュー機能は、最新の製品機能を いち早く提供して、開発段階で機能のテストを行いフィードバックを提供していただく ことを目的としています。

Red Hat [のテクノロジープレビュー機能のサポート範囲に関する詳細は、テクノロジー](https://access.redhat.com/support/offerings/techpreview/) プレビュー機能のサポート範囲 を参照してください。

Red Hat build of OpenTelemetry 2.9.2 は、オープンソースの [OpenTelemetry](https://opentelemetry.io/) リリース 0.81.0 に基づい ています。

## 1.2.6.1. CVE

● このリリースでは、[CVE-2023-46234](https://bugzilla.redhat.com/show_bug.cgi?id=2246470) が修正されています。

#### 1.2.6.2. 既知の問題

現在、次のような既知の問題があります。

● 現在は、[Operator](https://operatorframework.io/operator-capabilities/) の成熟度 を Level IV の Deep Insights に手動で設定する必要があります。 [\(TRACING-3431](https://issues.redhat.com/browse/TRACING-3431))

# 1.2.7. Red Hat build of OpenTelemetry 2.9.1 のリリースノート

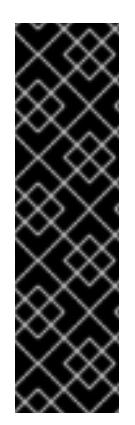

## 重要

Red Hat build of OpenTelemetry はテクノロジープレビュー機能です。テクノロジープ レビュー機能は、Red Hat 製品サポートのサービスレベルアグリーメント (SLA) の対象 外であり、機能的に完全ではない場合があります。Red Hat は、実稼働環境でこれらを 使用することを推奨していません。テクノロジープレビュー機能は、最新の製品機能を いち早く提供して、開発段階で機能のテストを行いフィードバックを提供していただく ことを目的としています。

Red Hat [のテクノロジープレビュー機能のサポート範囲に関する詳細は、テクノロジー](https://access.redhat.com/support/offerings/techpreview/) プレビュー機能のサポート範囲 を参照してください。

Red Hat build of OpenTelemetry 2.9.1 は、オープンソースの [OpenTelemetry](https://opentelemetry.io/) リリース 0.81.0 に基づい ています。

#### 1.2.7.1. CVE

● このリリースでは、CVF-2023-44487 が修正されています。

#### 1.2.7.2. 既知の問題

現在、次のような既知の問題があります。

● 現在は、[Operator](https://operatorframework.io/operator-capabilities/) の成熟度 を Level IV の Deep Insights に手動で設定する必要があります。 [\(TRACING-3431](https://issues.redhat.com/browse/TRACING-3431))

1.2.8. Red Hat build of OpenTelemetry 2.9 のリリースノート

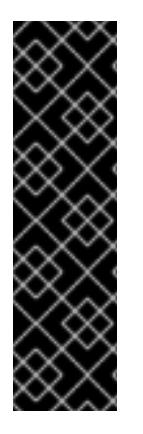

#### 重要

Red Hat build of OpenTelemetry はテクノロジープレビュー機能です。テクノロジープ レビュー機能は、Red Hat 製品サポートのサービスレベルアグリーメント (SLA) の対象 外であり、機能的に完全ではない場合があります。Red Hat は、実稼働環境でこれらを 使用することを推奨していません。テクノロジープレビュー機能は、最新の製品機能を いち早く提供して、開発段階で機能のテストを行いフィードバックを提供していただく ことを目的としています。

Red Hat [のテクノロジープレビュー機能のサポート範囲に関する詳細は、テクノロジー](https://access.redhat.com/support/offerings/techpreview/) プレビュー機能のサポート範囲 を参照してください。

Red Hat build of OpenTelemetry 2.9 は、オープンソースの [OpenTelemetry](https://opentelemetry.io/) リリース 0.81.0 に基づいて います。

#### 1.2.8.1. 新機能および機能拡張

このリリースでは、Red Hat build of OpenTelemetry に次の機能拡張が導入されています。

- OTLP メトリクスの取り込みをサポートします。メトリクスは、Prometheus エクスポーター を使用して **user-workload-monitoring** に転送し、保存できます。
- [Operator](https://operatorframework.io/operator-capabilities/) 成熟度 レベル Ⅳ、Deep Insights をサポートします。これにより、 OpenTelemetry **Collector** インスタンスおよび Red Hat build of OpenTelemetry Operator のアップグレードと 監視が可能になります。
- OTLP、または HTTP および HTTPS を使用して、リモートクラスターからトレースとメトリク スを報告します。
- **resourcedetection** プロセッサー経由で、OpenShift Container Platform リソース属性を収集し ます。
- **OpenTelemetryCollector** カスタムリソースの **managed** および **unmanaged** の状態をサポー トします。

1.2.8.2. 既知の問題

現在、次のような既知の問題があります。

● 現在は、[Operator](https://operatorframework.io/operator-capabilities/) の成熟度 を Level IV の Deep Insights に手動で設定する必要があります。 [\(TRACING-3431](https://issues.redhat.com/browse/TRACING-3431))

#### 1.2.9. Red Hat build of OpenTelemetry 2.8 のリリースノート

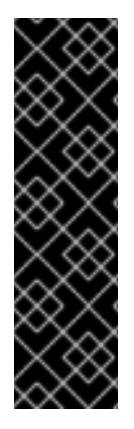

#### 重要

Red Hat build of OpenTelemetry はテクノロジープレビュー機能です。テクノロジープ レビュー機能は、Red Hat 製品サポートのサービスレベルアグリーメント (SLA) の対象 外であり、機能的に完全ではない場合があります。Red Hat は、実稼働環境でこれらを 使用することを推奨していません。テクノロジープレビュー機能は、最新の製品機能を いち早く提供して、開発段階で機能のテストを行いフィードバックを提供していただく ことを目的としています。

Red Hat [のテクノロジープレビュー機能のサポート範囲に関する詳細は、テクノロジー](https://access.redhat.com/support/offerings/techpreview/) プレビュー機能のサポート範囲 を参照してください。

Red Hat build of OpenTelemetry 2.8 は、オープンソースの [OpenTelemetry](https://opentelemetry.io/) リリース 0.74.0 に基づい ています。

1.2.9.1. バグ修正

このリリースでは、、CVE (Common Vulnerabilities and Exposures) およびバグ修正に対応していま す。

1.2.10. Red Hat build of OpenTelemetry 2.7 のリリースノート

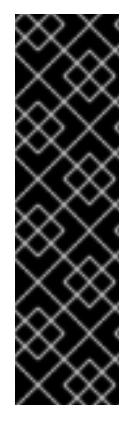

重要

Red Hat build of OpenTelemetry はテクノロジープレビュー機能です。テクノロジープ レビュー機能は、Red Hat 製品サポートのサービスレベルアグリーメント (SLA) の対象 外であり、機能的に完全ではない場合があります。Red Hat は、実稼働環境でこれらを 使用することを推奨していません。テクノロジープレビュー機能は、最新の製品機能を いち早く提供して、開発段階で機能のテストを行いフィードバックを提供していただく ことを目的としています。

Red Hat [のテクノロジープレビュー機能のサポート範囲に関する詳細は、テクノロジー](https://access.redhat.com/support/offerings/techpreview/) プレビュー機能のサポート範囲 を参照してください。

Red Hat build of OpenTelemetry 2.7 は、オープンソースの [OpenTelemetry](https://opentelemetry.io/) リリース 0.63.1 に基づいて います。

1.2.10.1. バグ修正

このリリースでは、、CVE (Common Vulnerabilities and Exposures) およびバグ修正に対応していま す。

## 1.2.11. Red Hat build of OpenTelemetry 2.6 のリリースノート

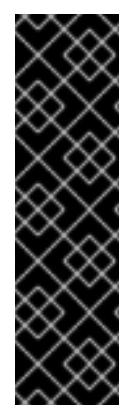

# 重要

Red Hat build of OpenTelemetry はテクノロジープレビュー機能です。テクノロジープ レビュー機能は、Red Hat 製品サポートのサービスレベルアグリーメント (SLA) の対象 外であり、機能的に完全ではない場合があります。Red Hat は、実稼働環境でこれらを 使用することを推奨していません。テクノロジープレビュー機能は、最新の製品機能を いち早く提供して、開発段階で機能のテストを行いフィードバックを提供していただく ことを目的としています。

Red Hat [のテクノロジープレビュー機能のサポート範囲に関する詳細は、テクノロジー](https://access.redhat.com/support/offerings/techpreview/) プレビュー機能のサポート範囲 を参照してください。

Red Hat build of OpenTelemetry 2.6 は、オープンソースの [OpenTelemetry](https://opentelemetry.io/) リリース 0.60 に基づいて います。

## 1.2.11.1. バグ修正

このリリースでは、、CVE (Common Vulnerabilities and Exposures) およびバグ修正に対応していま す。

1.2.12. Red Hat build of OpenTelemetry 2.5 のリリースノート

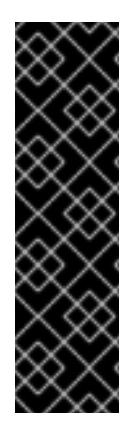

Red Hat build of OpenTelemetry はテクノロジープレビュー機能です。テクノロジープ レビュー機能は、Red Hat 製品サポートのサービスレベルアグリーメント (SLA) の対象 外であり、機能的に完全ではない場合があります。Red Hat は、実稼働環境でこれらを 使用することを推奨していません。テクノロジープレビュー機能は、最新の製品機能を いち早く提供して、開発段階で機能のテストを行いフィードバックを提供していただく ことを目的としています。

Red Hat [のテクノロジープレビュー機能のサポート範囲に関する詳細は、テクノロジー](https://access.redhat.com/support/offerings/techpreview/) プレビュー機能のサポート範囲 を参照してください。

Red Hat build of OpenTelemetry 2.5 は、オープンソースの [OpenTelemetry](https://opentelemetry.io/) リリース 0.56 に基づいて います。

#### 1.2.12.1. 新機能および機能拡張

重要

この更新では、次の機能拡張が導入されています。

● Red Hat build of OpenTelemetry Operator に Kubernetes リソース属性を収集するためのサ ポート

#### 1.2.12.2. バグ修正

このリリースでは、、CVE (Common Vulnerabilities and Exposures) およびバグ修正に対応していま す。

#### 1.2.13. Red Hat build of OpenTelemetry 2.4 のリリースノート

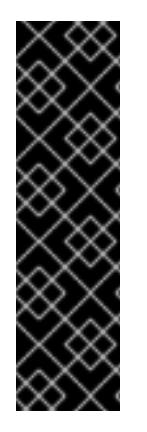

#### 重要

Red Hat build of OpenTelemetry はテクノロジープレビュー機能です。テクノロジープ レビュー機能は、Red Hat 製品サポートのサービスレベルアグリーメント (SLA) の対象 外であり、機能的に完全ではない場合があります。Red Hat は、実稼働環境でこれらを 使用することを推奨していません。テクノロジープレビュー機能は、最新の製品機能を いち早く提供して、開発段階で機能のテストを行いフィードバックを提供していただく ことを目的としています。

Red Hat [のテクノロジープレビュー機能のサポート範囲に関する詳細は、テクノロジー](https://access.redhat.com/support/offerings/techpreview/) プレビュー機能のサポート範囲 を参照してください。

Red Hat build of OpenTelemetry 2.4 はオープンソースの [OpenTelemetry](https://opentelemetry.io/) リリース 0.49 に基づいてい ます。

#### 1.2.13.1. バグ修正

このリリースでは、、CVE (Common Vulnerabilities and Exposures) およびバグ修正に対応していま す。

1.2.14. Red Hat build of OpenTelemetry 2.3 のリリースノート

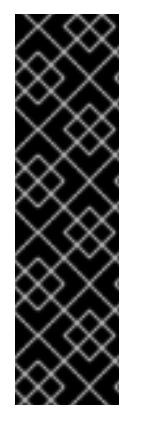

重要

Red Hat build of OpenTelemetry はテクノロジープレビュー機能です。テクノロジープ レビュー機能は、Red Hat 製品サポートのサービスレベルアグリーメント (SLA) の対象 外であり、機能的に完全ではない場合があります。Red Hat は、実稼働環境でこれらを 使用することを推奨していません。テクノロジープレビュー機能は、最新の製品機能を いち早く提供して、開発段階で機能のテストを行いフィードバックを提供していただく ことを目的としています。

Red Hat [のテクノロジープレビュー機能のサポート範囲に関する詳細は、テクノロジー](https://access.redhat.com/support/offerings/techpreview/) プレビュー機能のサポート範囲 を参照してください。

Red Hat build of OpenTelemetry 2.3.1 は、オープンソースの [OpenTelemetry](https://opentelemetry.io/) リリース 0.44.1 に基づい ています。

Red Hat build of OpenTelemetry 2.3.0 は、オープンソースの [OpenTelemetry](https://opentelemetry.io/) リリース 0.44.0 に基づ いています。

## 1.2.14.1. バグ修正

このリリースでは、、CVE (Common Vulnerabilities and Exposures) およびバグ修正に対応していま す。

1.2.15. Red Hat build of OpenTelemetry 2.2 のリリースノート

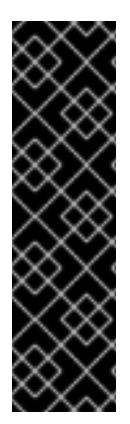

## 重要

Red Hat build of OpenTelemetry はテクノロジープレビュー機能です。テクノロジープ レビュー機能は、Red Hat 製品サポートのサービスレベルアグリーメント (SLA) の対象 外であり、機能的に完全ではない場合があります。Red Hat は、実稼働環境でこれらを 使用することを推奨していません。テクノロジープレビュー機能は、最新の製品機能を いち早く提供して、開発段階で機能のテストを行いフィードバックを提供していただく ことを目的としています。

Red Hat [のテクノロジープレビュー機能のサポート範囲に関する詳細は、テクノロジー](https://access.redhat.com/support/offerings/techpreview/) プレビュー機能のサポート範囲 を参照してください。

Red Hat build of OpenTelemetry 2.2 は、オープンソースの [OpenTelemetry](https://opentelemetry.io/) リリース 0.42.0 に基づい ています。

1.2.15.1. テクノロジープレビュー機能

2.1 リリースに含まれるサポート対象外の OpenTelemetry Collector コンポーネントが削除されました。

1.2.15.2. バグ修正

このリリースでは、、CVE (Common Vulnerabilities and Exposures) およびバグ修正に対応していま す。

1.2.16. Red Hat build of OpenTelemetry 2.1 のリリースノート

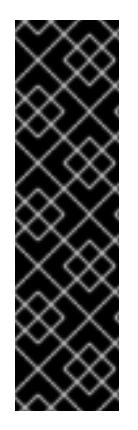

Red Hat build of OpenTelemetry はテクノロジープレビュー機能です。テクノロジープ レビュー機能は、Red Hat 製品サポートのサービスレベルアグリーメント (SLA) の対象 外であり、機能的に完全ではない場合があります。Red Hat は、実稼働環境でこれらを 使用することを推奨していません。テクノロジープレビュー機能は、最新の製品機能を いち早く提供して、開発段階で機能のテストを行いフィードバックを提供していただく ことを目的としています。

Red Hat [のテクノロジープレビュー機能のサポート範囲に関する詳細は、テクノロジー](https://access.redhat.com/support/offerings/techpreview/) プレビュー機能のサポート範囲 を参照してください。

Red Hat build of OpenTelemetry 2.1 は、オープンソースの [OpenTelemetry](https://opentelemetry.io/) リリース 0.41.1 に基づいて います。

1.2.16.1. テクノロジープレビュー機能

重要

本リリースでは、OpenTelemetry カスタムリソースファイルで証明書を設定する方法に重大な変更が 加えられました。次の例に示すように、今回の更新では **ca\_file** がカスタムリソースの **tls** の下に移動 しました。

OpenTelemetry バージョン 0.33 の CA ファイル設定

spec: mode: deployment config: | exporters: iaeger: endpoint: jaeger-production-collector-headless.tracing-system.svc:14250 ca\_file: "/var/run/secrets/kubernetes.io/serviceaccount/service-ca.crt"

#### OpenTelemetry バージョン 0.41.1 の CA ファイル設定

spec: mode: deployment config: | exporters: jaeger: endpoint: jaeger-production-collector-headless.tracing-system.svc:14250 tls: ca\_file: "/var/run/secrets/kubernetes.io/serviceaccount/service-ca.crt"

1.2.16.2. バグ修正

このリリースでは、、CVE (Common Vulnerabilities and Exposures) およびバグ修正に対応していま す。

1.2.17. Red Hat build of OpenTelemetry 2.0 のリリースノート

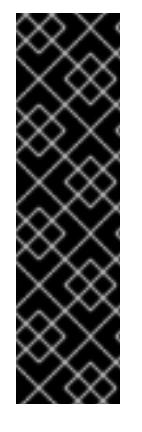

重要

Red Hat build of OpenTelemetry はテクノロジープレビュー機能です。テクノロジープ レビュー機能は、Red Hat 製品サポートのサービスレベルアグリーメント (SLA) の対象 外であり、機能的に完全ではない場合があります。Red Hat は、実稼働環境でこれらを 使用することを推奨していません。テクノロジープレビュー機能は、最新の製品機能を いち早く提供して、開発段階で機能のテストを行いフィードバックを提供していただく ことを目的としています。

Red Hat [のテクノロジープレビュー機能のサポート範囲に関する詳細は、テクノロジー](https://access.redhat.com/support/offerings/techpreview/) プレビュー機能のサポート範囲 を参照してください。

Red Hat build of OpenTelemetry 2.0 は、オープンソースの [OpenTelemetry](https://opentelemetry.io/) リリース 0.33.0 に基づい ています。

このリリースでは、Red Hat build of OpenTelemetry Operator を使用してインストールする Red Hat build of OpenTelemetry が[、テクノロジープレビュー機能](https://access.redhat.com/support/offerings/techpreview/) として追加されます。Red Hat build of OpenTelemetry は、[OpenTelemetry](https://opentelemetry.io/) API とインストルメンテーションに基づいています。Red Hat build of OpenTelemetry には、OpenTelemetry Operator と Collector が含まれています。Collector を 使用すると、OpenTelemetry または Jaeger プロトコルでトレースを受信し、そのトレースデータを Red Hat build of OpenTelemetry に送信できます。現時点では、Collector のその他の機能はサポートさ れていません。OpenTelemetry Collector を使用すると、開発者はベンダーに依存しない API でコード をインストルメント化し、ベンダーのロックインを回避して、可観測性ツールの拡大したエコシステム を有効にできます。

1.2.18. サポート

本書で説明されている手順、または OpenShift Container Platform で問題が発生した場合は、Red Hat カスタマーポータル [にアクセスしてください。カスタマーポータルでは、次のことができます。](http://access.redhat.com)

- Red Hat 製品に関するアーティクルおよびソリューションを対象とした Red Hat ナレッジベー スの検索またはブラウズ。
- Red Hat サポートに対するサポートケースの送信。
- その他の製品ドキュメントへのアクセス。

クラスターの問題を特定するには、[OpenShift](https://console.redhat.com/openshift) Cluster Manager Hybrid Cloud Console で Insights を使 用できます。Insights により、問題の詳細と、利用可能な場合は問題の解決方法に関する情報が提供さ れます。

本書の改善への提案がある場合、またはエラーを見つけた場合は、最も関連性の高いドキュメントコン ポーネントの Jira [Issue](https://issues.redhat.com/secure/CreateIssueDetails!init.jspa?pid=12332330&summary=Documentation_issue&issuetype=1&components=12367614&priority=10200&versions=12391126) を送信してください。セクション名や OpenShift Container Platform バージョ ンなどの具体的な情報を提供してください。

#### 1.2.19. 多様性を受け入れるオープンソースの強化

Red Hat では、コード、ドキュメント、Web プロパティーにおける配慮に欠ける用語の置き換えに取り 組んでいます。まずは、マスター (master)、スレーブ (slave)、ブラックリスト (blacklist)、ホワイトリ スト (whitelist) の 4 つの用語の置き換えから始めます。この取り組みは膨大な作業を要するため、用語 [の置き換えは、今後の複数のリリースにわたって段階的に実施されます。詳細は、](https://www.redhat.com/en/blog/making-open-source-more-inclusive-eradicating-problematic-language)Red Hat CTO であ る Chris Wright のメッセージ をご覧ください。

# 第2章 インストール

<span id="page-20-0"></span>Red Hat build of OpenTelemetry をインストールするには、次の手順を実行します。

- 1. Red Hat build of OpenTelemetry Operator をインストールします。
- 2. OpenTelemetry Collector インスタンスの namespace を作成します。
- 3. **OpenTelemetryCollector** カスタムリソースを作成して、OpenTelemetry Collector インスタン スをデプロイします。

# <span id="page-20-1"></span>2.1. WEB コンソールからの RED HAT BUILD OF OPENTELEMETRY のイ ンストール

Red Hat build of OpenTelemetry は、Web コンソールの Administrator ビューからインストールできま す。

#### 前提条件

- **cluster-admin** ロールを持つクラスター管理者として Web コンソールにログインしている。
- Red Hat OpenShift Dedicated の場合、**dedicated-admin** ロールを持つアカウントを使用して ログインしている。

#### 手順

- 1. Red Hat build of OpenTelemetry Operator をインストールします。
	- a. Operators → OperatorHub に移動し、**Red Hat build of OpenTelemetry Operator** を検索 します。
	- b. Red Hat が提供する Red Hat build of OpenTelemetry Operatorを選択し、Install → Install → View Operator と進みます。

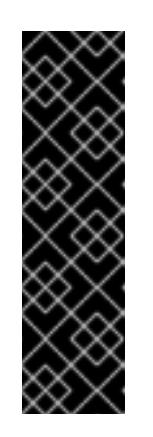

重要

デフォルトのプリセットで Operator がインストールされます。

- Update channel → stable
- $\bullet$  Installation mode  $\rightarrow$  All namespaces on the cluster
- Installed Namespace → openshift-operators
- Update approval → Automatic
- c. インストール済み Operator ページの Details タブの ClusterServiceVersion detailsで、イ ンストールの Status が Succeeded であることを確認します。
- 2. Home → Projects → Create Project に移動して、次の手順で作成する OpenTelemetry Collector インスタンスの任意のプロジェクトを作成します。
- 3. OpenTelemetry Collector インスタンスを作成します。
	- a. Operators → Installed Operators に移動します。
- b. OpenTelemetry Collector → Create OpenTelemetry Collector→ YAML view を選択しま す。
- c. YAML view で、OTLP、Jaeger、Zipkin レシーバー、およびデバッグエクスポーターを使 用して **OpenTelemetryCollector** カスタムリソース (CR) をカスタマイズします。

```
apiVersion: opentelemetry.io/v1alpha1
kind: OpenTelemetryCollector
metadata:
 name: otel
 namespace: <project_of_opentelemetry_collector_instance>
spec:
 mode: deployment
 config: |
  receivers:
   otlp:
     protocols:
      grpc:
      http:
   jaeger:
     protocols:
      grpc: {}
      thrift_binary: {}
      thrift_compact: {}
      thrift_http: \{\}zipkin: {}
  processors:
   batch: {}
   memory_limiter:
     check_interval: 1s
     limit percentage: 50
     spike_limit_percentage: 30
  exporters:
   debug: {}
  service:
   pipelines:
     traces:
      receivers: [otlp,jaeger,zipkin]
      processors: [memory_limiter,batch]
      exporters: [debug]
```
d. Create を選択します。

#### 検証

- 1. Project: ドロップダウンリストを使用して、OpenTelemetry Collector インスタンスのプロ ジェクトを選択します。
- 2. Operators → Installed Operators に移動して、OpenTelemetry Collector インスタンスの ス テータス が Condition: Readyであることを確認します。
- 3. Workloads→ Pods に移動して、OpenTelemetry Collector インスタンスのすべてのコンポー ネント Pod が実行されていることを確認します。

# <span id="page-22-0"></span>2.2. CLI を使用した RED HAT BUILD OF OPENTELEMETRY のインストー ル

Red Hat build of OpenTelemetry はコマンドラインからインストールできます。

#### 前提条件

**cluster-admin** ロールを持つクラスター管理者によるアクティブな OpenShift CLI (**oc**) セッ ション。

ヒント

- OpenShift CLI (**oc**) のバージョンが最新であり、OpenShift Container Platform バージョン と一致していることを確認してください。
- **oc login** を実行します。

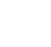

\$ oc login --username=<your\_username>

#### 手順

- 1. Red Hat build of OpenTelemetry Operator をインストールします。
	- a. 次のコマンドを実行して、Red Hat build of OpenTelemetry Operator のプロジェクトを作 成します。

```
$ oc apply -f - << EOF
apiVersion: project.openshift.io/v1
kind: Project
metadata:
 labels:
  kubernetes.io/metadata.name: openshift-opentelemetry-operator
  openshift.io/cluster-monitoring: "true"
 name: openshift-opentelemetry-operator
EOF
```
b. 以下のコマンドを実行して、Operator グループを作成します。

```
$ oc apply -f - << EOF
apiVersion: operators.coreos.com/v1
kind: OperatorGroup
metadata:
 name: openshift-opentelemetry-operator
 namespace: openshift-opentelemetry-operator
spec:
 upgradeStrategy: Default
EOF
```
- c. 以下のコマンドを実行して、サブスクリプションを作成します。
	- \$ oc apply -f << EOF apiVersion: operators.coreos.com/v1alpha1 kind: Subscription metadata:

name: opentelemetry-product namespace: openshift-opentelemetry-operator spec: channel: stable installPlanApproval: Automatic name: opentelemetry-product source: redhat-operators sourceNamespace: openshift-marketplace EOF

d. 次のコマンドを実行して、Operator のステータスを確認します。

\$ oc get csv -n openshift-opentelemetry-operator

- 2. 後続の手順で作成する OpenTelemetry Collector インスタンス用に選択したプロジェクトを作 成します。
	- メタデータなしでプロジェクトを作成するには、次のコマンドを実行します。

\$ oc new-project <project of opentelemetry collector instance>

メタデータを含むプロジェクトを作成するには、次のコマンドを実行します。

```
$ oc apply -f - << EOF
apiVersion: project.openshift.io/v1
kind: Project
metadata:
 name: <project_of_opentelemetry_collector_instance>
EOF
```
3. OpenTelemetry Collector 用に作成したプロジェクトに OpenTelemetry Collector インスタンス を作成します。

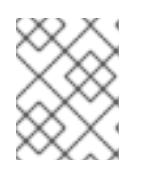

#### 注記

同じクラスター上の別々のプロジェクトに複数の OpenTelemetry Collector イン スタンスを作成できます。

a. OTLP、Jaeger、Zipkin レシーバーとデバッグエクスポーターを使用し て、**OpenTelemetry Collector** カスタムリソース (CR) をカスタマイズします。

apiVersion: opentelemetry.io/v1alpha1 kind: OpenTelemetryCollector metadata: name: otel namespace: <project\_of\_opentelemetry\_collector\_instance> spec: mode: deployment config: | receivers: otlp: protocols: grpc: http:

jaeger: protocols: grpc: {} thrift\_binary:  $\{\}$ thrift\_compact: {} thrift\_http: {} zipkin: processors: batch: {} memory limiter: check interval: 1s limit\_percentage: 50 spike\_limit\_percentage: 30 exporters: debug: {} service: pipelines: traces: receivers: [otlp,jaeger,zipkin] processors: [memory\_limiter,batch] exporters: [debug]

b. 次のコマンドを実行して、カスタマイズされた CR を適用します。

```
$ oc apply -f - << EOF
<OpenTelemetryCollector_custom_resource>
EOF
```
## 検証

1. 次のコマンドを実行して、OpenTelemetry Collector Pod の **status.phase** が **Running** で、**conditions** が **type: Ready** であることを確認します。

\$ oc get pod -l app.kubernetes.io/managed-by=opentelemetryoperator,app.kubernetes.io/instance=<namespace>.<instance\_name> -o yaml

2. 次のコマンドを実行して、OpenTelemetry Collector サービスを取得します。

\$ oc get service -l app.kubernetes.io/managed-by=opentelemetryoperator,app.kubernetes.io/instance=<namespace>.<instance\_name>

# <span id="page-24-0"></span>2.3. 関連情報

- [クラスター管理者の作成](https://docs.redhat.com/en/documentation/openshift_container_platform/4.12/html-single/post-installation_configuration/#creating-cluster-admin_post-install-preparing-for-users)
- [OperatorHub.io](https://operatorhub.io/)
- Web [コンソールへのアクセス](https://docs.redhat.com/en/documentation/openshift_container_platform/4.12/html-single/web_console/#web-console)
- Web [コンソールを使用した](https://docs.redhat.com/en/documentation/openshift_container_platform/4.12/html-single/operators/#olm-installing-from-operatorhub-using-web-console_olm-adding-operators-to-a-cluster) OperatorHub からのインストール
- インストールされた Operator [からのアプリケーションの作成](https://docs.redhat.com/en/documentation/openshift_container_platform/4.12/html-single/operators/#olm-creating-apps-from-installed-operators)
- OpenShift CLI [の使用を開始](https://docs.redhat.com/en/documentation/openshift_container_platform/4.12/html-single/cli_tools/#getting-started-cli)

# 第3章 COLLECTOR の設定

<span id="page-25-1"></span><span id="page-25-0"></span>3.1. レシーバー

レシーバーはデータを Collector に入れます。レシーバーはプッシュベースまたはプルベースにするこ とができます。通常、レシーバーは指定された形式のデータを受け入れて内部形式に変換し、それを適 用可能なパイプラインで定義されるプロセッサーおよびエクスポーターに渡します。デフォルトでは、 レシーバーは設定されていません。1 つまたは複数のレシーバーを設定する必要があります。レシー バーは 1 つまたは複数のデータソースをサポートする場合があります。

## 3.1.1. OTLP Receiver

OTLP Receiver は、OpenTelemetry Protocol (OTLP) を使用してトレース、メトリクス、およびログを 取り込みます。OTLP Receiver は、OpenTelemetry Protocol (OTLP) を使用してトレースとメトリクス を取り込みます。

OTLP Receiver が有効になっている OpenTelemetry Collector カスタムリソース

<span id="page-25-7"></span><span id="page-25-6"></span><span id="page-25-5"></span><span id="page-25-4"></span><span id="page-25-3"></span><span id="page-25-2"></span>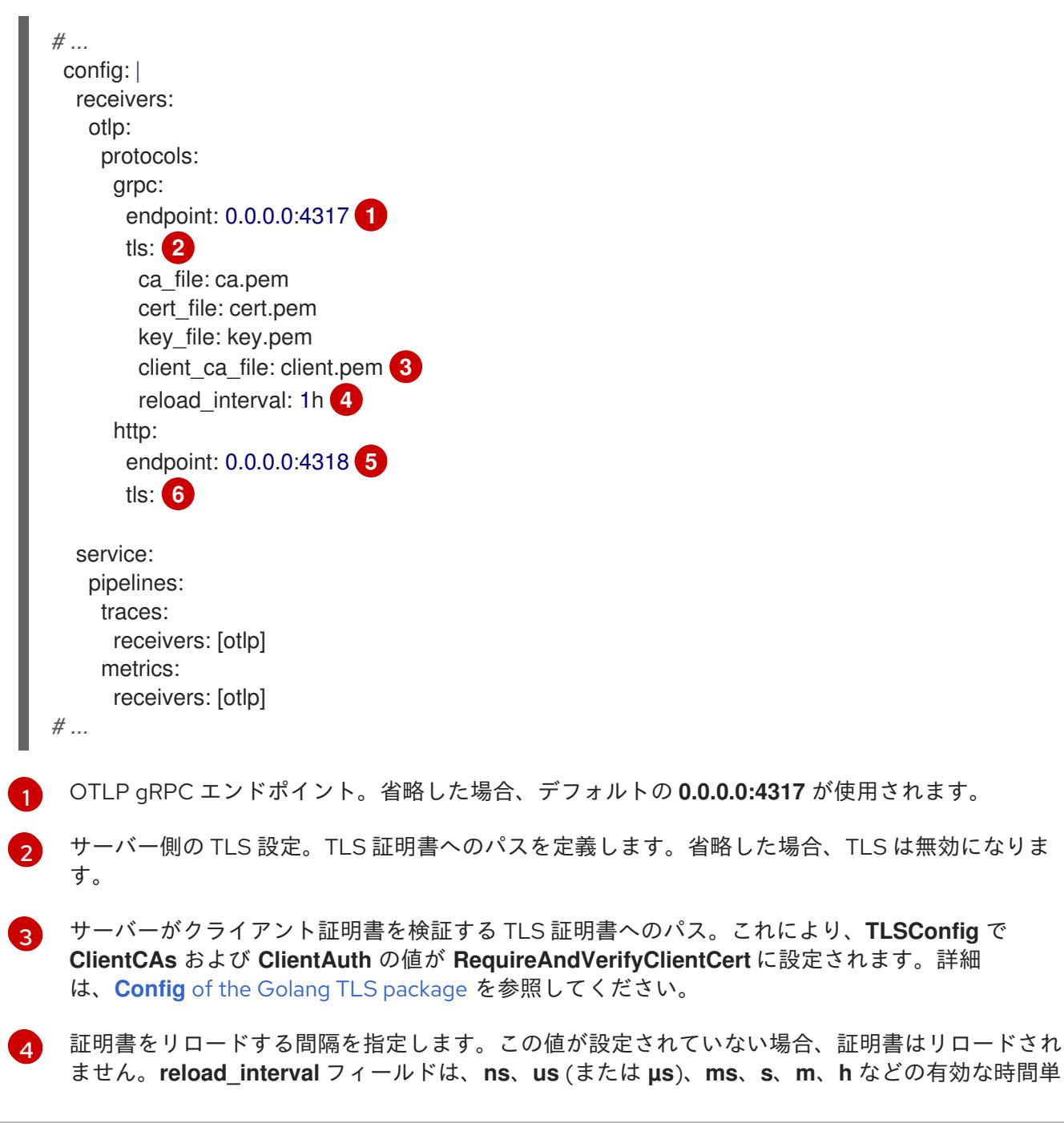

位を含む文字列を受け入れます。

[5](#page-25-6) OTLP HTTP エンドポイント。デフォルト値は **0.0.0.0:4318** です。

 $\sigma$ サーバー側の TLS 設定。詳細は、**grpc** プロトコル設定セクションを参照してください。

ません。**reload\_interval** フィールドは、**ns**、**us** (または **µs**)、**ms**、**s**、**m**、**h** などの有効な時間単

#### 3.1.2. Jaeger Receiver

Jaeger Receiver は、Jaeger 形式でトレースを取り込みます。

Jaeger Receiver が有効になっている OpenTelemetry Collector カスタムリソース

```
1
2
3
4
5
   Jaeger gRPC エンドポイント。省略した場合、デフォルトの 0.0.0.0:14250 が使用されます。
   Jaeger Thrift HTTP エンドポイント。省略した場合、デフォルトの 0.0.0.0:14268 が使用されま
   す。
   Jaeger Thrift Compact エンドポイント。省略した場合、デフォルトの 0.0.0.0:6831 が使用されま
   す。
   Jaeger Thrift Binary エンドポイント。省略した場合、デフォルトの 0.0.0.0:6832 が使用されま
   す。
   サーバー側の TLS 設定。詳細は、OTLP Receiver 設定セクションを参照してください。
  # ...
   config: |
    receivers:
     jaeger:
      protocols:
       grpc:
       endpoint: 0.0.0.0:14250 1
       thrift_http:
       endpoint: 0.0.0.0:14268 2
       thrift_compact:
       endpoint: 0.0.0.0:6831 3
       thrift_binary:
       endpoint: 0.0.0.0:6832 4
       tls: 5
    service:
     pipelines:
      traces:
       receivers: [jaeger]
  # ...
```
#### 3.1.3. Host Metrics Receiver

Host Metrics Receiver は、OTLP 形式でメトリクスを取り込みます。

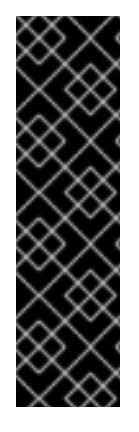

# 重要

Host Metrics Receiver はテクノロジープレビューのみの機能です。テクノロジープレ ビュー機能は、Red Hat 製品サポートのサービスレベルアグリーメント (SLA) の対象外 であり、機能的に完全ではない場合があります。Red Hat は、実稼働環境でこれらを使 用することを推奨していません。テクノロジープレビュー機能は、最新の製品機能をい ち早く提供して、開発段階で機能のテストを行いフィードバックを提供していただくこ とを目的としています。

Red Hat [のテクノロジープレビュー機能のサポート範囲に関する詳細は、テクノロジー](https://access.redhat.com/support/offerings/techpreview/) プレビュー機能のサポート範囲 を参照してください。

#### Host Metrics Receiver が有効になっている OpenTelemetry Collector カスタムリソース

```
apiVersion: v1
kind: ServiceAccount
metadata:
 name: otel-hostfs-daemonset
 namespace: <namespace>
# ...
---
apiVersion: security.openshift.io/v1
kind: SecurityContextConstraints
allowHostDirVolumePlugin: true
allowHostIPC: false
allowHostNetwork: false
allowHostPID: true
allowHostPorts: false
allowPrivilegeEscalation: true
allowPrivilegedContainer: true
allowedCapabilities: null
defaultAddCapabilities:
- SYS_ADMIN
fsGroup:
 type: RunAsAny
groups: []
metadata:
 name: otel-hostmetrics
readOnlyRootFilesystem: true
runAsUser:
 type: RunAsAny
seLinuxContext:
 type: RunAsAny
supplementalGroups:
 type: RunAsAny
users:
- system:serviceaccount:<namespace>:otel-hostfs-daemonset
volumes:
- configMap
- emptyDir
- hostPath
- projected
# ...
---
apiVersion: opentelemetry.io/v1alpha1
kind: OpenTelemetryCollector
```

```
metadata:
 name: otel
 namespace: <namespace>
spec:
 serviceAccount: otel-hostfs-daemonset
 mode: daemonset
 volumeMounts:
  - mountPath: /hostfs
   name: host
   readOnly: true
 volumes:
  - hostPath:
    path: /
   name: host
 config: |
  receivers:
   hostmetrics:
    collection_interval: 10s 1
     initial_delay: 1s 2
     root_path: / 3
     scrapers: 4
      cpu:
      memory:
      disk:
  service:
   pipelines:
     metrics:
      receivers: [hostmetrics]
# ...
```
- <span id="page-28-3"></span><span id="page-28-2"></span><span id="page-28-1"></span><span id="page-28-0"></span>[1](#page-28-0) ホストメトリクス収集の時間間隔を設定します。省略した場合、デフォルト値は **1m** です。
- [2](#page-28-1) ホストメトリクス収集の初期時間遅延を設定します。省略した場合、デフォルト値は **1s** です。
- [3](#page-28-2) Host Metrics Receiver がルートファイルシステムの場所を認識できるように、**root\_path** を設定し ます。Host Metrics Receiver のインスタンスを複数実行する場合は、各インスタンスに同じ **root\_path** 値を設定します。
- [4](#page-28-3) 有効なホストメトリクススクレーパーをリストします。使用可能なスクレーパー は、**cpu**、**disk**、**load**、**filesystem**、**memory**、**network**、**paging**、**processes**、および **process** です。

#### 3.1.4. Kubernetes Objects Receiver

Kubernetes Objects Receiver は、Kubernetes API サーバーから収集されるオブジェクトをプルまたは 監視します。このレシーバーは、主に Kubernetes イベントを監視しますが、あらゆる種類の Kubernetes オブジェクトを収集できます。このレシーバーはクラスター全体のテレメトリーを収集す るため、すべてのデータを収集するにはこのレシーバーのインスタンスが1つあれば十分です。

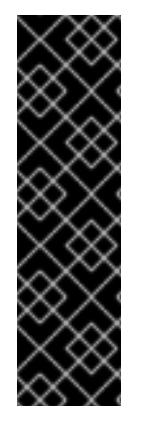

# 重要

Kubernetes Objects Receiver はテクノロジープレビューのみの機能です。テクノロジー プレビュー機能は、Red Hat 製品サポートのサービスレベルアグリーメント (SLA) の対 象外であり、機能的に完全ではない場合があります。Red Hat は、実稼働環境でこれら を使用することを推奨していません。テクノロジープレビュー機能は、最新の製品機能 をいち早く提供して、開発段階で機能のテストを行いフィードバックを提供していただ くことを目的としています。

Red Hat [のテクノロジープレビュー機能のサポート範囲に関する詳細は、テクノロジー](https://access.redhat.com/support/offerings/techpreview/) プレビュー機能のサポート範囲 を参照してください。

Kubernetes Objects Receiver が有効になっている OpenTelemetry Collector カスタムリソー ス

```
apiVersion: v1
kind: ServiceAccount
metadata:
name: otel-k8sobj
namespace: <namespace>
# ...
---
apiVersion: rbac.authorization.k8s.io/v1
kind: ClusterRole
metadata:
 name: otel-k8sobj
 namespace: <namespace>
rules:
- apiGroups:
- ""
 resources:
 - events
 - pods
 verbs:
- get
 - list
 - watch
- apiGroups:
 - "events.k8s.io"
 resources:
 - events
 verbs:
 - watch
 - list
# ...
---
apiVersion: rbac.authorization.k8s.io/v1
kind: ClusterRoleBinding
metadata:
name: otel-k8sobj
subjects:
- kind: ServiceAccount
  name: otel-k8sobj
  namespace: <namespace>
roleRef:
```

```
1
\mathbf{z}3
4
5
6
    このレシーバーが監視するリソース名。たとえば、pods、deployments、events などです。
    このレシーバーが使用する観測モード。pull または watch です。
    プルモードにのみ適用されます。オブジェクトをプルする要求の間隔です。省略した場合、デフォ
    ルト値は 1h です。
    ターゲットを定義するためのラベルセレクター。
   ターゲットをフィルタリングするためのフィールドセレクター。
   イベントを収集する namespace のリスト。省略した場合、デフォルト値は all です。
   kind: ClusterRole
   name: otel-k8sobj
   apiGroup: rbac.authorization.k8s.io
   # ...
  ---
  apiVersion: opentelemetry.io/v1alpha1
  kind: OpenTelemetryCollector
  metadata:
   name: otel-k8s-obj
   namespace: <namespace>
  spec:
   serviceAccount: otel-k8sobj
   image: ghcr.io/os-observability/redhat-opentelemetry-collector/redhat-opentelemetry-collector:main
   mode: deployment
   config: |
    receivers:
     k8sobjects:
      auth_type: serviceAccount
      objects:
        - name: pods 1
        mode: pull 2
        interval: 30s 3
        label selector: 4
        field_selector: 5
        namespaces: [<namespace>,...] 6
        - name: events
        mode: watch
    exporters:
     debug:
    service:
     pipelines:
      logs:
       receivers: [k8sobjects]
       exporters: [debug]
   # ...
```
# 3.1.5. Kubelet Stats Receiver

Kubelet Stats Receiver は、kubelet の API サーバーからノード、Pod、コンテナー、ボリュームに関連 するメトリクスを抽出します。これらのメトリクスは、さらなる分析のためにメトリクス処理パイプラ インに送られます。

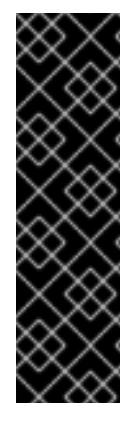

# 重要

Kubelet Stats Receiver はテクノロジープレビューのみの機能です。テクノロジープレ ビュー機能は、Red Hat 製品サポートのサービスレベルアグリーメント (SLA) の対象外 であり、機能的に完全ではない場合があります。Red Hat は、実稼働環境でこれらを使 用することを推奨していません。テクノロジープレビュー機能は、最新の製品機能をい ち早く提供して、開発段階で機能のテストを行いフィードバックを提供していただくこ とを目的としています。

Red Hat [のテクノロジープレビュー機能のサポート範囲に関する詳細は、テクノロジー](https://access.redhat.com/support/offerings/techpreview/) プレビュー機能のサポート範囲 を参照してください。

Kubelet Stats Receiver が有効になっている OpenTelemetry Collector カスタムリソース

```
# ...
config: |
 receivers:
  kubeletstats:
   collection_interval: 20s
   auth_type: "serviceAccount"
   endpoint: "https://${env:K8S_NODE_NAME}:10250"
   insecure_skip_verify: true
 service:
  pipelines:
   metrics:
     receivers: [kubeletstats]
env:
 - name: K8S_NODE_NAME 1
  valueFrom:
   fieldRef:
    fieldPath: spec.nodeName
# ...
```
<span id="page-31-0"></span>API に認証するために **K8S\_NODE\_NAME** を設定します。

Kubelet Stats Receiver には、OpenTelemetry Collector の実行に使用されるサービスアカウントに対す る追加の権限が必要です。

```
サービスアカウントに必要な権限
```

```
apiVersion: rbac.authorization.k8s.io/v1
kind: ClusterRole
metadata:
 name: otel-collector
rules:
 - apiGroups: ['']
  resources: ['nodes/stats']
  verbs: ['get', 'watch', 'list']
 - apiGroups: [""]
  resources: ["nodes/proxy"] 1
  verbs: ["get"]
# ...
```
[1](#page-31-0)

[1](#page-31-1)

**extra\_metadata\_labels** または **request\_utilization** または **limit\_utilization** メトリクスを使用す るときに必要な権限。

#### 3.1.6. Prometheus Receiver

Prometheus Receiver はメトリクスエンドポイントをスクレイプします。

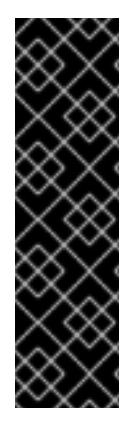

重要

Prometheus Receiver はテクノロジープレビューのみの機能です。テクノロジープレ ビュー機能は、Red Hat 製品サポートのサービスレベルアグリーメント (SLA) の対象外 であり、機能的に完全ではない場合があります。Red Hat は、実稼働環境でこれらを使 用することを推奨していません。テクノロジープレビュー機能は、最新の製品機能をい ち早く提供して、開発段階で機能のテストを行いフィードバックを提供していただくこ とを目的としています。

Red Hat [のテクノロジープレビュー機能のサポート範囲に関する詳細は、テクノロジー](https://access.redhat.com/support/offerings/techpreview/) プレビュー機能のサポート範囲 を参照してください。

Prometheus Receiver が有効になっている OpenTelemetry Collector カスタムリソース

<span id="page-32-3"></span><span id="page-32-2"></span><span id="page-32-1"></span><span id="page-32-0"></span>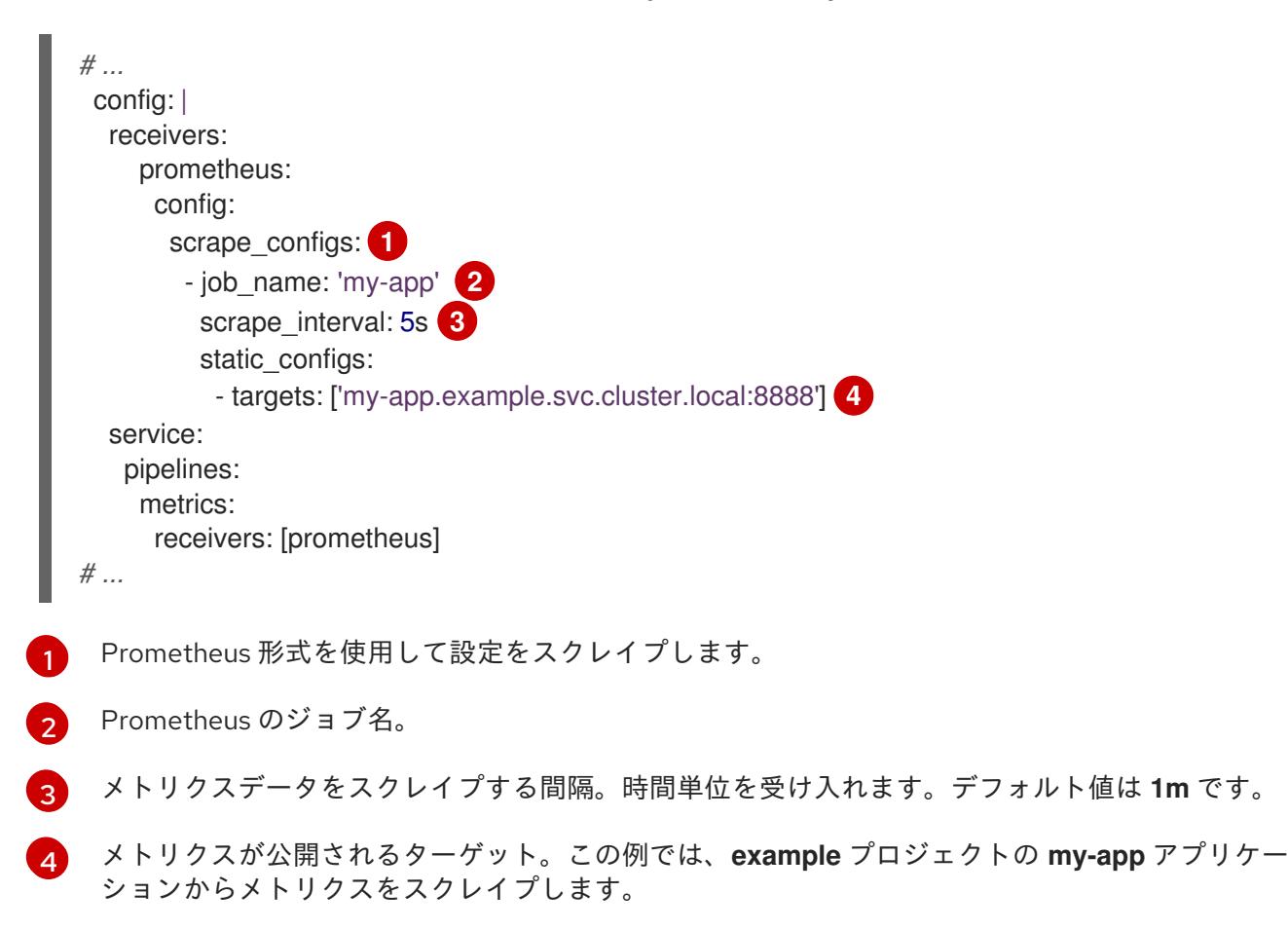

#### 3.1.7. Zipkin Receiver

Zipkin Receiver は、Zipkin v1 および v2 形式でトレースを取り込みます。

Zipkin Receiver が有効になっている OpenTelemetry Collector カスタムリソース

<span id="page-33-1"></span><span id="page-33-0"></span>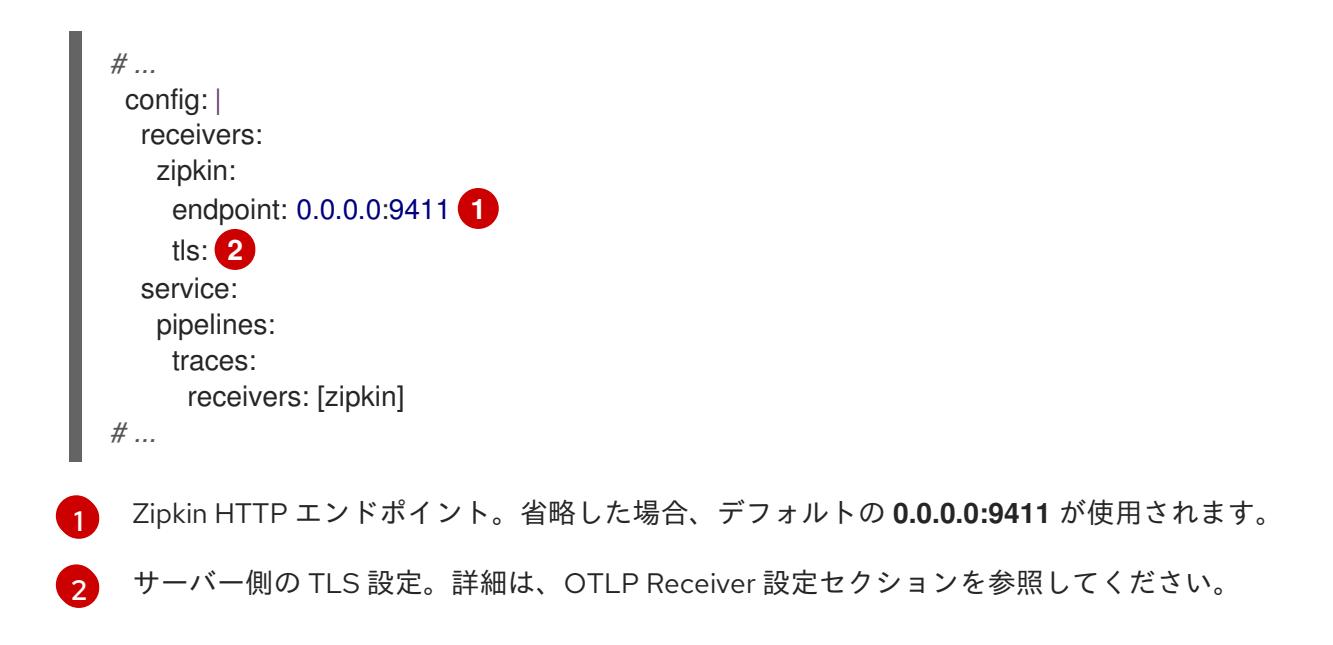

## 3.1.8. Kafka Receiver

Kafka Receiver は、Kafka からトレース、メトリクス、ログを OTLP 形式で受信します。

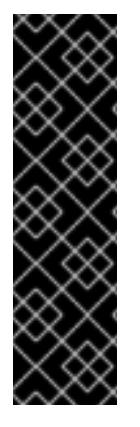

## 重要

Kafka Receiver はテクノロジープレビュー機能です。テクノロジープレビュー機能は、 Red Hat 製品サポートのサービスレベルアグリーメント (SLA) の対象外であり、機能的 に完全ではない場合があります。Red Hat は、実稼働環境でこれらを使用することを推 奨していません。テクノロジープレビュー機能は、最新の製品機能をいち早く提供し て、開発段階で機能のテストを行いフィードバックを提供していただくことを目的とし ています。

Red Hat [のテクノロジープレビュー機能のサポート範囲に関する詳細は、テクノロジー](https://access.redhat.com/support/offerings/techpreview/) プレビュー機能のサポート範囲 を参照してください。

Kafka Receiver が有効になっている OpenTelemetry Collector カスタムリソース

<span id="page-33-6"></span><span id="page-33-5"></span><span id="page-33-4"></span><span id="page-33-3"></span><span id="page-33-2"></span>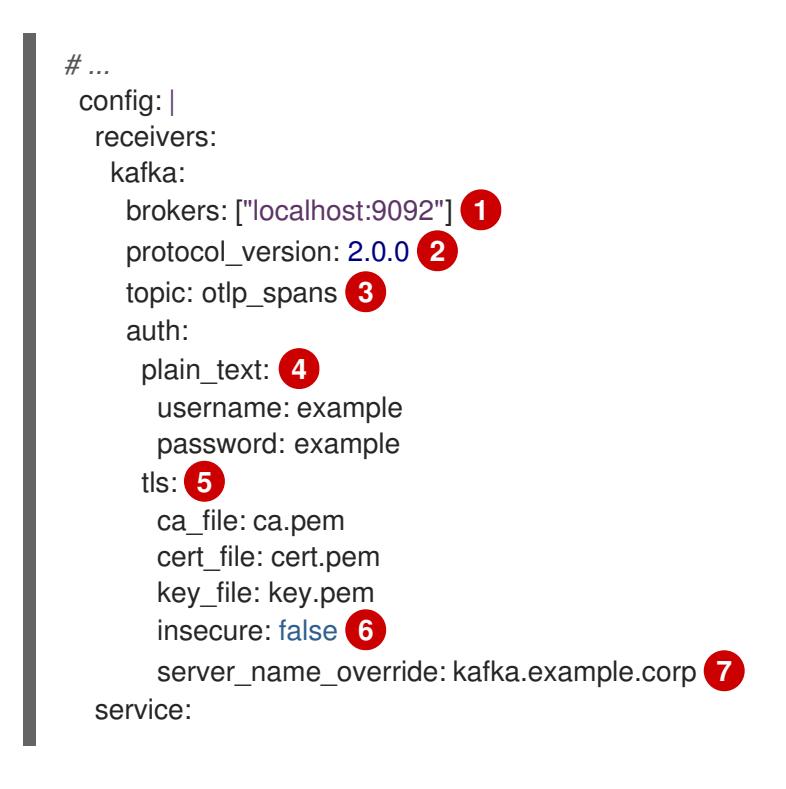

<span id="page-34-1"></span><span id="page-34-0"></span>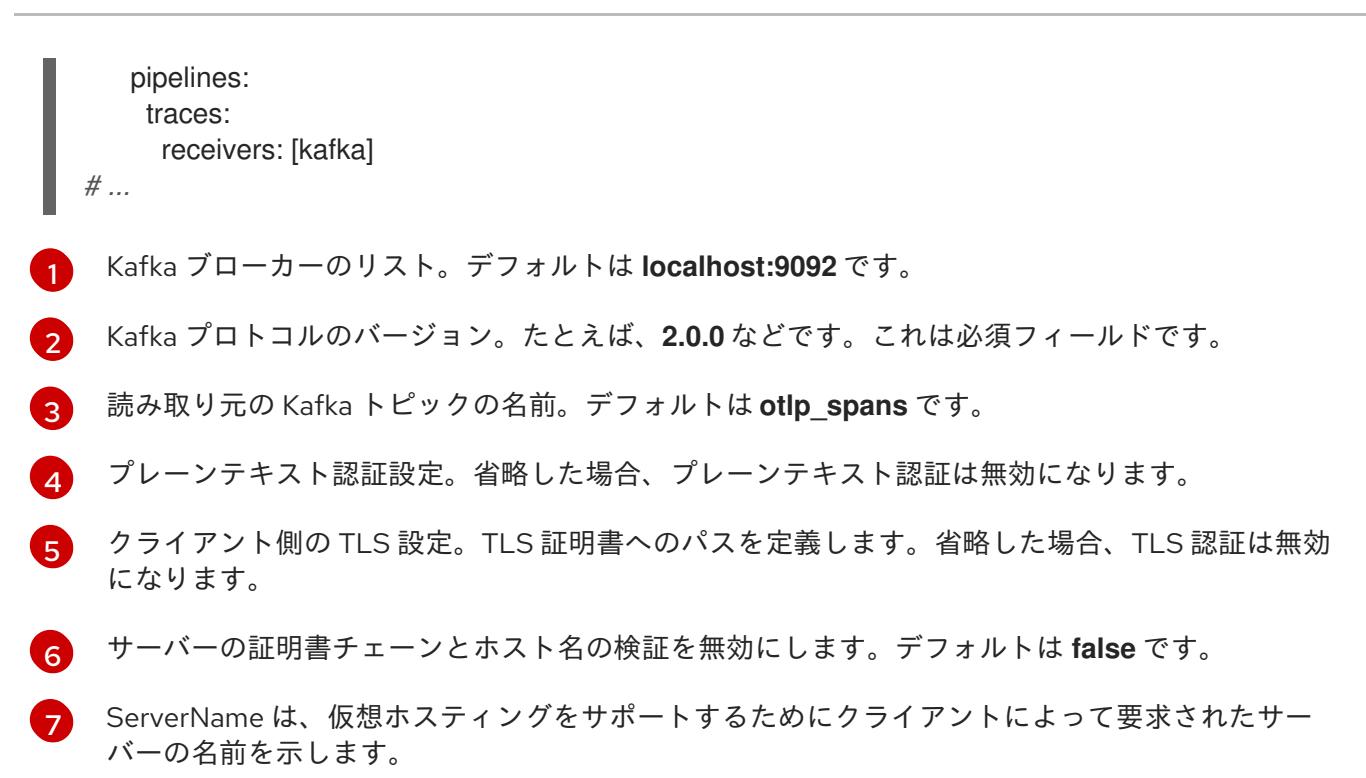

## 3.1.9. Kubernetes Cluster Receiver

Kubernetes Cluster Receiver は、Kubernetes API サーバーからクラスターメトリクスとエンティティー イベントを収集します。このレシーバーは、Kubernetes API を使用して更新に関する情報を受信しま す。このレシーバーの認証は、サービスアカウントを通じてのみサポートされます。

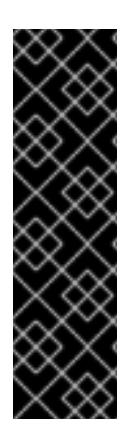

## 重要

Kubernetes Cluster Receiver はテクノロジープレビューのみの機能です。テクノロジー プレビュー機能は、Red Hat 製品サポートのサービスレベルアグリーメント (SLA) の対 象外であり、機能的に完全ではない場合があります。Red Hat は、実稼働環境でこれら を使用することを推奨していません。テクノロジープレビュー機能は、最新の製品機能 をいち早く提供して、開発段階で機能のテストを行いフィードバックを提供していただ くことを目的としています。

Red Hat [のテクノロジープレビュー機能のサポート範囲に関する詳細は、テクノロジー](https://access.redhat.com/support/offerings/techpreview/) プレビュー機能のサポート範囲 を参照してください。

Kubernetes Cluster Receiver が有効になっている OpenTelemetry Collector カスタムリソー ス

*# ...* receivers: k8s\_cluster: distribution: openshift collection\_interval: 10s exporters: debug: service: pipelines: metrics: receivers: [k8s\_cluster] exporters: [debug]

logs/entity\_events: receivers: [k8s\_cluster] exporters: [debug] *# ...*

このレシーバーには、設定済みのサービスアカウント、クラスターロールの RBAC ルール、および RBAC をサービスアカウントにバインドするクラスターロールバインディングが必要です。

#### **ServiceAccount** オブジェクト

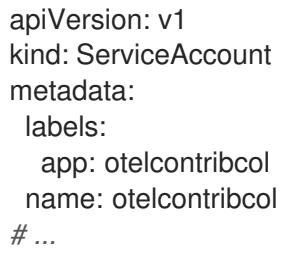

#### **ClusterRole** オブジェクトの RBAC ルール

```
apiVersion: rbac.authorization.k8s.io/v1
kind: ClusterRole
metadata:
name: otelcontribcol
 labels:
  app: otelcontribcol
rules:
- apiGroups:
- quota.openshift.io
 resources:
- clusterresourcequotas
verbs:
- get
- list
 - watch
- apiGroups:
- \mathbf{m}resources:
- events
 - namespaces
- namespaces/status
- nodes
- nodes/spec
- pods
- pods/status
 - replicationcontrollers
 - replicationcontrollers/status
- resourcequotas
- services
 verbs:
- get
 - list
 - watch
```
- apiGroups:
	- apps
#### resources:

- daemonsets
- deployments
- replicasets
- statefulsets
- verbs:
- get
- list
- watch
- apiGroups:
- extensions
- resources:
- daemonsets
- deployments
- replicasets
- verbs:
- get
- list
- watch
- apiGroups:
- batch
- resources:
- jobs
- cronjobs
- verbs:
- get
- list
- watch
- apiGroups:
	- autoscaling
	- resources:
	- horizontalpodautoscalers
	- verbs:
	- get
	- list
	- watch

*# ...*

## **ClusterRoleBinding** オブジェクト

```
apiVersion: rbac.authorization.k8s.io/v1
kind: ClusterRoleBinding
metadata:
 name: otelcontribcol
 labels:
  app: otelcontribcol
roleRef:
 apiGroup: rbac.authorization.k8s.io
 kind: ClusterRole
 name: otelcontribcol
subjects:
- kind: ServiceAccount
 name: otelcontribcol
 namespace: default
# ...
```
# 3.1.10. OpenCensus Receiver

OpenCensus Receiver は、OpenCensus プロジェクトとの下位互換性を提供し、計装済みのコードベー スの移行を容易にします。gRPC または HTTP および Json を介して OpenCensus 形式でメトリクスと トレースを受信します。

OpenCensus Receiver が有効になっている OpenTelemetry Collector カスタムリソース

<span id="page-37-2"></span><span id="page-37-1"></span><span id="page-37-0"></span>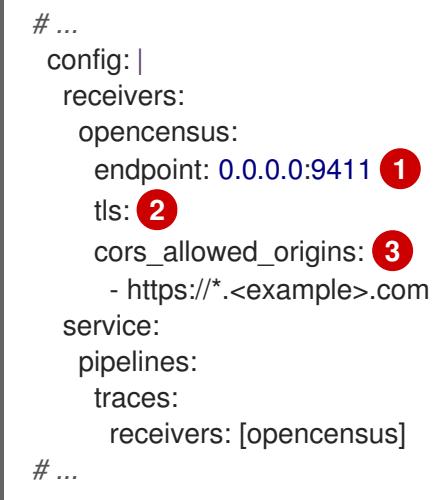

- [1](#page-37-0) OpenCensus エンドポイント。省略した場合、デフォルトは **0.0.0.0:55678** です。
- [2](#page-37-1) サーバー側の TLS 設定。詳細は、OTLP Receiver 設定セクションを参照してください。
- [3](#page-37-2) HTTP JSON エンドポイントを使用して、オプションで CORS を設定することもできます。これ は、このフィールドで許可される CORS オリジンのリストを指定することで有効になります。**\*** を 含むワイルドカードは、**cors\_allowed\_origins** で受け入れられます。任意のオリジンと一致させ るには、**\*** のみを入力します。

# 3.1.11. Filelog Receiver

Filelog Receiver はファイルからログを追跡して解析します。

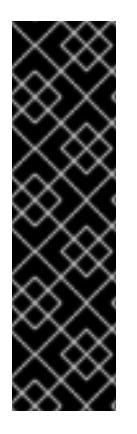

## 重要

Filelog Receiver はテクノロジープレビューのみの機能です。テクノロジープレビュー機 能は、Red Hat 製品サポートのサービスレベルアグリーメント (SLA) の対象外であり、 機能的に完全ではない場合があります。Red Hat は、実稼働環境でこれらを使用するこ とを推奨していません。テクノロジープレビュー機能は、最新の製品機能をいち早く提 供して、開発段階で機能のテストを行いフィードバックを提供していただくことを目的 としています。

Red Hat [のテクノロジープレビュー機能のサポート範囲に関する詳細は、テクノロジー](https://access.redhat.com/support/offerings/techpreview/) プレビュー機能のサポート範囲 を参照してください。

テキストファイルを追跡する Filelog Receiver が有効になっている OpenTelemetry Collector カスタムリソース

*# ...* receivers: filelog:

<span id="page-38-1"></span><span id="page-38-0"></span>include: [ /simple.log ] **1** operators: **2** - type: regex\_parser regex: '^(?P<time>\d{4}-\d{2}-\d{2} \d{2}:\d{2}:\d{2}) (?P<sev>[A-Z]\*) (?P<msg>.\*)\$' timestamp: parse\_from: attributes.time layout: '%Y-%m-%d %H:%M:%S' severity: parse\_from: attributes.sev *# ...*

読み取り対象のファイルパスにマッチするファイル glob パターンのリスト。

Operators の配列。各 Operator は、タイムスタンプや JSON の解析などの単純なタスクを実行し ます。ログを目的の形式に処理するには、複数の Operator を連結します。

## 3.1.12. Journald Receiver

Journald Receiver は、systemd ジャーナルから journald イベントを解析し、ログとして送信します。

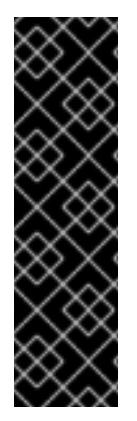

[1](#page-38-0)

[2](#page-38-1)

## 重要

Journald Receiver はテクノロジープレビューのみの機能です。テクノロジープレビュー 機能は、Red Hat 製品サポートのサービスレベルアグリーメント (SLA) の対象外であ り、機能的に完全ではない場合があります。Red Hat は、実稼働環境でこれらを使用す ることを推奨していません。テクノロジープレビュー機能は、最新の製品機能をいち早 く提供して、開発段階で機能のテストを行いフィードバックを提供していただくことを 目的としています。

Red Hat [のテクノロジープレビュー機能のサポート範囲に関する詳細は、テクノロジー](https://access.redhat.com/support/offerings/techpreview/) プレビュー機能のサポート範囲 を参照してください。

Journald Receiver が有効になっている OpenTelemetry Collector カスタムリソース

```
apiVersion: v1
kind: Namespace
metadata:
 name: otel-journald
 labels:
  security.openshift.io/scc.podSecurityLabelSync: "false"
  pod-security.kubernetes.io/enforce: "privileged"
  pod-security.kubernetes.io/audit: "privileged"
  pod-security.kubernetes.io/warn: "privileged"
# ...
---
apiVersion: v1
kind: ServiceAccount
metadata:
 name: privileged-sa
 namespace: otel-journald
# ...
---
apiVersion: rbac.authorization.k8s.io/v1
```
kind: ClusterRoleBinding metadata: name: otel-journald-binding roleRef: apiGroup: rbac.authorization.k8s.io kind: ClusterRole name: system:openshift:scc:privileged subjects: - kind: ServiceAccount name: privileged-sa namespace: otel-journald *# ...* -- apiVersion: opentelemetry.io/v1alpha1 kind: OpenTelemetryCollector metadata: name: otel-journald-logs namespace: otel-journald spec: mode: daemonset serviceAccount: privileged-sa securityContext: allowPrivilegeEscalation: false capabilities: drop: - CHOWN - DAC\_OVERRIDE - FOWNER - FSETID - KILL - NET\_BIND\_SERVICE - SETGID - SETPCAP - SETUID readOnlyRootFilesystem: true seLinuxOptions: type: spc\_t seccompProfile: type: RuntimeDefault config: | receivers: journald: files: /var/log/journal/\*/\* priority: info **1** units: **2** - kubelet - crio - init.scope - dnsmasq all: true **3** retry on failure: enabled: true **4** initial\_interval: 1s **5** max\_interval: 30s **6** max\_elapsed\_time: 5m **7**

<span id="page-40-6"></span><span id="page-40-5"></span><span id="page-40-4"></span><span id="page-40-3"></span><span id="page-40-2"></span><span id="page-40-1"></span><span id="page-40-0"></span>processors: exporters: debug: verbosity: detailed service: pipelines: logs: receivers: [journald] exporters: [debug] volumeMounts: - name: journal-logs mountPath: /var/log/journal/ readOnly: true volumes: - name: journal-logs hostPath: path: /var/log/journal tolerations: - key: node-role.kubernetes.io/master operator: Exists effect: NoSchedule *# ...*

- [1](#page-40-0) メッセージの優先度または優先度の範囲で出力をフィルタリングします。デフォルト値は **info** で す。
- [2](#page-40-1) エントリーの読み取り元のユニットをリストします。空の場合、すべてのユニットからエントリー が読み取られます。
- [3](#page-40-2) 非常に長いログや出力できない文字を含むログを含めます。デフォルト値は **false** です。

[4](#page-40-3) **true** に設定すると、ダウンストリームのコンポーネントからエラーが発生した場合に、レシー バーがファイルの読み取りを一時停止し、現在のログのバッチを再送信しようとします。デフォル ト値は **false** です。

- [5](#page-40-4) 最初の失敗から再試行するまで待機する時間の間隔。デフォルト値は **1s** です。単位は **ms**、**s**、**m**、**h** です。
- [6](#page-40-5) 再試行バックオフ間隔の上限。この値に達すると、その後の再試行間の間隔がこの値で一定に保た れます。デフォルト値は **30s** です。サポートされている単位は **ms**、**s**、**m**、**h** です。
- [7](#page-40-6) ログバッチをダウンストリームのコンシューマーに送信する試行の最大時間間隔 (再試行を含む)。 この値に達すると、データが破棄されます。設定値が **0** の場合、再試行が停止しません。デフォ ルト値は **5m** です。サポートされている単位は **ms**、**s**、**m**、**h** です。

## 3.1.13. Kubernetes Events Receiver

Kubernetes Events Receiver は、Kubernetes API サーバーからイベントを収集します。収集されたイベ ントはログに変換されます。

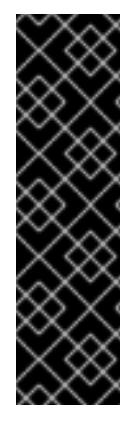

重要

Kubernetes Events Receiver はテクノロジープレビューのみの機能です。テクノロジー プレビュー機能は、Red Hat 製品サポートのサービスレベルアグリーメント (SLA) の対 象外であり、機能的に完全ではない場合があります。Red Hat は、実稼働環境でこれら を使用することを推奨していません。テクノロジープレビュー機能は、最新の製品機能 をいち早く提供して、開発段階で機能のテストを行いフィードバックを提供していただ くことを目的としています。

Red Hat [のテクノロジープレビュー機能のサポート範囲に関する詳細は、テクノロジー](https://access.redhat.com/support/offerings/techpreview/) プレビュー機能のサポート範囲 を参照してください。

## Kubernetes Events Receiver に必要な OpenShift Container Platform の権限

apiVersion: rbac.authorization.k8s.io/v1 kind: ClusterRole metadata: name: otel-collector labels: app: otel-collector rules: - apiGroups:  $-$  "" resources: - events - namespaces - namespaces/status - nodes - nodes/spec - pods - pods/status - replicationcontrollers - replicationcontrollers/status - resourcequotas - services verbs: - get - list - watch - apiGroups: - apps resources: - daemonsets - deployments - replicasets - statefulsets verbs: - get - list

- watch
- apiGroups:
- extensions
- resources:
- daemonsets
- deployments
- replicasets

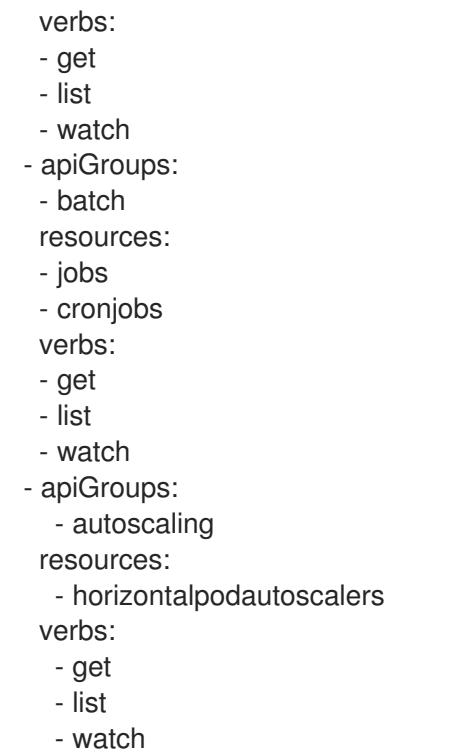

```
# ...
```
[1](#page-42-0)

 $\mathcal{L}$ 

Kubernetes Events Receiver が有効になっている OpenTelemetry Collector カスタムリソー ス

```
# ...
 serviceAccount: otel-collector<sup>1</sup>
config: |
  receivers:
   k8s_events:
     namespaces: [project1, project2] 2
  service:
   pipelines:
     logs:
      receivers: [k8s_events]
# ...
```
必要な ClusterRole **otel-collector** RBAC を持つ Collector のサービスアカウント。

イベントを収集する namespace のリスト。デフォルト値は空です。その場合、すべての namespace が収集されます。

# 3.2. プロセッサー

プロセッサーは、データを受信してからエクスポートするまでにデータを処理します。プロセッサーは オプションです。デフォルトでは、プロセッサーは有効になっていません。プロセッサーは、すべての データソースに対して有効にする必要があります。すべてのプロセッサーがすべてのデータソースをサ ポートするわけではありません。データソースによっては、複数のプロセッサーが有効になっている可 能性があります。プロセッサーの順序が重要であることに注意してください。

## 3.2.1. Batch Processor

Batch Processor は、トレースとメトリクスをバッチ処理して、テレメトリー情報を転送するために必 要な送信接続の数を減らします。

Batch Processor を使用する場合の OpenTelemetry Collector カスタムリソースの例

```
# ...
config: |
  processor:
   batch:
    timeout: 5s
    send_batch_max_size: 10000
  service:
   pipelines:
    traces:
      processors: [batch]
    metrics:
      processors: [batch]
# ...
```
## 表3.1 Batch Processor で使用されるパラメーター

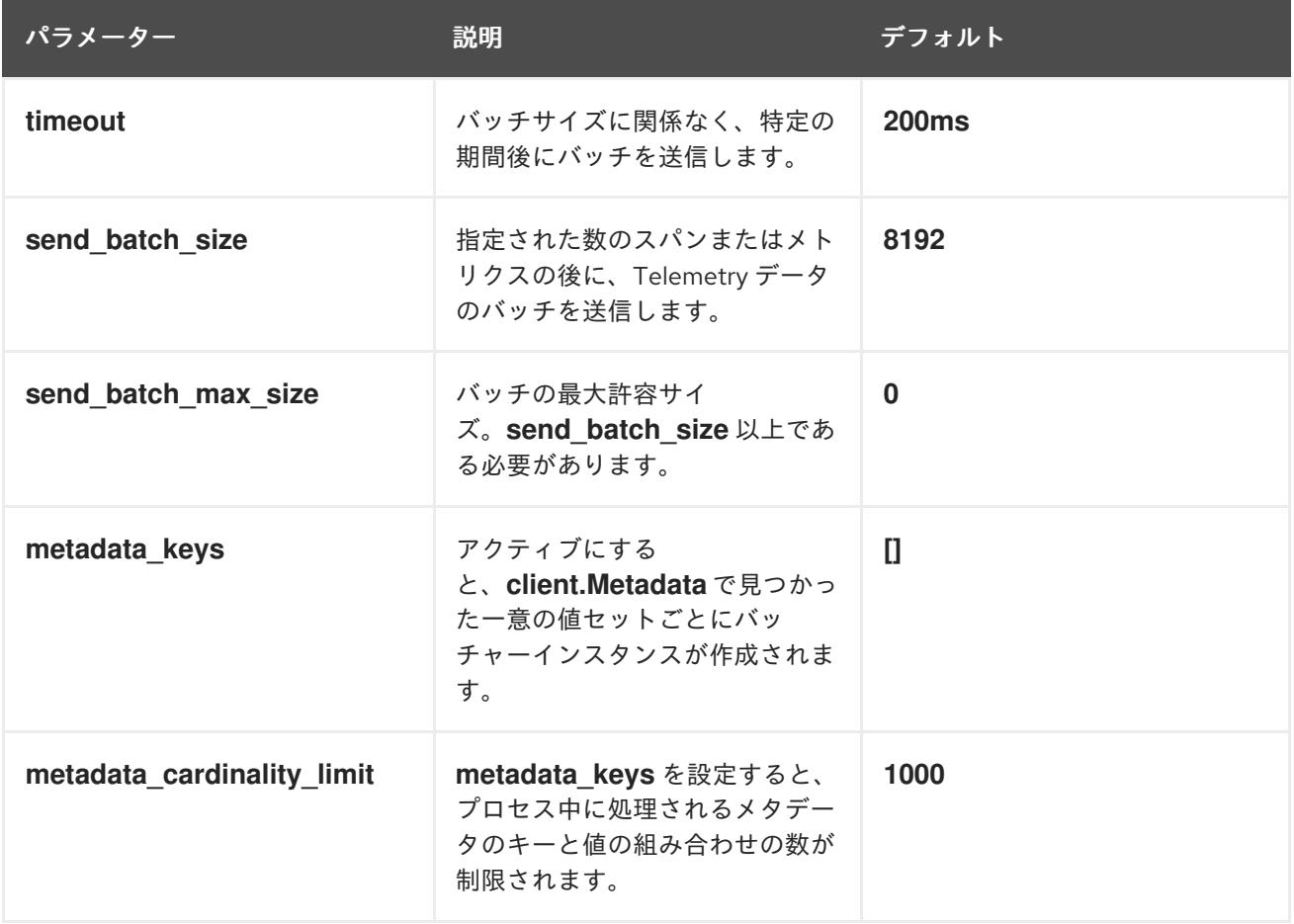

# 3.2.2. Memory Limiter Processor

Memory Limiter Processor は、Collector のメモリー使用量を定期的にチェックし、ソフトメモリーリ ミットに達したときにデータ処理を一時停止します。このプロセッサーは、トレース、メトリクス、お よびログをサポートします。先行コンポーネント (通常はレシーバー) は、同じデータの送信を再試行す ることが想定されており、受信データにバックプレッシャーを適用する場合があります。メモリー使用 量がハードリミットを超えると、Memory Limiter Processor によってガベージコレクションが強制的に 実行されます。

Memory Limiter Processor を使用する場合の OpenTelemetry Collector カスタムリソースの 例

```
# ...
 config: |
  processor:
   memory_limiter:
    check_interval: 1s
    limit_mib: 4000
    spike_limit_mib: 800
  service:
   pipelines:
    traces:
      processors: [batch]
    metrics:
      processors: [batch]
# ...
```
### 表3.2 Memory Limiter Processor で使用されるパラメーター

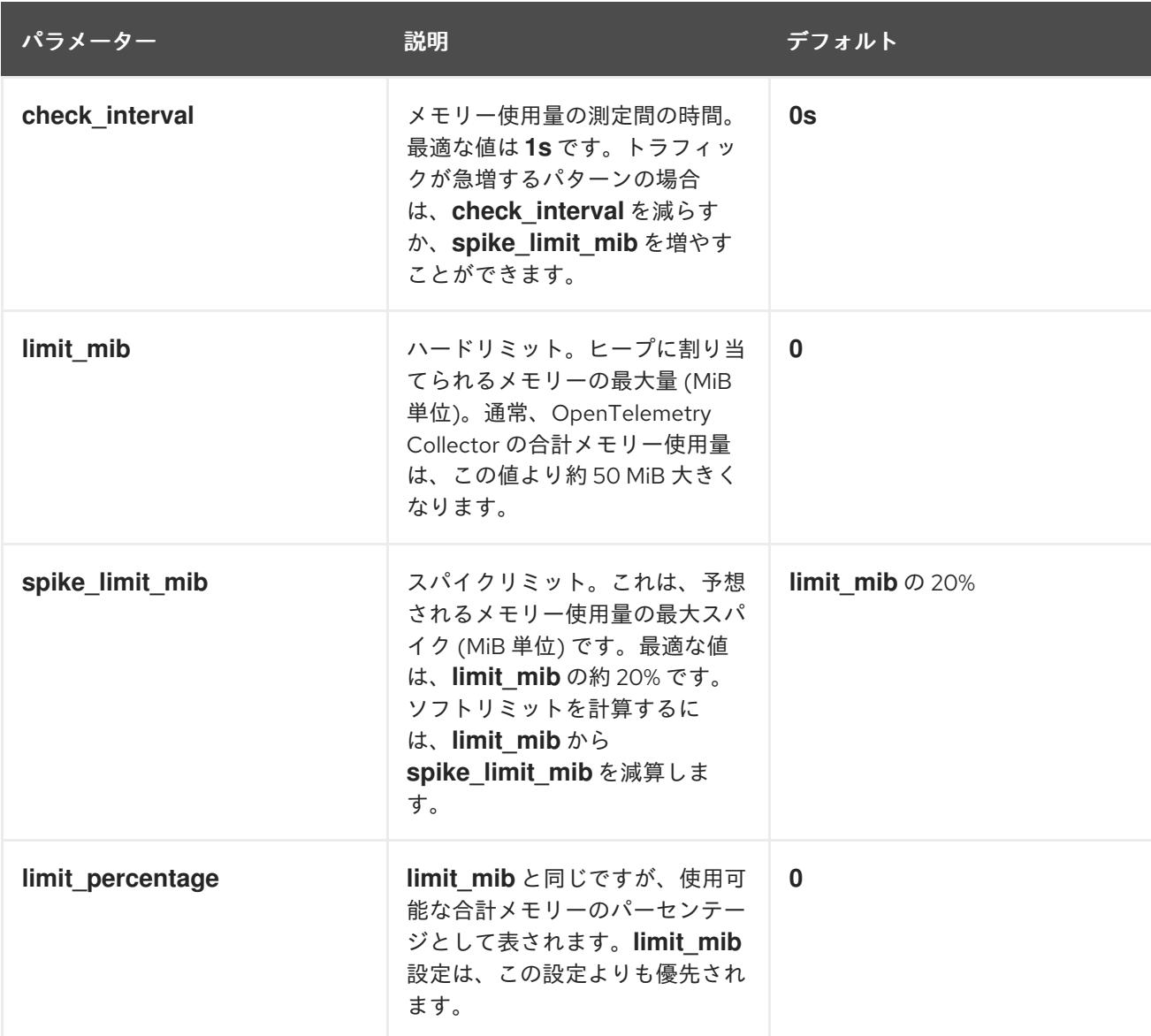

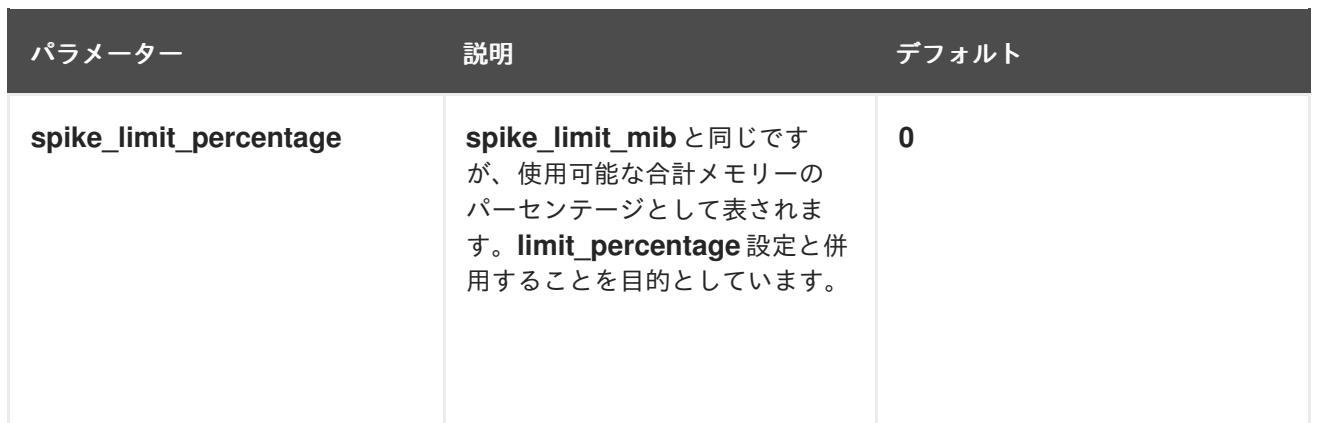

# 3.2.3. Resource Detection Processor

Resource Detection Processor は、OpenTelemetry のリソースセマンティック標準に合わせて、ホスト リソースの詳細を識別します。このプロセッサーは、検出された情報を使用して、テレメトリーデータ 内のリソース値を追加または置き換えることができます。このプロセッサーはトレースとメトリクスを サポートします。このプロセッサーは、Docket メタデータディテクターや

**OTEL\_RESOURCE\_ATTRIBUTES** 環境変数ディテクターなど、複数のディテクターで使用できます。

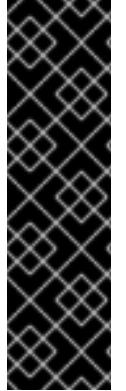

# 重要

Resource Detection Processor はテクノロジープレビュー機能のみです。テクノロジー プレビュー機能は、Red Hat 製品サポートのサービスレベルアグリーメント (SLA) の対 象外であり、機能的に完全ではない場合があります。Red Hat は、実稼働環境でこれら を使用することを推奨していません。テクノロジープレビュー機能は、最新の製品機能 をいち早く提供して、開発段階で機能のテストを行いフィードバックを提供していただ くことを目的としています。

Red Hat [のテクノロジープレビュー機能のサポート範囲に関する詳細は、テクノロジー](https://access.redhat.com/support/offerings/techpreview/) プレビュー機能のサポート範囲 を参照してください。

## Resource Detection Processor に必要な OpenShift Container Platform の権限

```
kind: ClusterRole
metadata:
 name: otel-collector
rules:
- apiGroups: ["config.openshift.io"]
 resources: ["infrastructures", "infrastructures/status"]
 verbs: ["get", "watch", "list"]
# ...
```
## Resource Detection Processor を使用する OpenTelemetry Collector

```
# ...
 config: |
  processor:
   resourcedetection:
     detectors: [openshift]
     override: true
  service:
   pipelines:
```

```
traces:
      processors: [resourcedetection]
     metrics:
      processors: [resourcedetection]
# ...
```
環境変数ディテクターを備えた Resource Detection Processor を使用する OpenTelemetry Collector

<span id="page-46-0"></span>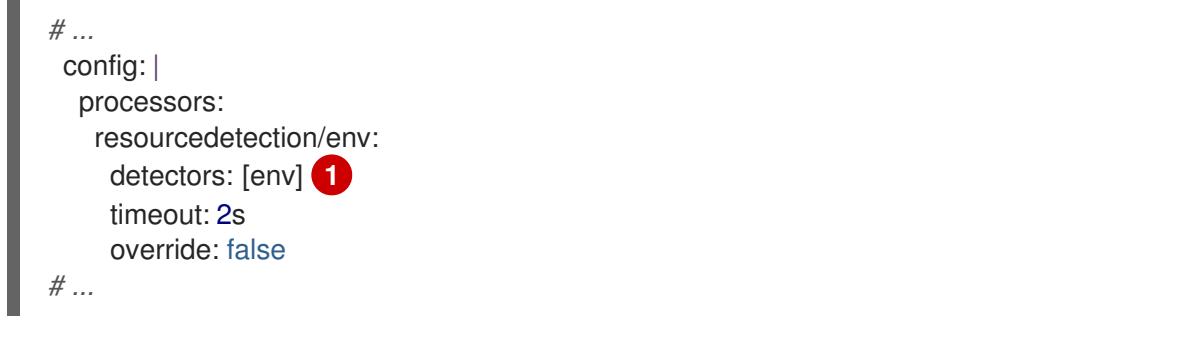

# 3.2.4. Attributes Processor

Attributes Processor は、スパン、ログ、またはメトリクスの属性を変更できます。入力データをフィ ルタリングして照合し、特定のアクションに対してそのようなデータを含めたり除外したりするように このプロセッサーを設定できます。

使用するディテクターを指定します。この例では、環境ディテクターが指定されています。

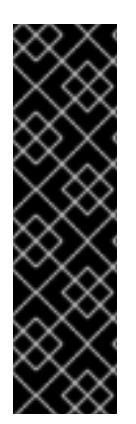

[1](#page-46-0)

## 重要

Attributes Processor はテクノロジープレビュー機能です。テクノロジープレビュー機能 は、Red Hat 製品サポートのサービスレベルアグリーメント (SLA) の対象外であり、機 能的に完全ではない場合があります。Red Hat は、実稼働環境でこれらを使用すること を推奨していません。テクノロジープレビュー機能は、最新の製品機能をいち早く提供 して、開発段階で機能のテストを行いフィードバックを提供していただくことを目的と しています。

Red Hat [のテクノロジープレビュー機能のサポート範囲に関する詳細は、テクノロジー](https://access.redhat.com/support/offerings/techpreview/) プレビュー機能のサポート範囲 を参照してください。

このプロセッサーはアクションのリストを操作し、設定で指定された順序でアクションを実行します。 次のアクションがサポートされています。

#### Insert

指定されたキーがまだ存在しない場合は、入力データに新しい属性を挿入します。

#### Update

キーがすでに存在する場合は、入力データの属性を更新します。

Upsert

挿入アクションと更新アクションを組み合わせます。キーがまだ存在しない場合は、新しい属性を 挿入します。キーがすでに存在する場合は属性を更新します。

## Delete

入力データから属性を削除します。

## Hash

既存の属性値を SHA1 としてハッシュします。

## Extract

正規表現ルールを使用して、ルールで定義された入力キーからターゲットキーまでの値を抽出しま す。ターゲットキーがすでに存在する場合は、Span Processor の **to\_attributes** 設定と同様に、既 存の属性をソースとしてターゲットキーがオーバーライドされます。

## Convert

既存の属性を指定された型に変換します。

## Attributes Processor を使用する OpenTelemetry Collector

*# ...* config: | processors: attributes/example: actions: - key: db.table action: delete - key: redacted\_span value: true action: upsert - key: copy\_key from\_attribute: key\_original action: update - key: account\_id value: 2245 action: insert - key: account\_password action: delete - key: account\_email action: hash - key: http.status\_code action: convert converted\_type: int

*# ...*

## 3.2.5. Resource Processor

Resource Processor は、リソース属性に変更を適用します。このプロセッサーは、トレース、メトリク ス、およびログをサポートします。

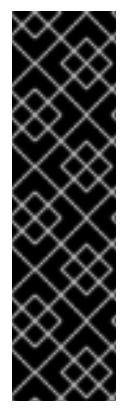

## 重要

Resource Processor はテクノロジープレビュー機能のみです。テクノロジープレビュー 機能は、Red Hat 製品サポートのサービスレベルアグリーメント (SLA) の対象外であ り、機能的に完全ではない場合があります。Red Hat は、実稼働環境でこれらを使用す ることを推奨していません。テクノロジープレビュー機能は、最新の製品機能をいち早 く提供して、開発段階で機能のテストを行いフィードバックを提供していただくことを 目的としています。

Red Hat [のテクノロジープレビュー機能のサポート範囲に関する詳細は、テクノロジー](https://access.redhat.com/support/offerings/techpreview/) プレビュー機能のサポート範囲 を参照してください。

## Resoiverurce Detection Processor を使用する OpenTelemetry Collector

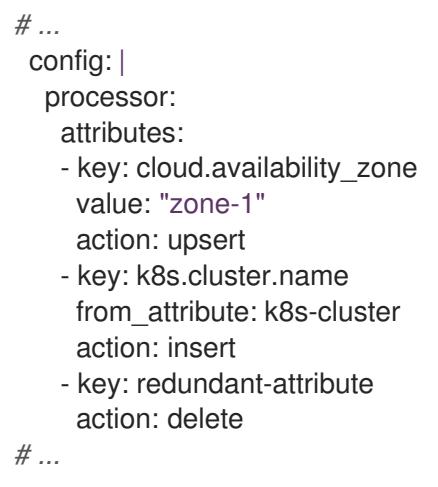

属性は、属性の削除、属性の挿入、または属性のアップサートなど、リソース属性に適用されるアク ションを表します。

## 3.2.6. Span Processor

Span Processor は、スパン属性に基づいてスパン名を変更するか、スパン名からスパン属性を抽出しま す。このプロセッサーは、スパンのステータスを変更したり、スパンを追加したり除外したりすること もできます。このプロセッサーはトレースをサポートしています。

スパンの名前変更には、**from\_attributes** 設定を使用して、新しい名前の属性を指定する必要がありま す。

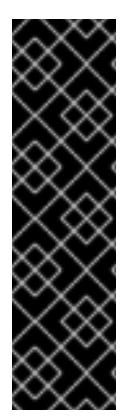

<span id="page-48-1"></span><span id="page-48-0"></span>[1](#page-48-0)

## 重要

Span Processor はテクノロジープレビュー機能のみです。テクノロジープレビュー機能 は、Red Hat 製品サポートのサービスレベルアグリーメント (SLA) の対象外であり、機 能的に完全ではない場合があります。Red Hat は、実稼働環境でこれらを使用すること を推奨していません。テクノロジープレビュー機能は、最新の製品機能をいち早く提供 して、開発段階で機能のテストを行いフィードバックを提供していただくことを目的と しています。

Red Hat [のテクノロジープレビュー機能のサポート範囲に関する詳細は、テクノロジー](https://access.redhat.com/support/offerings/techpreview/) プレビュー機能のサポート範囲 を参照してください。

## スパンの名前変更に Span Processor を使用する OpenTelemetry Collector

```
新しいスパン名を形成するキーを定義します。
# ...
config: |
 processor:
  span:
    name:
     from attributes: \kappaey1>, <key2>, ...] 1
     separator: <value> 2
# ...
```
[2](#page-48-1) オプションの区切り文字。

このプロセッサーを使用して、スパン名から属性を抽出できます。

## スパン名からの属性抽出に Span Processor を使用する OpenTelemetry Collector

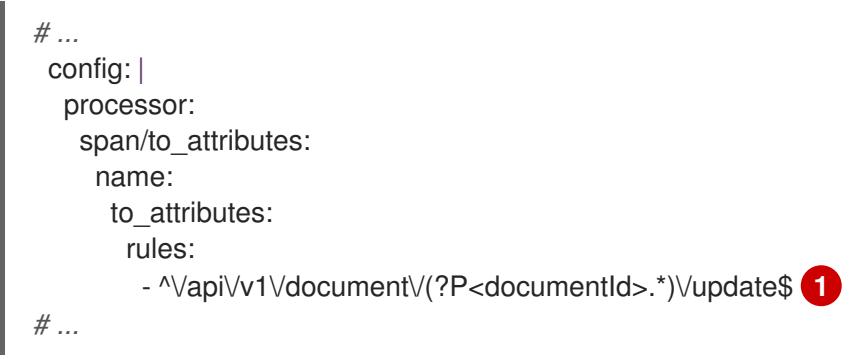

<span id="page-49-0"></span>[1](#page-49-0) このルールは、抽出の実行方法を定義します。さらにルールを定義できます。たとえば、この場 合、正規表現が名前と一致すると、**documentID** 属性が作成されます。この例では、入力スパン 名が **/api/v1/document/12345678/update** の場合、出力スパン名は **/api/v1/document/{documentId}/update** となり、新しい **"documentId"="12345678"** 属性がスパ ンに追加されます。

スパンステータスを変更できます。

```
ステータス変更に Span Processor を使用する OpenTelemetry Collector
```
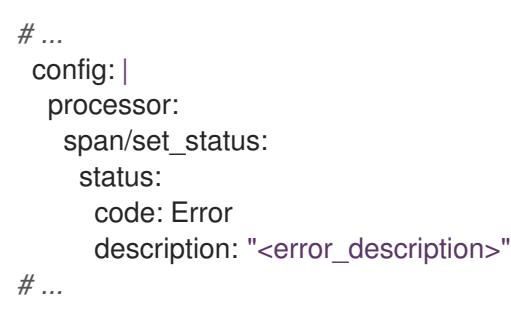

## 3.2.7. Kubernetes Attributes Processor

Kubernetes Attributes Processor では、Kubernetes メタデータを使用して、スパン、メトリクス、お よびログリソース属性を自動的に設定できます。このプロセッサーは、トレース、メトリクス、および ログをサポートします。このプロセッサーは、Kubernetes リソースを自動的に識別し、そこからメタ データを抽出して、この抽出されたメタデータをリソース属性として関連するスパン、メトリクス、ロ グに組み込みます。Kubernetes API を利用してクラスター内で動作しているすべての Pod を検出し、 IP アドレス、Pod UID、およびその他の関連メタデータの記録を維持します。

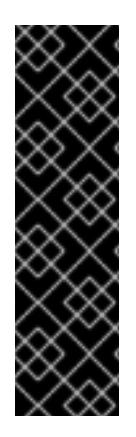

重要

Kubernetes Attributes Processor はテクノロジープレビュー機能のみです。テクノロ ジープレビュー機能は、Red Hat 製品サポートのサービスレベルアグリーメント (SLA) の対象外であり、機能的に完全ではない場合があります。Red Hat は、実稼働環境でこ れらを使用することを推奨していません。テクノロジープレビュー機能は、最新の製品 機能をいち早く提供して、開発段階で機能のテストを行いフィードバックを提供してい ただくことを目的としています。

Red Hat [のテクノロジープレビュー機能のサポート範囲に関する詳細は、テクノロジー](https://access.redhat.com/support/offerings/techpreview/) プレビュー機能のサポート範囲 を参照してください。

## Kubernetes Attributes Processor に必要な最小限の OpenShift Container Platform 権限

```
kind: ClusterRole
metadata:
 name: otel-collector
rules:
 - apiGroups: ['']
  resources: ['pods', 'namespaces']
  verbs: ['get', 'watch', 'list']
# ...
```
# Kubernetes Attributes Processor を使用する OpenTelemetry Collector

```
# ...
 config: |
  processors:
     k8sattributes:
       filter:
          node from env_var: KUBE_NODE_NAME
# ...
```
# 3.2.8. Filter Processor

Filter Processor は、OpenTelemetry Transformation Language を活用して、テレメトリーデータを破 棄する基準を確立します。これらの条件のいずれかが満たされると、テレメトリーデータは破棄されま す。OR 論理演算子を使用すると、条件を組み合わせることができます。このプロセッサーは、トレー ス、メトリクス、およびログをサポートします。

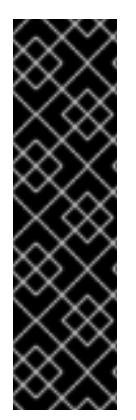

## 重要

Filter Processor はテクノロジープレビュー機能のみです。テクノロジープレビュー機能 は、Red Hat 製品サポートのサービスレベルアグリーメント (SLA) の対象外であり、機 能的に完全ではない場合があります。Red Hat は、実稼働環境でこれらを使用すること を推奨していません。テクノロジープレビュー機能は、最新の製品機能をいち早く提供 して、開発段階で機能のテストを行いフィードバックを提供していただくことを目的と しています。

Red Hat [のテクノロジープレビュー機能のサポート範囲に関する詳細は、テクノロジー](https://access.redhat.com/support/offerings/techpreview/) プレビュー機能のサポート範囲 を参照してください。

OTLP Exporter が有効になっている OpenTelemetry Collector カスタムリソース

<span id="page-51-0"></span>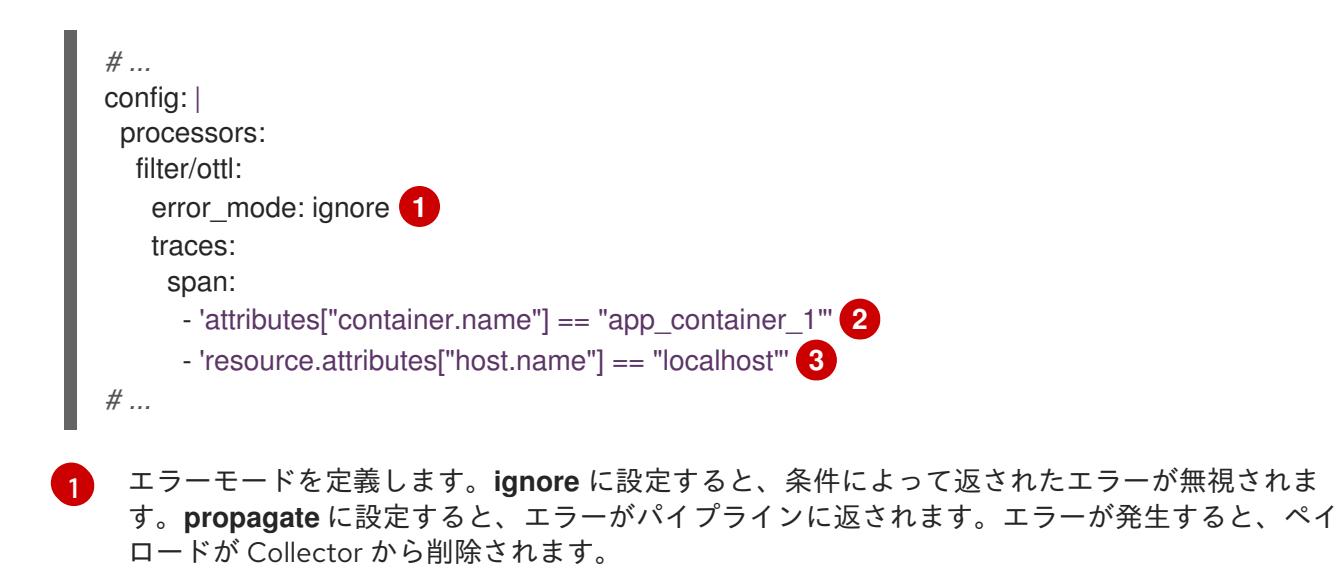

<span id="page-51-2"></span><span id="page-51-1"></span>[2](#page-51-1) **container.name == app\_container\_1** 属性を持つスパンをフィルタリングします。

[3](#page-51-2) **host.name == localhost** リソース属性を持つスパンをフィルタリングします。

## 3.2.9. Routing Processor

Routing Processor は、ログ、メトリクス、またはトレースを特定のエクスポーターにルーティングし ます。このプロセッサーは、リソース属性や、受信した gRPC またはプレーン HTTP 要求からヘッダー を読み取り、読み取った値に応じてトレース情報を関連するエクスポーターに送信できます。

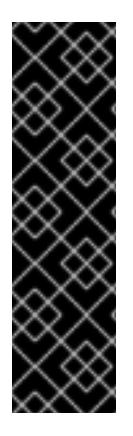

### 重要

Routing Processor はテクノロジープレビュー機能のみです。テクノロジープレビュー機 能は、Red Hat 製品サポートのサービスレベルアグリーメント (SLA) の対象外であり、 機能的に完全ではない場合があります。Red Hat は、実稼働環境でこれらを使用するこ とを推奨していません。テクノロジープレビュー機能は、最新の製品機能をいち早く提 供して、開発段階で機能のテストを行いフィードバックを提供していただくことを目的 としています。

Red Hat [のテクノロジープレビュー機能のサポート範囲に関する詳細は、テクノロジー](https://access.redhat.com/support/offerings/techpreview/) プレビュー機能のサポート範囲 を参照してください。

OTLP Exporter が有効になっている OpenTelemetry Collector カスタムリソース

<span id="page-51-5"></span><span id="page-51-4"></span><span id="page-51-3"></span>*# ...* config: | processors: routing: from\_attribute: X-Tenant **1** default\_exporters: **2** - jaeger table: **3** - value: acme exporters: [jaeger/acme] exporters: jaeger: endpoint: localhost:14250

jaeger/acme: endpoint: localhost:24250

*# ...*

[1](#page-51-3) ルートを実行するときのルックアップ値の HTTP ヘッダー名。

[2](#page-51-4) 属性値が次のセクションの表に存在しない場合のデフォルトのエクスポーター。

 $\mathbf{R}$ どの値をどのエクスポーターにルーティングするかを定義するテーブル。

必要に応じて、**from\_attribute** 内での属性の検索場所を定義する **attribute\_source** 設定を作成できま す。許可される値は、HTTP ヘッダーを含むコンテキストを検索する場合は **context**、またはリソース 属性を検索する場合は **resource** です。

#### 3.2.10. Cumulative to Delta Processor

このプロセッサーは、モノトニックメトリクス、累計メトリクス、およびヒストグラムメトリクスをモ ノトニックデルタメトリクスに変換します。

**include:** または **exclude:** フィールドを使用し、**strict** メトリクス名一致または **regexp** メトリクス名一 致を指定すると、メトリクスをフィルタリングできます。

このプロセッサーは、モノトニック以外の合計と指数ヒストグラムを変換しません。

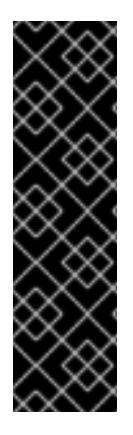

## 重要

Cumulative to Delta Processor はテクノロジープレビューのみの機能です。テクノロ ジープレビュー機能は、Red Hat 製品サポートのサービスレベルアグリーメント (SLA) の対象外であり、機能的に完全ではない場合があります。Red Hat は、実稼働環境でこ れらを使用することを推奨していません。テクノロジープレビュー機能は、最新の製品 機能をいち早く提供して、開発段階で機能のテストを行いフィードバックを提供してい ただくことを目的としています。

Red Hat [のテクノロジープレビュー機能のサポート範囲に関する詳細は、テクノロジー](https://access.redhat.com/support/offerings/techpreview/) プレビュー機能のサポート範囲 を参照してください。

Cumulative to Delta Processor が有効になっている OpenTelemetry Collector カスタムリ ソースの例

<span id="page-52-3"></span><span id="page-52-2"></span><span id="page-52-1"></span><span id="page-52-0"></span>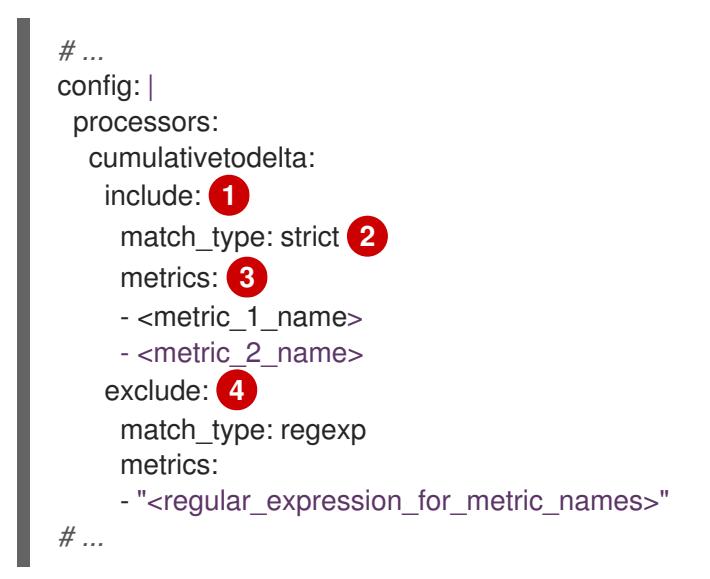

[1](#page-52-0) オプション: 追加するメトリクスを設定します。省略すると、**exclude** フィールドにリストされて いるものを除くすべてのメトリクスがデルタメトリクスに変換されます。

- [2](#page-52-1) **metrics** フィールドに指定する値を、**strict** 完全一致または **regexp** 正規表現として定義します。
- [3](#page-52-2) デルタメトリクスに変換する (完全一致または正規表現に一致する) メトリクスのメトリクス名を リストします。メトリクスが **include** フィルターと **exclude** フィルターの両方に一致する場 合、**exclude** フィルターが優先されます。
- [4](#page-52-3) オプション: 除外するメトリクスを設定します。省略すると、デルタメトリクスへの変換からメト リクスが除外されません。

## 3.3. エクスポーター

エクスポーターは、1つ以上のバックエンドまたは宛先にデータを送信します。エクスポーターはプッ シュベースまたはプルベースにすることができます。デフォルトでは、エクスポーターは設定されてい ません。1つまたは複数のエクスポーターを設定する必要があります。エクスポーターは1つ以上の データソースをサポートできます。エクスポーターはデフォルト設定で使用できますが、多くの場合、 少なくとも宛先およびセキュリティー設定を指定するための設定が必要です。

## 3.3.1. OTLP Exporter

OTLP gRPC Exporter は、OpenTelemetry Protocol (OTLP) を使用してトレースとメトリクスをエクス ポートします。

OTLP Exporter が有効になっている OpenTelemetry Collector カスタムリソース

```
# ...
config: |
  exporters:
   otlp:
     endpoint: tempo-ingester:4317 1
     tls: 2
      ca_file: ca.pem
      cert_file: cert.pem
      key_file: key.pem
      insecure: false 3
      insecure_skip_verify: false # 4
      reload_interval: 1h 5
      server_name_override: <name> 6
     headers: 7
      X-Scope-OrgID: "dev"
  service:
   pipelines:
     traces:
      exporters: [otlp]
    metrics:
      exporters: [otlp]
# ...
```
<span id="page-53-6"></span><span id="page-53-5"></span>OTLP gRPC エンドポイント。**https://** スキームが使用される場合、クライアントトランスポート セキュリティーが有効になり、**tls** の **insecure** 設定をオーバーライドします。

[1](#page-53-0)

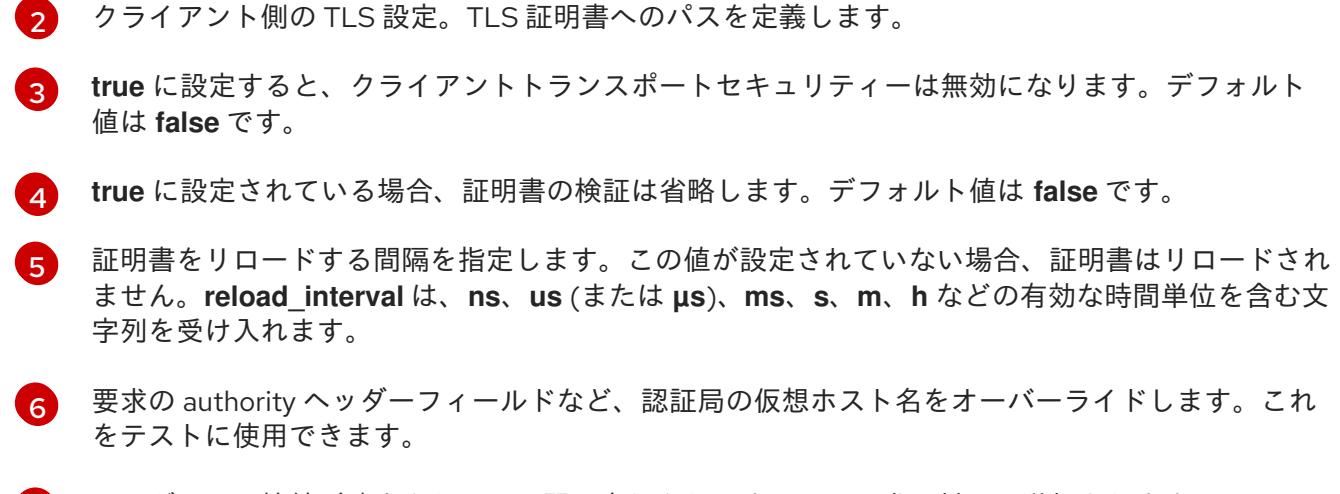

[7](#page-53-6) ヘッダーは、接続が確立されている間に実行されるすべての要求に対して送信されます。

# 3.3.2. OTLP HTTP Exporter

OTLP HTTP Exporter は、OpenTelemetry プロトコル (OTLP) を使用してトレースとメトリクスをエ クスポートします。

OTLP Exporter が有効になっている OpenTelemetry Collector カスタムリソース

```
1
\mathcal{L}3
   OTLP HTTP エンドポイント。https:// スキームが使用される場合、クライアントトランスポート
    セキュリティーが有効になり、tls の insecure 設定をオーバーライドします。
    クライアント側の TLS 設定。TLS 証明書へのパスを定義します。
  ヘッダーは、すべての HTTP 要求で送信されます。
  # ...
   config: |
    exporters:
     otlphttp:
      endpoint: http://tempo-ingester:4318 1
      tls: 2
      headers: 3
       X-Scope-OrgID: "dev"
      disable_keep_alives: false 4
    service:
     pipelines:
      traces:
       exporters: [otlphttp]
      metrics:
       exporters: [otlphttp]
  # ...
```
[4](#page-54-3) true の場合、HTTP keep-alives を無効にします。単一の HTTP リクエストに対してのみ、サー バーへの接続を使用します。

# 3.3.3. Debug Exporter

Debug Exporter は、トレースとメトリクスを標準出力に出力します。

Debug Exporter が有効になっている OpenTelemetry Collector カスタムリソース

<span id="page-55-0"></span>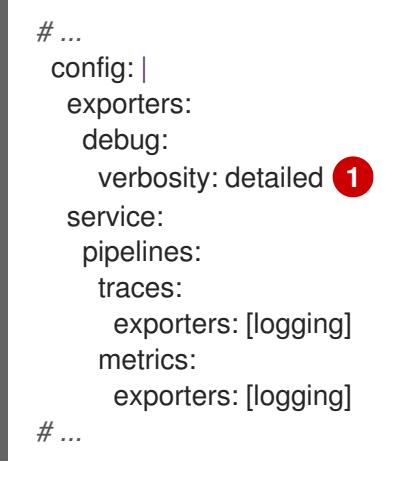

デバッグエクスポートの詳細度: **detailed** または **normal** または **basic**。**detailed** に設定すると、 パイプラインデータの詳細がログに記録されます。デフォルトは **normal** です。

# 3.3.4. Load Balancing Exporter

Load Balancing Exporter は、**routing\_key** 設定に従って、スパン、メトリクス、およびログを一貫して エクスポートします。

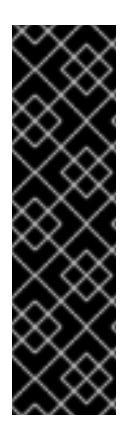

[1](#page-55-0)

# 重要

Load Balancing Exporter はテクノロジープレビューのみの機能です。テクノロジープレ ビュー機能は、Red Hat 製品サポートのサービスレベルアグリーメント (SLA) の対象外 であり、機能的に完全ではない場合があります。Red Hat は、実稼働環境でこれらを使 用することを推奨していません。テクノロジープレビュー機能は、最新の製品機能をい ち早く提供して、開発段階で機能のテストを行いフィードバックを提供していただくこ とを目的としています。

Red Hat [のテクノロジープレビュー機能のサポート範囲に関する詳細は、テクノロジー](https://access.redhat.com/support/offerings/techpreview/) プレビュー機能のサポート範囲 を参照してください。

Load Balancing Exporter が有効になっている OpenTelemetry Collector カスタムリソース

<span id="page-55-2"></span><span id="page-55-1"></span>*# ...* config: | exporters: loadbalancing: routing\_key: "service" **1** protocol: otlp: **2** timeout: 1s resolver: **3** static: **4** hostnames: - backend-1:4317 - backend-2:4317

<span id="page-56-3"></span><span id="page-56-2"></span><span id="page-56-1"></span><span id="page-56-0"></span>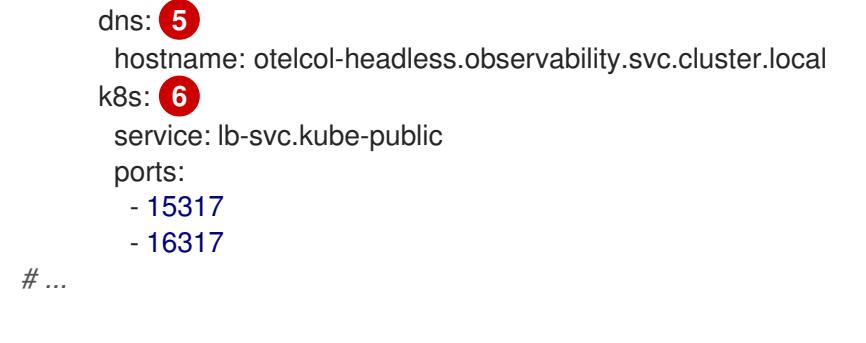

- [1](#page-55-1) **routing\_key: service** は、正確な集計を提供するために、同じサービス名のスパンを同じ Collector インスタンスにエクスポートします。**routing\_key: traceID** は、**traceID** に基づいてスパ ンをエクスポートします。暗黙のデフォルトは、**traceID** ベースのルーティングです。
- [2](#page-55-2) サポートされている負荷分散プロトコルは、OTLP だけです。OTLP Exporter のオプションはす べてサポートされています。
- [3](#page-56-0) 設定できるリゾルバーは1つだけです。
- $\overline{A}$ 静的リゾルバーは、リストされたエンドポイント全体に負荷を分散します。
- [5](#page-56-2) DNS リゾルバーは、Kubernetes ヘッドレスサービスでのみ使用できます。
- [6](#page-56-3) Kubernetes リゾルバーが推奨されます。

## 3.3.5. Prometheus Exporter

Prometheus Exporter は、Prometheus または OpenMetrics 形式でメトリクスをエクスポートします。

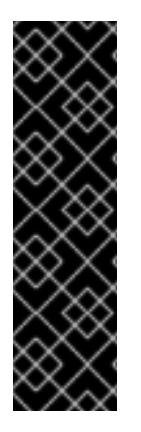

## 重要

Prometheus Exporter はテクノロジープレビューのみの機能です。テクノロジープレ ビュー機能は、Red Hat 製品サポートのサービスレベルアグリーメント (SLA) の対象外 であり、機能的に完全ではない場合があります。Red Hat は、実稼働環境でこれらを使 用することを推奨していません。テクノロジープレビュー機能は、最新の製品機能をい ち早く提供して、開発段階で機能のテストを行いフィードバックを提供していただくこ とを目的としています。

Red Hat [のテクノロジープレビュー機能のサポート範囲に関する詳細は、テクノロジー](https://access.redhat.com/support/offerings/techpreview/) プレビュー機能のサポート範囲 を参照してください。

Prometheus Exporter が有効になっている OpenTelemetry Collector カスタムリソース

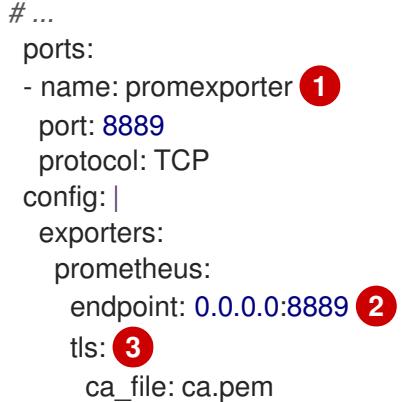

<span id="page-57-6"></span><span id="page-57-5"></span><span id="page-57-4"></span><span id="page-57-3"></span><span id="page-57-2"></span><span id="page-57-1"></span><span id="page-57-0"></span>cert\_file: cert.pem key\_file: key.pem namespace: prefix **4** const\_labels: 5 label1: value1 enable\_open\_metrics: true **6** resource to telemetry conversion: **7** enabled: true metric\_expiration: 180m **8** add\_metric\_suffixes: false **9** service: pipelines: metrics: exporters: [prometheus]

[1](#page-57-0)

Collector Pod およびサービスから Prometheus ポートを公開します。**ServiceMonitor** または **PodMonitor** カスタムリソースのポート名を使用して、Prometheus によるメトリクスのスクレイ ピングを有効にできます。

- [2](#page-57-1) メトリクスが公開されるネットワークエンドポイント。
- [3](#page-57-2) サーバー側の TLS 設定。TLS 証明書へのパスを定義します。
- [4](#page-57-3) 設定されている場合は、提供された値でメトリクスをエクスポートします。デフォルトはありませ ん。
- [5](#page-57-4) エクスポートされたすべてのメトリクスに適用されるキーと値のペアのラベル。デフォルトはあり ません。
- [6](#page-57-5) **true** の場合、メトリクスは OpenMetrics 形式を使用してエクスポートされます。手本 (exemplar) は、OpenMetrics 形式で、ヒストグラムおよびモノトニックサムメトリクス (**counter** など) に対 してのみエクスポートできます。デフォルトでは無効になっています。
- [7](#page-57-6) **enabled** が **true** の場合、すべてのリソース属性はデフォルトでメトリクスラベルに変換されま す。デフォルトでは無効になっています。
- [8](#page-57-7) 更新なしでメトリクスが公開される期間を定義します。デフォルトは **5m** です。
- [9](#page-57-8) メトリクスの型と単位の接尾辞を追加します。Jaeger コンソールの監視タブが有効になっている 場合は、無効にする必要があります。デフォルトは **true** です。

## 3.3.6. Kafka Exporter

Kafka Exporter は、ログ、メトリクス、およびトレースを Kafka にエクスポートします。このエクス ポーターは、メッセージをブロックしてバッチ処理しない同期プロデューサーを使用します。スルー プットと回復力を高めるには、バッチ再試行プロセッサーおよびキュー再試行プロセッサーと一緒に使 用する必要があります。

<span id="page-57-8"></span><span id="page-57-7"></span>*<sup>#</sup> ...*

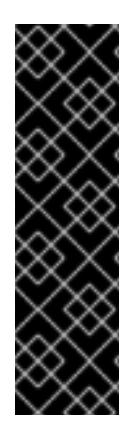

重要

Kafka Exporter はテクノロジープレビュー機能のみです。テクノロジープレビュー機能 は、Red Hat 製品サポートのサービスレベルアグリーメント (SLA) の対象外であり、機 能的に完全ではない場合があります。Red Hat は、実稼働環境でこれらを使用すること を推奨していません。テクノロジープレビュー機能は、最新の製品機能をいち早く提供 して、開発段階で機能のテストを行いフィードバックを提供していただくことを目的と しています。

Red Hat [のテクノロジープレビュー機能のサポート範囲に関する詳細は、テクノロジー](https://access.redhat.com/support/offerings/techpreview/) プレビュー機能のサポート範囲 を参照してください。

Kafka Exporter が有効になっている OpenTelemetry Collector カスタムリソース

<span id="page-58-6"></span><span id="page-58-5"></span><span id="page-58-4"></span><span id="page-58-3"></span><span id="page-58-2"></span><span id="page-58-1"></span><span id="page-58-0"></span>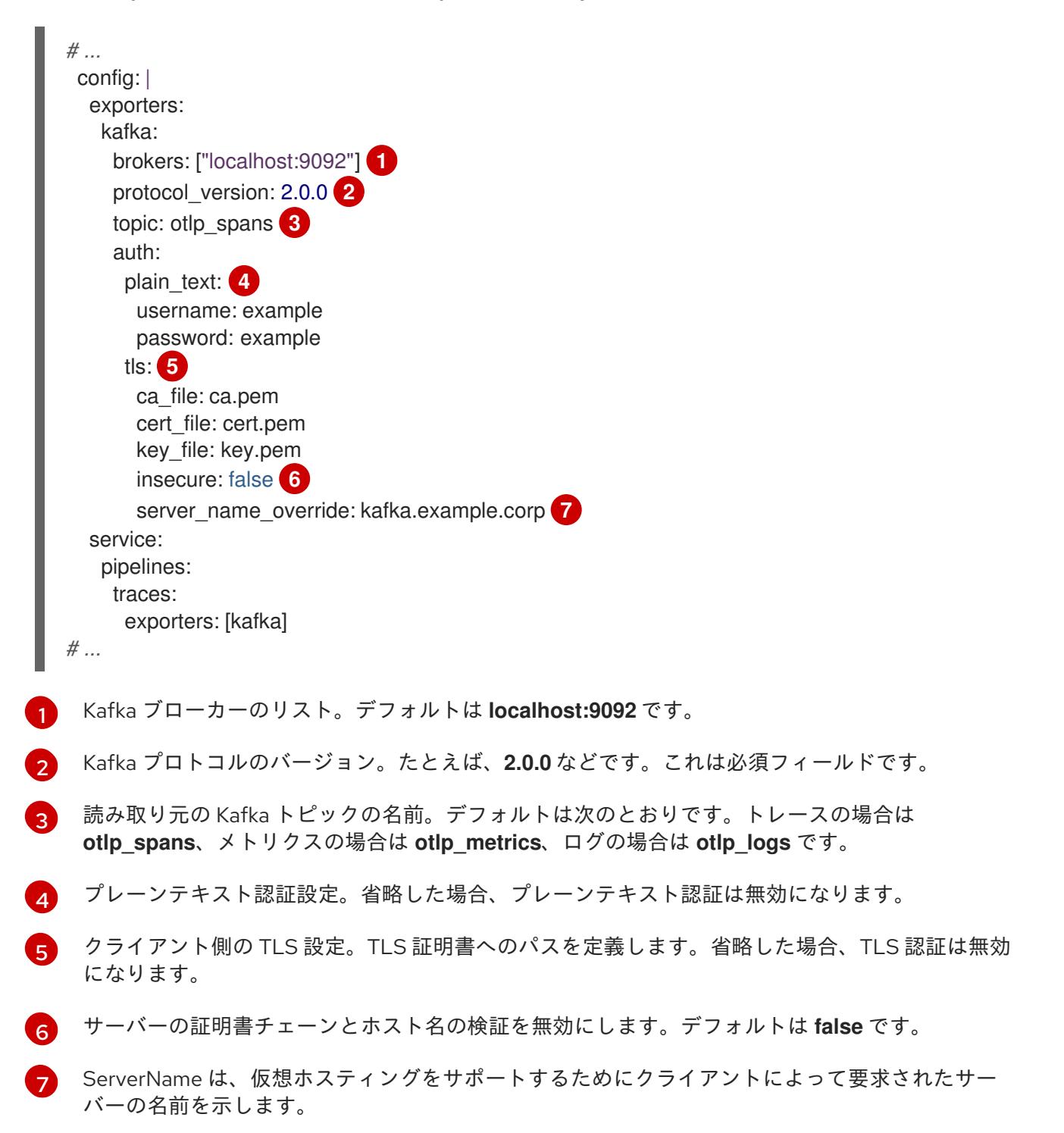

# 3.4. コネクター

コネクターは 2 つのパイプラインを接続します。1 つのパイプラインの終了時にエクスポーターとして データを消費し、別のパイプラインの開始時にレシーバーとしてデータを出力します。同じまたは異な るデータ型のデータを消費および出力できます。データを生成および出力して、消費されたデータを要 約することも、単にデータを複製またはルーティングすることもできます。

## 3.4.1. Forward Connector

Forward Connector は、同じタイプの 2 つのパイプラインを結合します。

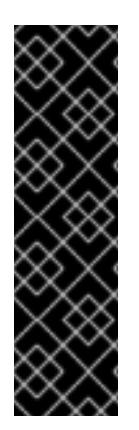

## 重要

Forward Connector はテクノロジープレビューのみの機能です。テクノロジープレ ビュー機能は、Red Hat 製品サポートのサービスレベルアグリーメント (SLA) の対象外 であり、機能的に完全ではない場合があります。Red Hat は、実稼働環境でこれらを使 用することを推奨していません。テクノロジープレビュー機能は、最新の製品機能をい ち早く提供して、開発段階で機能のテストを行いフィードバックを提供していただくこ とを目的としています。

Red Hat [のテクノロジープレビュー機能のサポート範囲に関する詳細は、テクノロジー](https://access.redhat.com/support/offerings/techpreview/) プレビュー機能のサポート範囲 を参照してください。

Forward Connector が有効になっている OpenTelemetry Collector カスタムリソース

*# ...* receivers: otlp: protocols: grpc: jaeger: protocols: grpc: processors: batch: exporters: otlp: endpoint: tempo-simplest-distributor:4317 tls: insecure: true connectors: forward: service: pipelines: traces/regiona: receivers: [otlp] processors: [] exporters: [forward] traces/regionb: receivers: [jaeger] processors: [] exporters: [forward] traces: receivers: [forward]

processors: [batch] exporters: [otlp] *# ...*

# 3.4.2. Spanmetrics Connector

Spanmetrics Connector は、スパンデータから Request, Error, and Duration (R.E.D) OpenTelemetry メ トリクスを集計します。

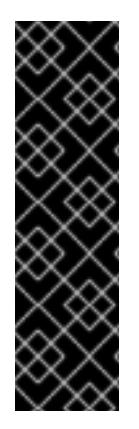

# 重要

Spanmetrics Connector はテクノロジープレビュー機能のみです。テクノロジープレ ビュー機能は、Red Hat 製品サポートのサービスレベルアグリーメント (SLA) の対象外 であり、機能的に完全ではない場合があります。Red Hat は、実稼働環境でこれらを使 用することを推奨していません。テクノロジープレビュー機能は、最新の製品機能をい ち早く提供して、開発段階で機能のテストを行いフィードバックを提供していただくこ とを目的としています。

Red Hat [のテクノロジープレビュー機能のサポート範囲に関する詳細は、テクノロジー](https://access.redhat.com/support/offerings/techpreview/) プレビュー機能のサポート範囲 を参照してください。

Spanmetrics Collector が有効になっている OpenTelemetry Collector カスタムリソース

<span id="page-60-0"></span>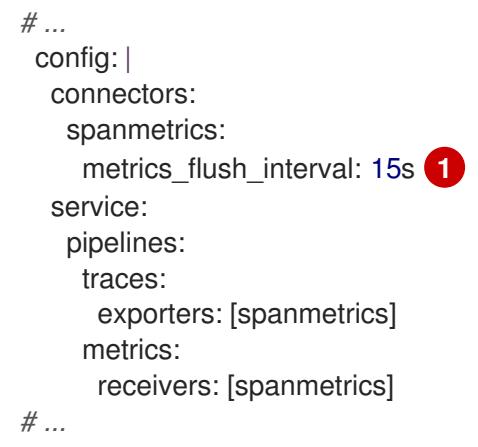

生成されたメトリクスのフラッシュ間隔を定義します。デフォルトは **15s** です。

# 3.5. エクステンション

[1](#page-60-0)

エクステンションにより、Collector に機能が追加されます。たとえば、認証をレシーバーとエクス ポーターに自動的に追加できます。

# 3.5.1. BearerTokenAuth Extension

BearerTokenAuth Extension は、HTTP および gRPC プロトコルに基づくレシーバーとエクスポーター 用のオーセンティケーターです。OpenTelemetry Collector カスタムリソースを使用して、レシーバー およびエクスポーター側で BearerTokenAuth Extension のクライアント認証とサーバー認証を設定でき ます。このエクステンションは、トレース、メトリクス、およびログをサポートします。

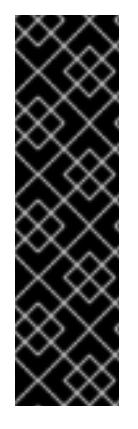

重要

BearerTokenAuth Extension はテクノロジープレビュー機能のみです。テクノロジープ レビュー機能は、Red Hat 製品サポートのサービスレベルアグリーメント (SLA) の対象 外であり、機能的に完全ではない場合があります。Red Hat は、実稼働環境でこれらを 使用することを推奨していません。テクノロジープレビュー機能は、最新の製品機能を いち早く提供して、開発段階で機能のテストを行いフィードバックを提供していただく ことを目的としています。

Red Hat [のテクノロジープレビュー機能のサポート範囲に関する詳細は、テクノロジー](https://access.redhat.com/support/offerings/techpreview/) プレビュー機能のサポート範囲 を参照してください。

BearerTokenAuth Extension 用にクライアント認証とサーバー認証が設定された OpenTelemetry Collector カスタムリソース

```
カスタム scheme を送信するように BearerTokenAuth Extension を設定できます。デフォルトは
 Bearer です。
 メッセージを識別するために、BearerTokenAuth Extension トークンをメタデータとして追加でき
 ます。
 すべてのメッセージとともに送信される認証トークンを含むファイルへのパス。
オーセンティケーター設定を OTLP Receiver に割り当てることができます。
 オーセンティケーター設定を OTLP Exporter に割り当てることができます。
# ...
config: |
  extensions:
   bearertokenauth:
    scheme: "Bearer" 1
   token: "<token>" 2
    filename: "<token_file>" 3
  receivers:
  otlp:
   protocols:
    http:
     auth:
      authenticator: bearertokenauth 4
  exporters:
   otlp:
   auth:
    authenticator: bearertokenauth 5
  service:
   extensions: [bearertokenauth]
   pipelines:
   traces:
    receivers: [otlp]
    exporters: [otlp]
# ...
```
<span id="page-61-4"></span>[1](#page-61-0)

[2](#page-61-1)

[3](#page-61-2)

[4](#page-61-3)

[5](#page-61-4)

## 3.5.2. OAuth2Client Extension

OAuth2Client Extension は、HTTP および gRPC プロトコルに基づくエクスポーター用のオーセンティ ケーターです。OAuth2Client Extension のクライアント認証は、OpenTelemetry Collector カスタムリ ソースの別のセクションで設定されます。このエクステンションは、トレース、メトリクス、およびロ グをサポートします。

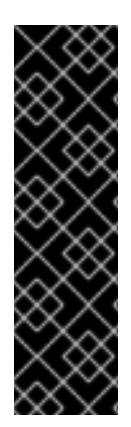

#### 重要

OAuth2Client Extension はテクノロジープレビュー機能のみです。テクノロジープレ ビュー機能は、Red Hat 製品サポートのサービスレベルアグリーメント (SLA) の対象外 であり、機能的に完全ではない場合があります。Red Hat は、実稼働環境でこれらを使 用することを推奨していません。テクノロジープレビュー機能は、最新の製品機能をい ち早く提供して、開発段階で機能のテストを行いフィードバックを提供していただくこ とを目的としています。

Red Hat [のテクノロジープレビュー機能のサポート範囲に関する詳細は、テクノロジー](https://access.redhat.com/support/offerings/techpreview/) プレビュー機能のサポート範囲 を参照してください。

OAuth2Client Extension 用にクライアント認証が設定された OpenTelemetry Collector カス タムリソース

<span id="page-62-11"></span><span id="page-62-10"></span><span id="page-62-9"></span><span id="page-62-8"></span><span id="page-62-7"></span><span id="page-62-6"></span><span id="page-62-5"></span><span id="page-62-4"></span><span id="page-62-3"></span><span id="page-62-2"></span><span id="page-62-1"></span><span id="page-62-0"></span>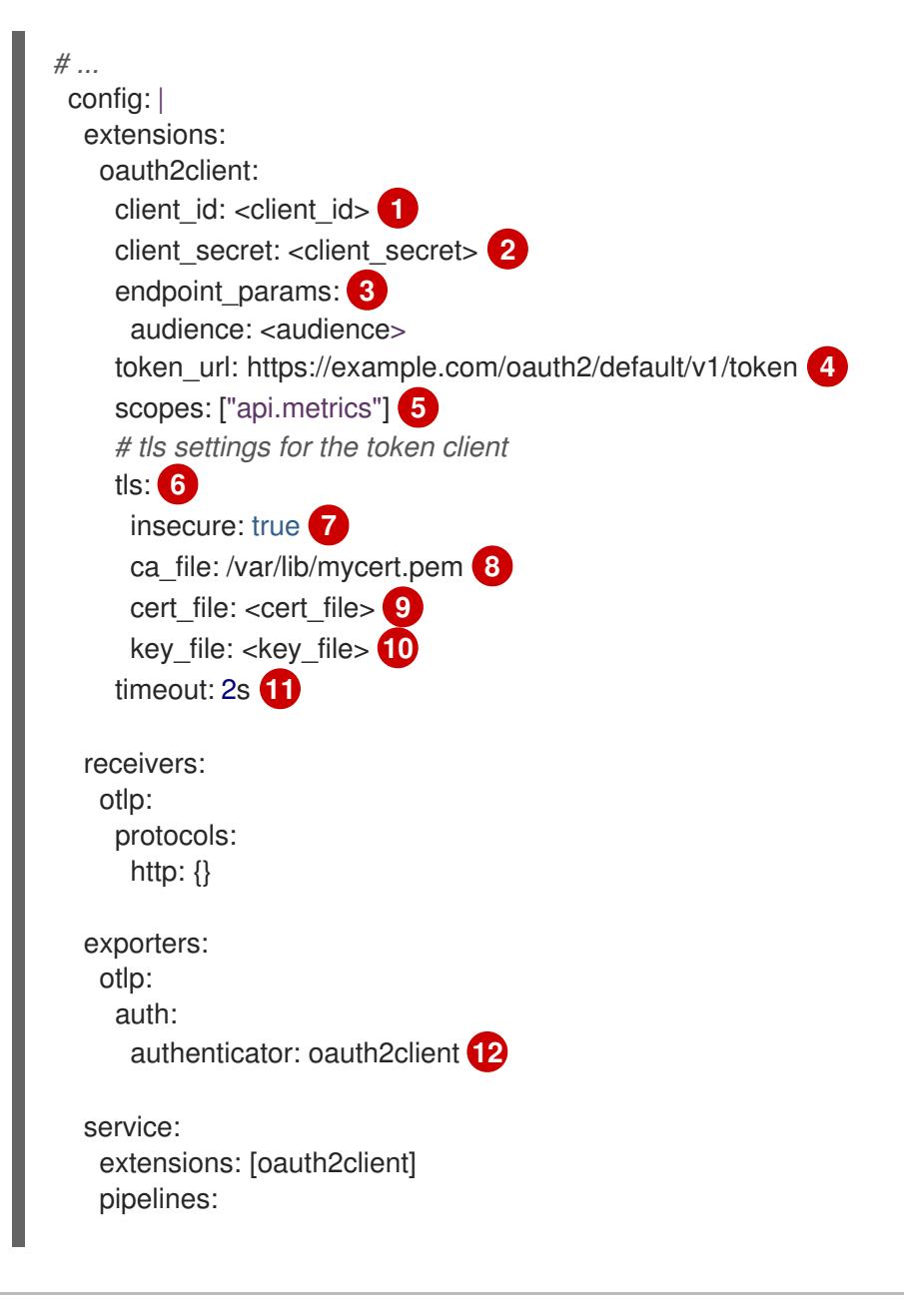

traces: receivers: [otlp] exporters: [otlp] *# ...*

- [1](#page-62-0) ID プロバイダーによって提供されるクライアント ID。
- $\mathcal{L}$ ID プロバイダーに対してクライアントを認証するために使用される機密キー。
- [3](#page-62-2) キーと値のペア形式の追加のメタデータ。認証中に転送されます。たとえば **audience** は、アクセ ストークンの対象を指定し、トークンの受信者を示します。
- [4](#page-62-3) Collector がアクセストークンを要求する OAuth2 トークンエンドポイントの URL。
- [5](#page-62-4) スコープは、クライアントによって要求された特定の権限またはアクセスレベルを定義します。
- [6](#page-62-5) トークンクライアントの Transport Layer Security (TLS) 設定。トークンを要求するときに安全な 接続を確立するために使用されます。
- [7](#page-62-6) **true** に設定すると、安全でないまたは検証されていない TLS 接続を使用して、設定されたトーク ンエンドポイントを呼び出すように Collector が設定されます。
- [8](#page-62-7) TLS ハンドシェイク中にサーバーの証明書を検証するために使用される認証局 (CA) ファイルへの パス。
- [9](#page-62-8) クライアントが必要に応じて OAuth2 サーバーに対して自身を認証するために使用する必要がある クライアント証明書ファイルへのパス。
- [10](#page-62-9) 認証に必要な場合にクライアント証明書と併用されるクライアントの秘密キーファイルへのパス。
- [11](#page-62-10) トークンクライアントのリクエストのタイムアウトを設定します。
- [12](#page-62-11)) オーセンティケーター設定を OTLP エクスポーターに割り当てることができます。

## 3.5.3. File Storage Extension

File Storage Extension は、トレース、メトリクス、およびログをサポートします。このエクステン ションは、状態をローカルファイルシステムに保持できます。このエクステンションは、HTTP および gRPC プロトコルに基づく OTLP エクスポーターの送信キューを保持します。このエクステンションに は、ディレクトリーへの読み取りおよび書き込みアクセスが必要です。このエクステンションはデフォ ルトのディレクトリーを使用できますが、デフォルトのディレクトリーがすでに存在している必要があ ります。

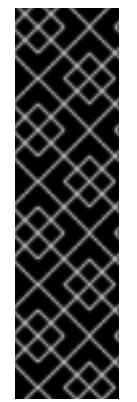

#### 重要

File Storage Extension はテクノロジープレビューのみの機能です。テクノロジープレ ビュー機能は、Red Hat 製品サポートのサービスレベルアグリーメント (SLA) の対象外 であり、機能的に完全ではない場合があります。Red Hat は、実稼働環境でこれらを使 用することを推奨していません。テクノロジープレビュー機能は、最新の製品機能をい ち早く提供して、開発段階で機能のテストを行いフィードバックを提供していただくこ とを目的としています。

Red Hat [のテクノロジープレビュー機能のサポート範囲に関する詳細は、テクノロジー](https://access.redhat.com/support/offerings/techpreview/) プレビュー機能のサポート範囲 を参照してください。

OTLP 送信キューを保持する File Storage Extension が設定された OpenTelemetry Collector カスタムリソース

```
1
2}3
4
5
    テレメトリーデータを保存するディレクトリーを指定します。
   保存されたファイルを開く際のタイムアウト期間を指定します。
   Collector が起動すると圧縮を開始します。省略した場合、デフォルトは false です。
    コンパクターがテレメトリーデータを保存するディレクトリーを指定します。
   圧縮トランザクションの最大サイズを定義します。トランザクションサイズを無視するには、ゼロ
    に設定します。省略した場合、デフォルトは 65536 バイトです。
  # ...
   config: |
    extensions:
     file_storage/all_settings:
      directory: /var/lib/otelcol/mydir <sup>1</sup>
      timeout: 1s 2
      compaction:
       on_start: true 3
       directory: /tmp/ 4
       max_transaction_size: 65_536 5
      fsync: false 6
    exporters:
     otlp:
      sending_queue:
       storage: file_storage/all_settings
    service:
     extensions: [file_storage/all_settings]
     pipelines:
      traces:
       receivers: [otlp]
       exporters: [otlp]
  # ...
```

```
6
  設定すると、各書き込み操作の後にデータベースよる fsync 呼び出しが強制的に実行されます。
  これにより、データベースプロセスが中断された場合にデータベースの整合性を確保できますが、
  パフォーマンスが低下します。
```
## 3.5.4. OIDC Auth Extension

OIDC Auth Extension は、OpenID Connect (OIDC) プロトコルを使用して、レシーバーが受信した要求 を認証します。認証ヘッダー内の ID トークンを発行者に対して検証し、受信した要求の認証コンテキ ストを更新します。

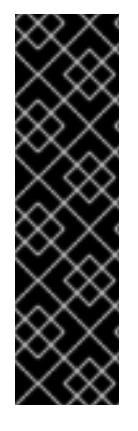

# 重要

OIDC Auth Extension はテクノロジープレビューのみの機能です。テクノロジープレ ビュー機能は、Red Hat 製品サポートのサービスレベルアグリーメント (SLA) の対象外 であり、機能的に完全ではない場合があります。Red Hat は、実稼働環境でこれらを使 用することを推奨していません。テクノロジープレビュー機能は、最新の製品機能をい ち早く提供して、開発段階で機能のテストを行いフィードバックを提供していただくこ とを目的としています。

Red Hat [のテクノロジープレビュー機能のサポート範囲に関する詳細は、テクノロジー](https://access.redhat.com/support/offerings/techpreview/) プレビュー機能のサポート範囲 を参照してください。

OIDC Auth Extension が設定された OpenTelemetry Collector カスタムリソース

<span id="page-65-4"></span><span id="page-65-3"></span><span id="page-65-2"></span><span id="page-65-1"></span><span id="page-65-0"></span>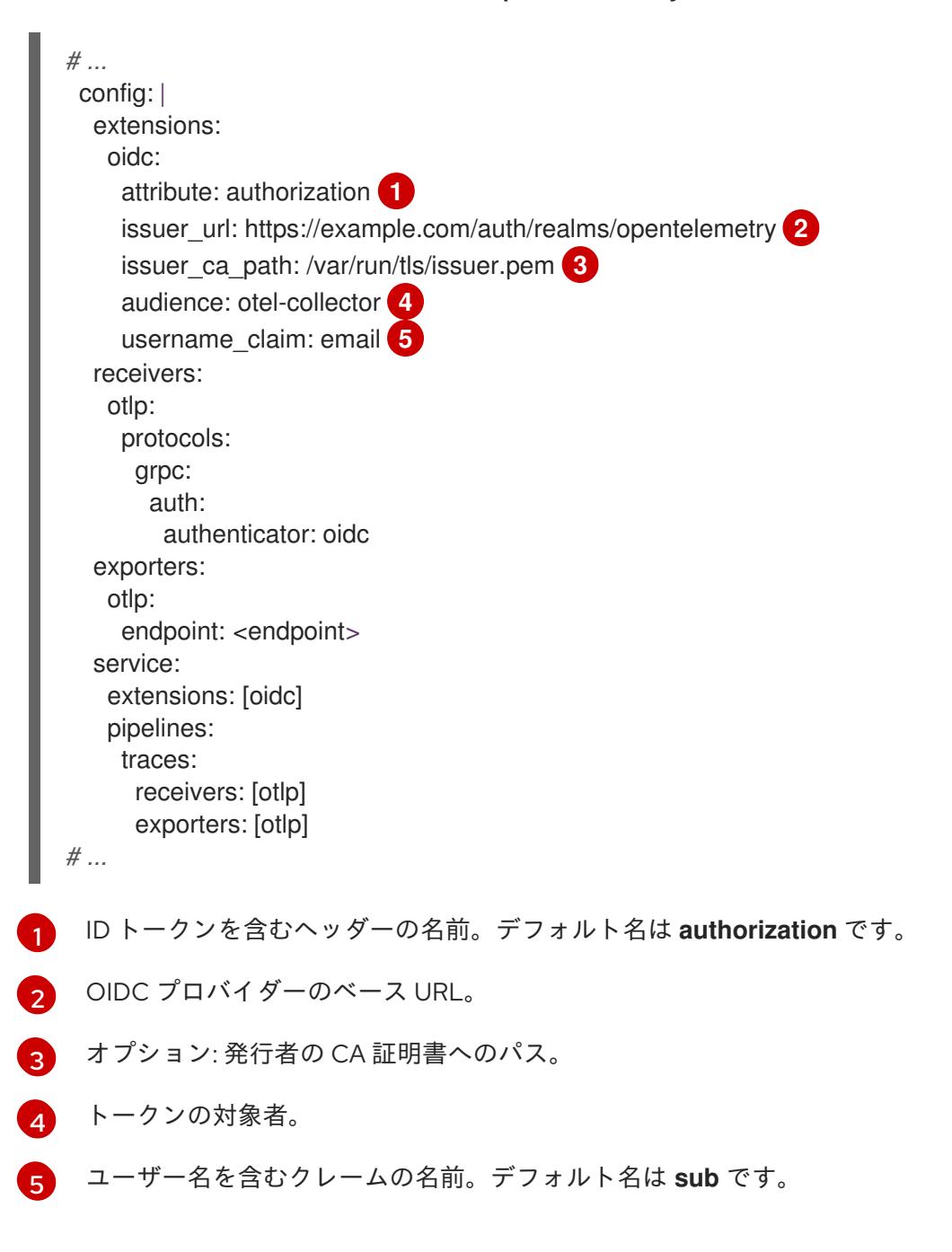

## 3.5.5. Jaeger Remote Sampling Extension

Jaeger Remote Sampling Extension を使用すると、Jaeger のリモートサンプリング API の後にサンプ リングストラテジーを提供できるようになります。このエクステンションを設定して、パイプラインの Jaeger Collector などのバッキングリモートサンプリングサーバーに、またはローカルファイルシステ ムから静的 JSON ファイルにリクエストをプロキシーできます。

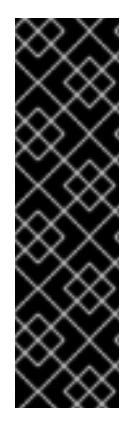

{

## 重要

Jaeger Remote Sampling Extension はテクノロジープレビューのみ機能です。テクノロ ジープレビュー機能は、Red Hat 製品サポートのサービスレベルアグリーメント (SLA) の対象外であり、機能的に完全ではない場合があります。Red Hat は、実稼働環境でこ れらを使用することを推奨していません。テクノロジープレビュー機能は、最新の製品 機能をいち早く提供して、開発段階で機能のテストを行いフィードバックを提供してい ただくことを目的としています。

Red Hat [のテクノロジープレビュー機能のサポート範囲に関する詳細は、テクノロジー](https://access.redhat.com/support/offerings/techpreview/) プレビュー機能のサポート範囲 を参照してください。

Jaeger Remote Sampling Extension が設定された OpenTelemetry Collector カスタムリソー ス

```
1
2
3
    サンプリング設定が更新される時間間隔。
    Jaeger Remote Sampling ストラテジープロバイダーに到達するためのエンドポイント。
    JSON 形式のサンプリングストラテジー設定を含むローカルファイルへのパス。
  # ...
   config: |
    extensions:
     jaegerremotesampling:
       source:
        reload_interval: 30s 1
        remote:
         endpoint: jaeger-collector:14250 2
        file: /etc/otelcol/sampling_strategies.json 3
    receivers:
     otlp:
       protocols:
        http: {}
    exporters:
      otlp:
    service:
      extensions: [jaegerremotesampling]
      pipelines:
      traces:
        receivers: [otlp]
        exporters: [otlp]
   # ...
```
Jaeger Remote Sampling ストラテジーファイルの例

```
"service_strategies": [
   {
    "service": "foo",
    "type": "probabilistic",
    "param": 0.8,
    "operation_strategies": [
     {
       "operation": "op1",
      "type": "probabilistic",
       "param": 0.2
     },
     {
       "operation": "op2",
      "type": "probabilistic",
      "param": 0.4
     }
    ]
  },
   {
    "service": "bar",
    "type": "ratelimiting",
    "param": 5
  }
 ],
 "default_strategy": {
   "type": "probabilistic",
   "param": 0.5,
   "operation_strategies": [
    {
     "operation": "/health",
     "type": "probabilistic",
     "param": 0.0
    },
    {
     "operation": "/metrics",
     "type": "probabilistic",
     "param": 0.0
    }
  ]
 }
}
```
# 3.5.6. Performance Profiler Extension

Performance Profiler Extension により、Go **net/http/pprof** エンドポイントが有効になります。このエ クステンションは、開発者がパフォーマンスプロファイルを収集し、サービスの問題を調査するために 使用します。

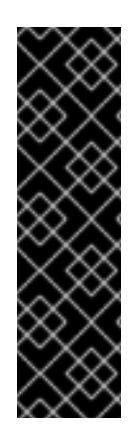

重要

Performance Profiler Extension はテクノロジープレビューのみの機能です。テクノロ ジープレビュー機能は、Red Hat 製品サポートのサービスレベルアグリーメント (SLA) の対象外であり、機能的に完全ではない場合があります。Red Hat は、実稼働環境でこ れらを使用することを推奨していません。テクノロジープレビュー機能は、最新の製品 機能をいち早く提供して、開発段階で機能のテストを行いフィードバックを提供してい ただくことを目的としています。

Red Hat [のテクノロジープレビュー機能のサポート範囲に関する詳細は、テクノロジー](https://access.redhat.com/support/offerings/techpreview/) プレビュー機能のサポート範囲 を参照してください。

Performance Profiler Extension が設定された OpenTelemetry Collector カスタムリソース

```
# ...
 config: |
  extensions:
   pprof:
     endpoint: localhost:1777 1
     block profile fraction: 0 2
     mutex_profile_fraction: 0 3
     save to file: test.pprof 4
  receivers:
   otlp:
    protocols:
      http: {}
  exporters:
   otlp:
  service:
   extensions: [pprof]
   pipelines:
    traces:
      receivers: [otlp]
      exporters: [otlp]
# ...
```
- [1](#page-68-0) このエクステンションがリッスンするエンドポイント。**localhost:** を使用してローカルでのみ使用 できるようにするか、**":"** を使用してすべてのネットワークインターフェイスで使用できるように します。デフォルト値は **localhost:1777** です。
- [2](#page-68-1) ブロッキングイベントの一部がプロファイリングされるように設定します。プロファイリングを無 効にするには、これを **0** または負の整数に設定します。**runtime** パッケージについては、ドキュメ ント [を参照してください。デフォルト値は](https://golang.org/pkg/runtime/#SetBlockProfileRate) **0** です。
- [3](#page-68-2) プロファイリングされるミューテックス競合イベントの一部を設定します。プロファイリングを無 効にするには、これを **0** または負の整数に設定します。**runtime** パッケージについては、ドキュメ ント [を参照してください。デフォルト値は](https://golang.org/pkg/runtime/#SetMutexProfileFraction) **0** です。
- [4](#page-68-3) CPU プロファイルを保存するファイルの名前。Collector が起動すると、プロファイリングが開始 されます。プロファイリングは、Collector の終了時にファイルに保存されます。

# 3.5.7. Health Check Extension

Health Check Extension は、OpenTelemetry Collector のステータスをチェックするための HTTP URL を提供します。このエクステンションは、OpenShift の liveness および readiness プローブとして使用 できます。

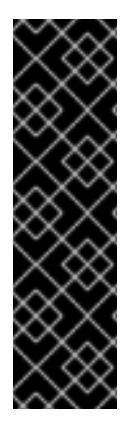

## 重要

Health Check Extension はテクノロジープレビューのみの機能です。テクノロジープレ ビュー機能は、Red Hat 製品サポートのサービスレベルアグリーメント (SLA) の対象外 であり、機能的に完全ではない場合があります。Red Hat は、実稼働環境でこれらを使 用することを推奨していません。テクノロジープレビュー機能は、最新の製品機能をい ち早く提供して、開発段階で機能のテストを行いフィードバックを提供していただくこ とを目的としています。

Red Hat [のテクノロジープレビュー機能のサポート範囲に関する詳細は、テクノロジー](https://access.redhat.com/support/offerings/techpreview/) プレビュー機能のサポート範囲 を参照してください。

## Health Check Extension が設定された OpenTelemetry Collector カスタムリソース

<span id="page-69-6"></span><span id="page-69-5"></span><span id="page-69-4"></span><span id="page-69-3"></span><span id="page-69-2"></span><span id="page-69-1"></span><span id="page-69-0"></span>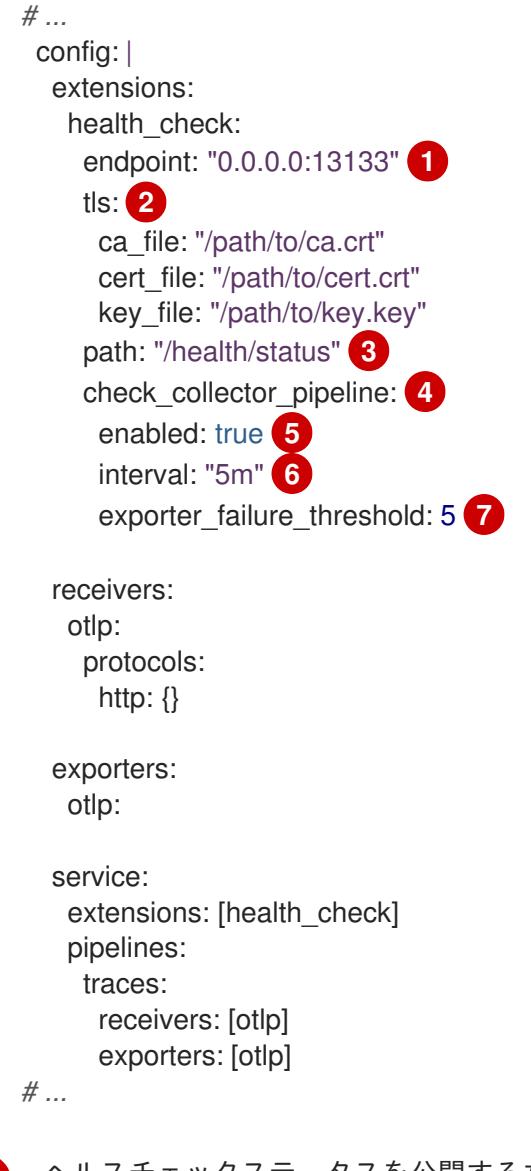

ヘルスチェックステータスを公開するためのターゲット IP アドレス。デフォルトは **0.0.0.0:13133** です。

[1](#page-69-0)

- [2](#page-69-1) TLS サーバー側の設定。TLS 証明書へのパスを定義します。省略した場合、TLS は無効になりま す。
- [3](#page-69-2) ヘルスチェックサーバーのパス。デフォルトは **/** です。
- [4](#page-69-3) Collector パイプラインのヘルスチェック用の設定。
- [5](#page-69-4) Collector パイプラインのヘルスチェックを有効にします。デフォルトは **false** です。
- [6](#page-69-5) 失敗数を確認する時間間隔。デフォルトは **5m** です。
- [7](#page-69-6) コンテナーが正常と見なされる連続失敗回数の上限値。デフォルトは **5** です。

#### 3.5.8. Memory Ballast Extension

Memory Ballast Extension を使用すると、アプリケーションがプロセスのメモリーバラストを設定でき るようになります。

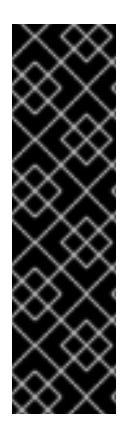

#### 重要

Memory Ballast Extension はテクノロジープレビューのみの機能です。テクノロジープ レビュー機能は、Red Hat 製品サポートのサービスレベルアグリーメント (SLA) の対象 外であり、機能的に完全ではない場合があります。Red Hat は、実稼働環境でこれらを 使用することを推奨していません。テクノロジープレビュー機能は、最新の製品機能を いち早く提供して、開発段階で機能のテストを行いフィードバックを提供していただく ことを目的としています。

Red Hat [のテクノロジープレビュー機能のサポート範囲に関する詳細は、テクノロジー](https://access.redhat.com/support/offerings/techpreview/) プレビュー機能のサポート範囲 を参照してください。

Memory Ballast Extension が設定された OpenTelemetry Collector カスタムリソース

```
# ...
 config: |
  extensions:
   memory_ballast:
    size_mib: 64 1
    size in percentage: 20 2
  receivers:
   otlp:
    protocols:
      http: {}
  exporters:
   otlp:
  service:
   extensions: [memory_ballast]
   pipelines:
    traces:
      receivers: [otlp]
      exporters: [otlp]
# ...
```
[1](#page-70-0)

メモリーバラストのサイズを MiB 単位で設定します。両方が指定されている場合 は、**size\_in\_percentage** のよりも優先されます。

[2](#page-70-1)

メモリーバラストを合計メモリーに対するパーセンテージ (**1** - **100**) として設定します。コンテ ナー化された物理ホスト環境をサポートします。

## 3.5.9. zPages Extension

zPages Extension は、zPages を提供するエクステンションに HTTP エンドポイントを提供します。エ ンドポイントでは、このエクステンションは、インストルメントされたコンポーネントをデバッグする ためのライブデータを提供します。すべてのコアエクスポーターとレシーバーは、一部の zPages イン ストルメンテーションを提供します。

zPages は、トレースやメトリクスを調べるためにバックエンドに依存する必要がなく、プロセス内診 断に役立ちます。

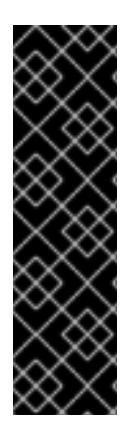

## 重要

zPages エクステンションはテクノロジープレビューのみ機能です。テクノロジープレ ビュー機能は、Red Hat 製品サポートのサービスレベルアグリーメント (SLA) の対象外 であり、機能的に完全ではない場合があります。Red Hat は、実稼働環境でこれらを使 用することを推奨していません。テクノロジープレビュー機能は、最新の製品機能をい ち早く提供して、開発段階で機能のテストを行いフィードバックを提供していただくこ とを目的としています。

Red Hat [のテクノロジープレビュー機能のサポート範囲に関する詳細は、テクノロジー](https://access.redhat.com/support/offerings/techpreview/) プレビュー機能のサポート範囲 を参照してください。

zPages エクステンションが設定された OpenTelemetry Collector カスタムリソース

```
# ...
 config: |
  extensions:
   zpages:
     endpoint: "localhost:55679" 1
  receivers:
   otlp:
     protocols:
      http: \{\}exporters:
   otlp:
  service:
   extensions: [zpages]
   pipelines:
     traces:
      receivers: [otlp]
      exporters: [otlp]
# ...
```
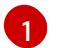

[1](#page-71-0) zPages を提供する HTTP エンドポイントを指定します。**localhost:** を使用してローカルでのみ使 用できるようにするか、**":"** を使用してすべてのネットワークインターフェイスで使用できるよう

# 3.6. TARGET ALLOCATOR

Target Allocator は、OpenTelemetry Operator のオプションのコンポーネントです。デプロイされた OpenTelemetry Collector インスタンスのフリート全体のスクレイプターゲットをシャード化します。 Target Allocator は、Prometheus **PodMonitor** および **ServiceMonitor** カスタムリソース (CR) と統合 します。Target Allocator が有効な場合、OpenTelemetry Operator が、Target Allocator サービスに接 続する有効な **Prometheus** レシーバーに **http\_sd\_config**フィールドを追加します。

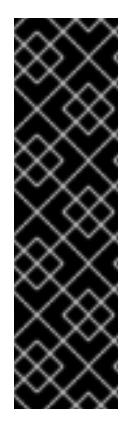

### 重要

Target Allocator はテクノロジープレビューのみ機能です。テクノロジープレビュー機能 は、Red Hat 製品サポートのサービスレベルアグリーメント (SLA) の対象外であり、機 能的に完全ではない場合があります。Red Hat は、実稼働環境でこれらを使用すること を推奨していません。テクノロジープレビュー機能は、最新の製品機能をいち早く提供 して、開発段階で機能のテストを行いフィードバックを提供していただくことを目的と しています。

Red Hat [のテクノロジープレビュー機能のサポート範囲に関する詳細は、テクノロジー](https://access.redhat.com/support/offerings/techpreview/) プレビュー機能のサポート範囲 を参照してください。

### Target Allocator が有効な OpenTelemetryCollector CR の例

```
apiVersion: opentelemetry.io/v1alpha1
kind: OpenTelemetryCollector
metadata:
 name: otel
 namespace: observability
spec:
 mode: statefulset 1
 targetAllocator:
  enabled: true 2
  serviceAccount: 3
  prometheusCR:
   enabled: true 4
   scrapeInterval: 10s
   serviceMonitorSelector: 5
    name: app1
   podMonitorSelector: 6
    name: app2
 config: |
  receivers:
   prometheus: 7
    config:
      scrape_configs: []
  processors:
  exporters:
   debug: {}
  service:
   pipelines:
    metrics:
```
[1](#page-72-0) [2](#page-72-1) [3](#page-72-2)  $\overline{A}$ [5](#page-72-4) [6](#page-72-5) Prometheus **PodMonitor** カスタムリソースのラベルセレクター。空のままにすると、すべての [7](#page-72-6) Target Allocator が有効な場合、デプロイメントモードを **statefulset** に設定する必要がありま す。 Target Allocator を有効にします。デフォルトは **false** です。 Target Allocator デプロイメントのサービスアカウント名。サービスアカウントには、収集された メトリクスにラベルを適切に設定するために、**ServiceMonitor**、**PodMonitor** カスタムリソース、 およびその他のオブジェクトをクラスターから取得するための RBAC が必要です。デフォルトの サービス名は **<collector\_name>-targetallocator** です。 Prometheus **PodMonitor** および **ServiceMonitor** カスタムリソースとの統合を有効にします。 Prometheus **ServiceMonitor** カスタムリソースのラベルセレクター。空のままにすると、すべて のサービスモニターが有効になります。 Pod モニターが有効になります。 最小限の空の **scrape\_config: []** 設定オプションを指定した Prometheus Receiver。 receivers: [prometheus] processors: [] exporters: [debug] *# ...*

Target Allocator デプロイメントは、Kubernetes API を使用してクラスターから関連オブジェクトを取 得します。そのため、カスタム RBAC 設定が必要です。

Target Allocator のサービスアカウントの RBAC 設定

```
apiVersion: rbac.authorization.k8s.io/v1
kind: ClusterRole
metadata:
 name: otel-targetallocator
rules:
 - apiGroups: [""]
  resources:
   - services
   - pods
  verbs: ["get", "list", "watch"]
 - apiGroups: ["monitoring.coreos.com"]
  resources:
   - servicemonitors
   - podmonitors
  verbs: ["get", "list", "watch"]
 - apiGroups: ["discovery.k8s.io"]
  resources:
    - endpointslices
  verbs: ["get", "list", "watch"]
---
apiVersion: rbac.authorization.k8s.io/v1
kind: ClusterRoleBinding
metadata:
 name: otel-targetallocator
roleRef:
```
apiGroup: rbac.authorization.k8s.io kind: ClusterRole name: otel-targetallocator subjects: - kind: ServiceAccount name: otel-targetallocator **1** namespace: observability **2**

<span id="page-74-1"></span><span id="page-74-0"></span>*# ...*

[1](#page-74-0)

[2](#page-74-1)

Target Allocator のサービスアカウントの名前。

Target Allocator のサービスアカウントの namespace。

# 第4章 インストルメンテーションの設定

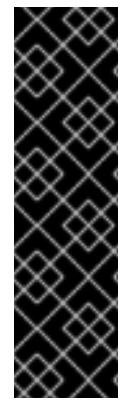

## 重要

OpenTelemetry インストルメンテーション注入はテクノロジープレビューのみの機能で す。テクノロジープレビュー機能は、Red Hat 製品サポートのサービスレベルアグリー メント (SLA) の対象外であり、機能的に完全ではない場合があります。Red Hat は、実 稼働環境でこれらを使用することを推奨していません。テクノロジープレビュー機能 は、最新の製品機能をいち早く提供して、開発段階で機能のテストを行いフィードバッ クを提供していただくことを目的としています。

Red Hat [のテクノロジープレビュー機能のサポート範囲に関する詳細は、テクノロジー](https://access.redhat.com/support/offerings/techpreview/) プレビュー機能のサポート範囲 を参照してください。

Red Hat build of OpenTelemetry Operator は、インストルメンテーションの設定を定義するカスタムリ ソース定義 (CRD) ファイルを使用します。

# 4.1. OPENTELEMETRY インストルメンテーション設定オプション

Red Hat build of OpenTelemetry では、OpenTelemetry 自動インストルメンテーションライブラリーを ワークロードに注入して設定できます。現在、プロジェクトは、Go、Java、Node.js、Python、.NET、 および Apache HTTP Server (**httpd**) からのインストルメンテーションライブラリーの注入をサポート しています。

OpenTelemetry の自動インストルメンテーションとは、コードを手動で変更することなく、フレーム ワークがアプリケーションを自動的にインストルメンテーションする機能を指します。これにより、開 発者と管理者は、最小限の労力と既存のコードベースへの変更で、アプリケーションに可観測性を導入 できるようになります。

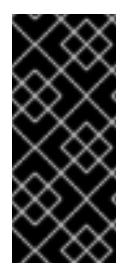

## 重要

Red Hat build of OpenTelemetry Operator は、インストルメンテーションライブラリー の注入メカニズムのみをサポートしますが、インストルメンテーションライブラリーや アップストリームイメージはサポートしません。お客様は独自のインストルメンテー ションイメージをビルドすることも、コミュニティーイメージを使用することもできま す。

## 4.1.1. インストルメンテーションオプション

インストルメンテーションオプションは、**OpenTelemetryCollector** カスタムリソースで指定されま す。

**OpenTelemetryCollector** カスタムリソースファイルのサンプル

```
apiVersion: opentelemetry.io/v1alpha1
kind: Instrumentation
metadata:
 name: java-instrumentation
spec:
 env:
  - name: OTEL_EXPORTER_OTLP_TIMEOUT
   value: "20"
 exporter:
```

```
endpoint: http://production-collector.observability.svc.cluster.local:4317
propagators:
 - w3c
sampler:
 type: parentbased_traceidratio
 argument: "0.25"
java:
 env:
 - name: OTEL_JAVAAGENT_DEBUG
  value: "true"
```
### 表4.1 Operator がインストルメンテーションを定義するために使用するパラメーター

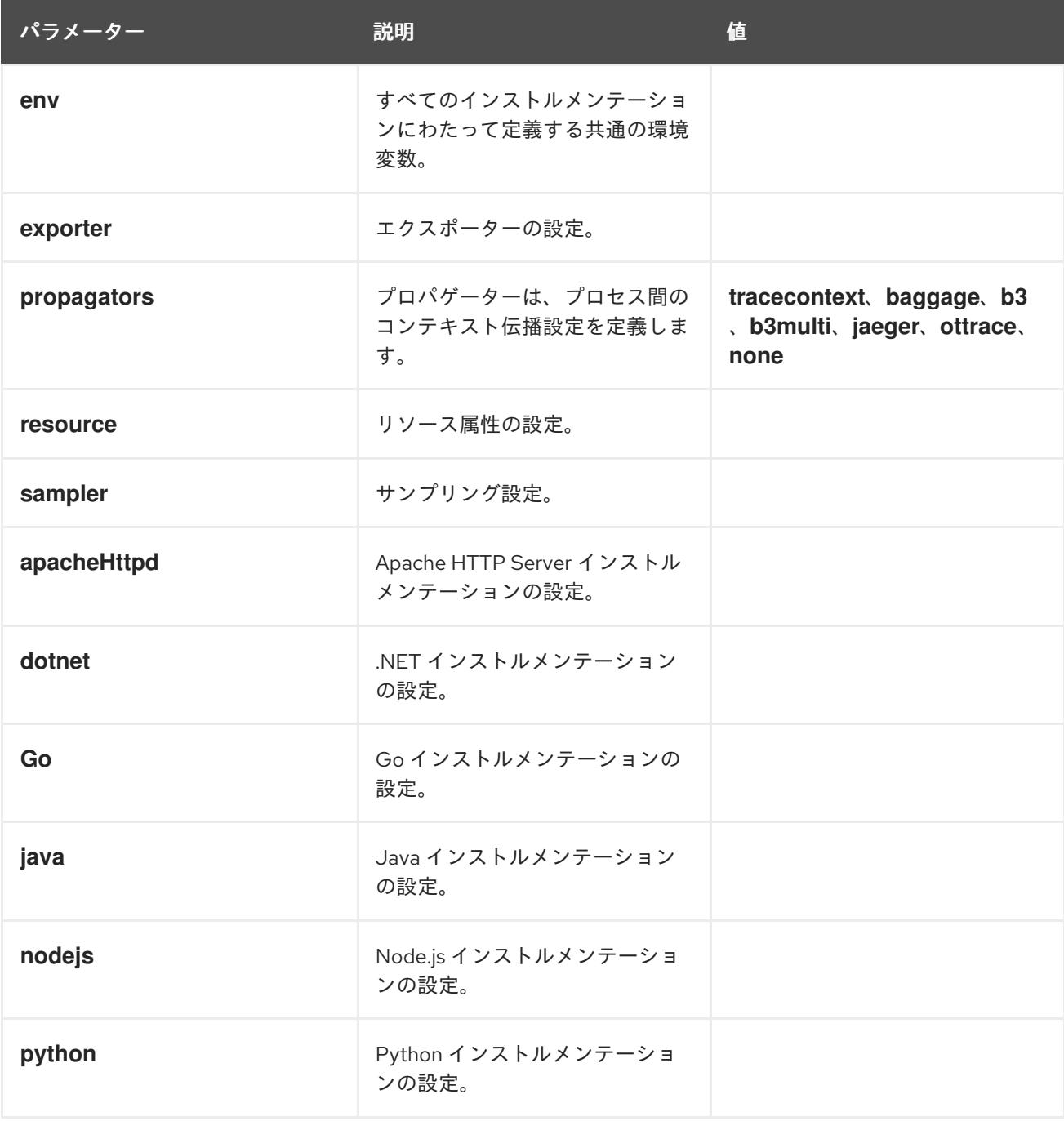

## 4.1.2. Service Mesh でのインストルメンテーション CR の使用

Red Hat OpenShift Service Mesh でインストルメンテーションカスタムリソース (CR) を使用する場合 は、**b3multi** プロパゲーターを使用する必要があります。

# 4.1.2.1. Apache HTTP Server の自動インストルメンテーションの設定

## 表4.2 **.spec.apacheHttpd** フィールドのパラメーター

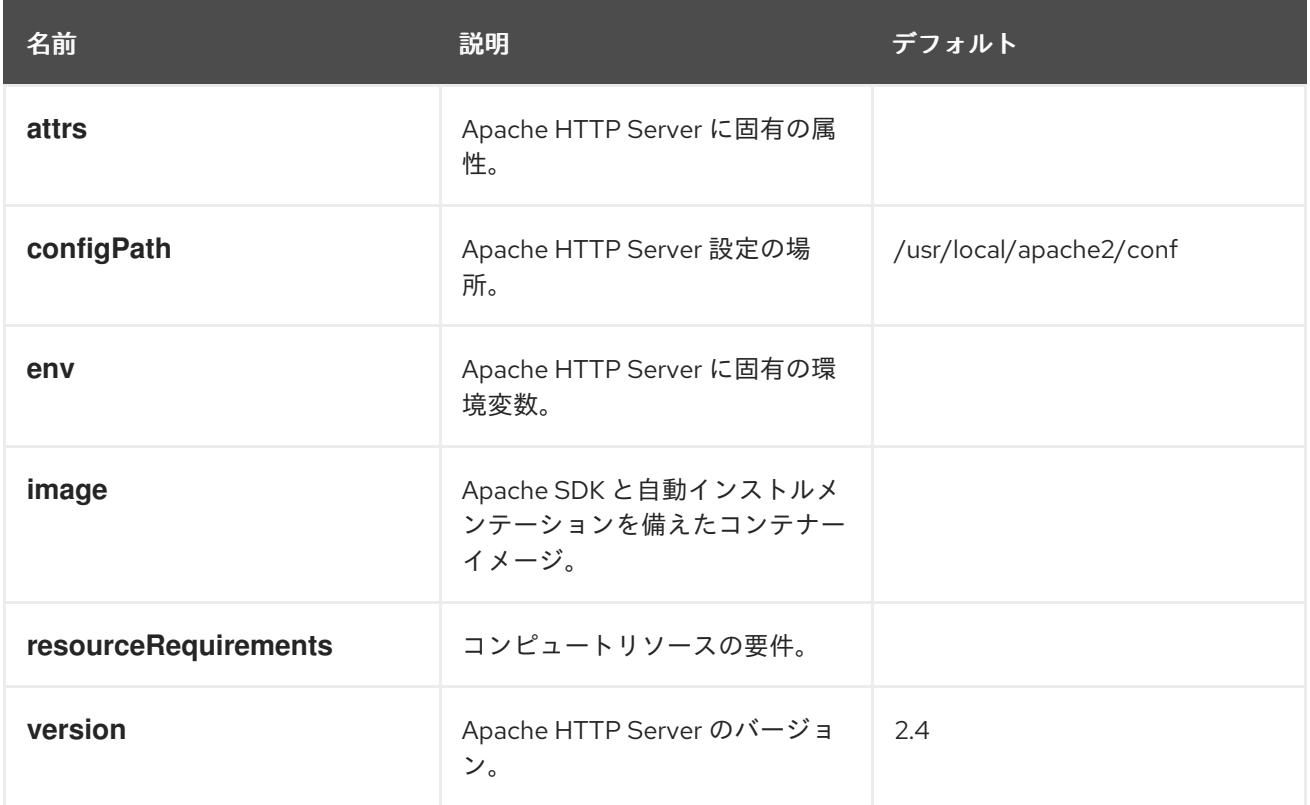

注入を有効化するための **PodSpec** アノテーション

instrumentation.opentelemetry.io/inject-apache-httpd: "true"

## 4.1.2.2. .NET 自動インストルメンテーションの設定

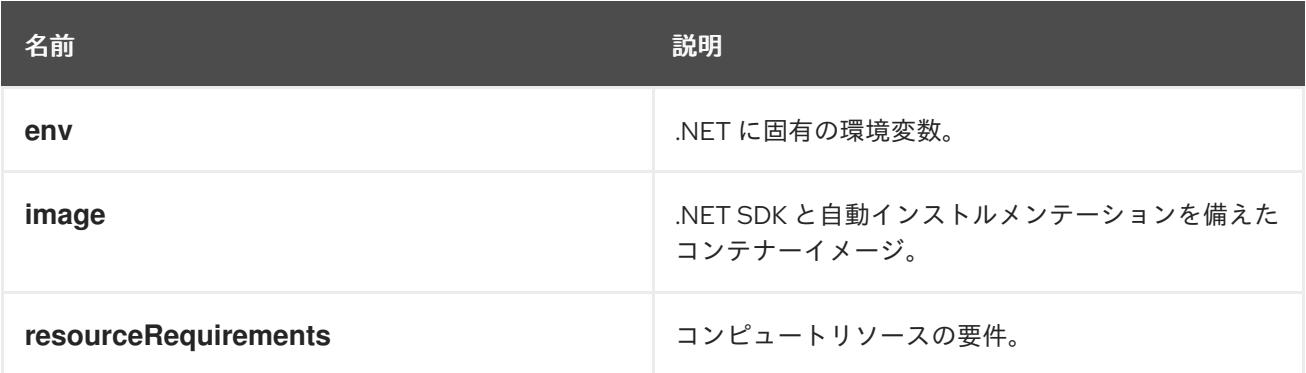

.NET 自動インストルメンテーションの場合、エクスポータのエンドポイントが **4317** に設定されている 場合は、必須の **OTEL\_EXPORTER\_OTLP\_ENDPOINT** 環境変数を設定する必要があります。.NET 自 動インストルメンテーションはデフォルトで **http/proto** を使用し、テレメトリーデータは **4318** ポート に設定する必要があります。

注入を有効化するための **PodSpec** アノテーション

instrumentation.opentelemetry.io/inject-dotnet: "true"

### 4.1.2.3. Go 自動インストルメンテーションの設定

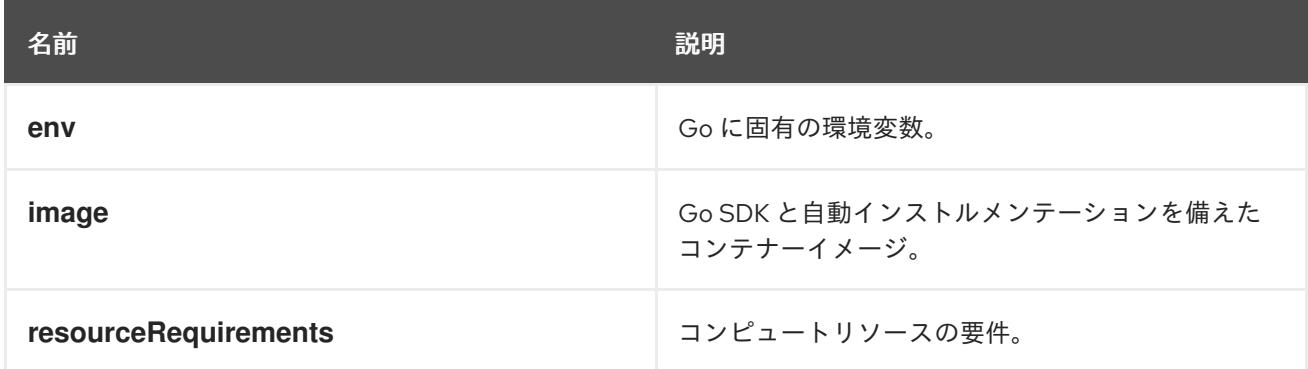

### 注入を有効化するための **PodSpec** アノテーション

instrumentation.opentelemetry.io/inject-go: "true"

OpenShift クラスターの Go 自動インストルメンテーションに必要な追加の権限

```
apiVersion: security.openshift.io/v1
kind: SecurityContextConstraints
metadata:
 name: otel-go-instrumentation-scc
allowHostDirVolumePlugin: true
allowPrivilegeEscalation: true
allowPrivilegedContainer: true
allowedCapabilities:
- "SYS_PTRACE"
fsGroup:
 type: RunAsAny
runAsUser:
type: RunAsAny
seLinuxContext:
type: RunAsAny
seccompProfiles:
- '*'
supplementalGroups:
 type: RunAsAny
```
### ヒント

OpenShift クラスターで Go 自動インストルメンテーションの権限を適用するための CLI コマンドは次 のとおりです。

\$ oc adm policy add-scc-to-user otel-go-instrumentation-scc -z <service\_account>

## 4.1.2.4. Java 自動インストルメンテーションの設定

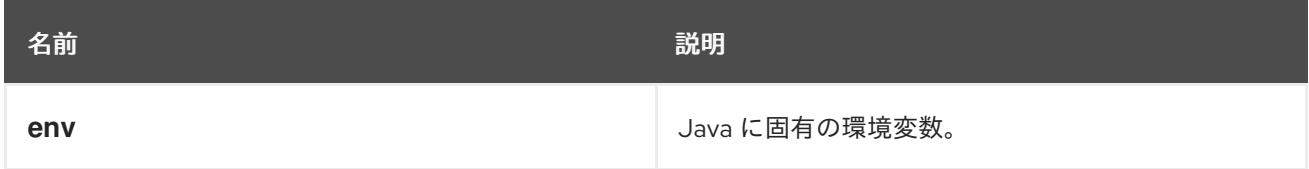

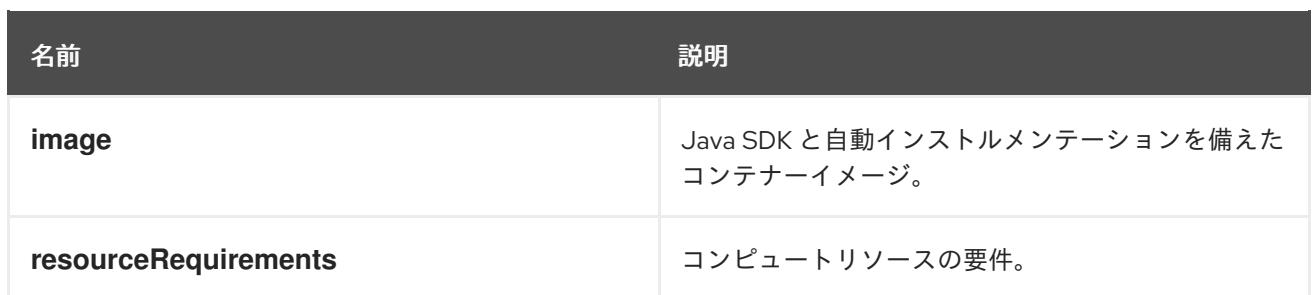

注入を有効化するための **PodSpec** アノテーション

instrumentation.opentelemetry.io/inject-java: "true"

### 4.1.2.5. Node.js 自動インストルメンテーションの設定

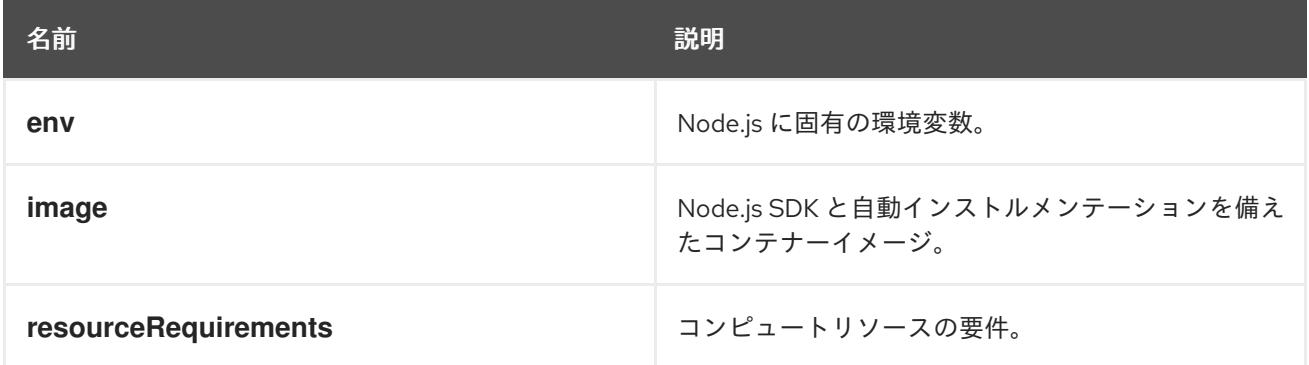

注入を有効化するための **PodSpec** アノテーション

instrumentation.opentelemetry.io/inject-nodejs: "true" instrumentation.opentelemetry.io/otel-go-auto-target-exe: "/path/to/container/executable"

<sup>4.1.2.6.</sup> Python 自動インストルメンテーションの設定

| 名前                   | 説明                                           |
|----------------------|----------------------------------------------|
| env                  | Python に固有の環境変数。                             |
| image                | Python SDK と自動インストルメンテーションを備え<br>たコンテナーイメージ。 |
| resourceRequirements | コンピュートリソースの要件。                               |

Python 自動インストルメンテーションの場合、エクスポーターのエンドポイントが **4317** に設定されて いる場合は、**OTEL\_EXPORTER\_OTLP\_ENDPOINT** 環境変数を設定する必要があります。Python 自 動インストルメンテーションはデフォルトで **http/proto** を使用し、テレメトリーデータは **4318** ポート に設定する必要があります。

**instrumentation.opentelemetry.io/otel-go-auto-target-exe** アノテーションは、必要な **OTEL GO AUTO TARGET EXE 環境変数の値を設定します。** 

### 注入を有効化するための **PodSpec** アノテーション

instrumentation.opentelemetry.io/inject-python: "true"

### 4.1.2.7. OpenTelemetry SDK 変数の設定

Pod 内の OpenTelemetry SDK 変数は、次のアノテーションを使用して設定できます。

instrumentation.opentelemetry.io/inject-sdk: "true"

すべてのアノテーションは、以下の値を受け入れることに注意してください。

#### **true**

namespace から **Instrumentation** リソースを注入します。

#### **false**

インストルメンテーションはいっさい注入しません。

### **instrumentation-name**

現在の namespace から注入するインストルメンテーションリソースの名前。

### **other-namespace/instrumentation-name**

別の namespace から注入するインストルメンテーションリソースの名前。

### 4.1.2.8. マルチコンテナー Pod

インストルメンテーションは、Pod の仕様に従ってデフォルトで利用可能な最初のコンテナー上で実行 されます。場合によっては、注入のターゲットコンテナーを指定することもできます。

### Pod のアノテーション

instrumentation.opentelemetry.io/container-names: "<container\_1>,<container\_2>"

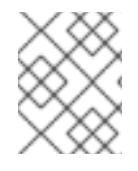

#### 注記

Go 自動インストルメンテーションは、複数コンテナーの自動インストルメンテーション 注入をサポートしていません。

# 第5章 トレースとメトリクスを OPENTELEMETRY COLLECTOR に送信する

Red Hat build of OpenTelemetry をセットアップして使用し、トレースを OpenTelemetry Collector ま たは TempoStack インスタンスに送信できます。

OpenTelemetry Collector へのトレースとメトリクスの送信は、サイドカー注入の有無にかかわらず可 能です。

5.1. サイドカー注入を使用してトレースとメトリクスを OPENTELEMETRY COLLECTOR に送信する

サイドカー注入を使用して、OpenTelemetry Collector インスタンスへのテレメトリーデータの送信を セットアップできます。

Red Hat build of OpenTelemetry Operator では、デプロイメントワークロードへのサイドカー注入と、 OpenTelemetry Collector にテレメトリーデータを送信するためのインストルメンテーションの自動設 定が可能です。

### 前提条件

- Red Hat OpenShift distributed tracing platform (Tempo) がインストールされ、TempoStack イ ンスタンスがデプロイされている。
- Web コンソールまたは OpenShift CLI (**oc**) を使用してクラスターにアクセスできる。
	- **cluster-admin** ロールを持つクラスター管理者として Web コンソールにログインしてい る。
	- **cluster-admin** ロールを持つクラスター管理者によるアクティブな OpenShift CLI (**oc**) セッション。
	- Red Hat OpenShift Dedicated を使用する場合は **dedicated-admin** ロールを持つアカウン ト。

## 手順

1. OpenTelemetry Collector インスタンスのプロジェクトを作成します。

apiVersion: project.openshift.io/v1 kind: Project metadata: name: observability

2. サービスアカウントを作成します。

apiVersion: v1 kind: ServiceAccount metadata: name: otel-collector-sidecar namespace: observability

3. **k8sattributes** および **resourcedetection** プロセッサーの権限をサービスアカウントに付与しま す。

apiVersion: rbac.authorization.k8s.io/v1 kind: ClusterRole metadata: name: otel-collector rules: - apiGroups: ["", "config.openshift.io"] resources: ["pods", "namespaces", "infrastructures", "infrastructures/status"] verbs: ["get", "watch", "list"] -- apiVersion: rbac.authorization.k8s.io/v1 kind: ClusterRoleBinding metadata: name: otel-collector subjects: - kind: ServiceAccount name: otel-collector-sidecar namespace: observability roleRef: kind: ClusterRole name: otel-collector apiGroup: rbac.authorization.k8s.io

4. OpenTelemetry Collector をサイドカーとしてデプロイします。

```
apiVersion: opentelemetry.io/v1alpha1
kind: OpenTelemetryCollector
metadata:
 name: otel
 namespace: observability
spec:
 serviceAccount: otel-collector-sidecar
 mode: sidecar
 config: |
  serviceAccount: otel-collector-sidecar
  receivers:
   otlp:
    protocols:
      grpc: {}
      http: {}
  processors:
   batch: {}
   memory limiter:
    check interval: 1s
    limit_percentage: 50
    spike_limit_percentage: 30
    resourcedetection:
    detectors: [openshift]
    timeout: 2s
  exporters:
    otlp:
     endpoint: "tempo-<example>-gateway:8090" 1
    tls:
      insecure: true
  service:
   pipelines:
```
traces: receivers: [jaeger] processors: [memory\_limiter, resourcedetection, batch] exporters: [otlp]

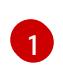

[1](#page-82-0) これは、**<example>** Tempo Operator を使用してデプロイされた TempoStack インスタ ンスのゲートウェイを指します。

- 5. **otel-collector-sidecar** サービスアカウントを使用してデプロイメントを作成します。
- 6. **sidecar.opentelemetry.io/inject: "true"** アノテーションを **Deployment** オブジェクトに追加し ます。これにより、ワークロードから OpenTelemetry Collector インスタンスにデータを送信 するために必要なすべての環境変数が注入されます。

# 5.2. サイドカー注入を使用せずにトレースとメトリクスを OPENTELEMETRY COLLECTOR に送信する

サイドカー注入を使用せずに、テレメトリーデータを OpenTelemetry Collector インスタンスに送信す るようにセットアップできます。これには、いくつかの環境変数を手動で設定する必要があります。

### 前提条件

- Red Hat OpenShift distributed tracing platform (Tempo) がインストールされ、TempoStack イ ンスタンスがデプロイされている。
- Web コンソールまたは OpenShift CLI (**oc**) を使用してクラスターにアクセスできる。
	- **cluster-admin** ロールを持つクラスター管理者として Web コンソールにログインしてい る。
	- **cluster-admin** ロールを持つクラスター管理者によるアクティブな OpenShift CLI (**oc**) セッション。
	- Red Hat OpenShift Dedicated を使用する場合は **dedicated-admin** ロールを持つアカウン ト。

### 手順

1. OpenTelemetry Collector インスタンスのプロジェクトを作成します。

apiVersion: project.openshift.io/v1 kind: Project metadata: name: observability

2. サービスアカウントを作成します。

apiVersion: v1 kind: ServiceAccount metadata: name: otel-collector-deployment namespace: observability

3. **k8sattributes** および **resourcedetection** プロセッサーの権限をサービスアカウントに付与しま す。

```
apiVersion: rbac.authorization.k8s.io/v1
kind: ClusterRole
metadata:
 name: otel-collector
rules:
- apiGroups: ["", "config.openshift.io"]
 resources: ["pods", "namespaces", "infrastructures", "infrastructures/status"]
 verbs: ["get", "watch", "list"]
---
apiVersion: rbac.authorization.k8s.io/v1
kind: ClusterRoleBinding
metadata:
 name: otel-collector
subjects:
- kind: ServiceAccount
 name: otel-collector-deployment
 namespace: observability
roleRef:
 kind: ClusterRole
 name: otel-collector
 apiGroup: rbac.authorization.k8s.io
```
4. **OpenTelemetryCollector** カスタムリソースを使用して OpenTelemetry Collector インスタン スをデプロイします。

```
apiVersion: opentelemetry.io/v1alpha1
kind: OpenTelemetryCollector
metadata:
 name: otel
 namespace: observability
spec:
 mode: deployment
 serviceAccount: otel-collector-deployment
 config: |
  receivers:
   jaeger:
     protocols:
      grpc: {}
      thrift_binary: {}
      thrift_compact: {}
      thrift_http: {}
   opencensus:
   otlp:
     protocols:
      grpc: {}
      http: \{\}zipkin: {}
  processors:
   batch: {}
   k8sattributes: {}
    memory limiter:
     check interval: 1s
     limit_percentage: 50
```
<span id="page-85-0"></span>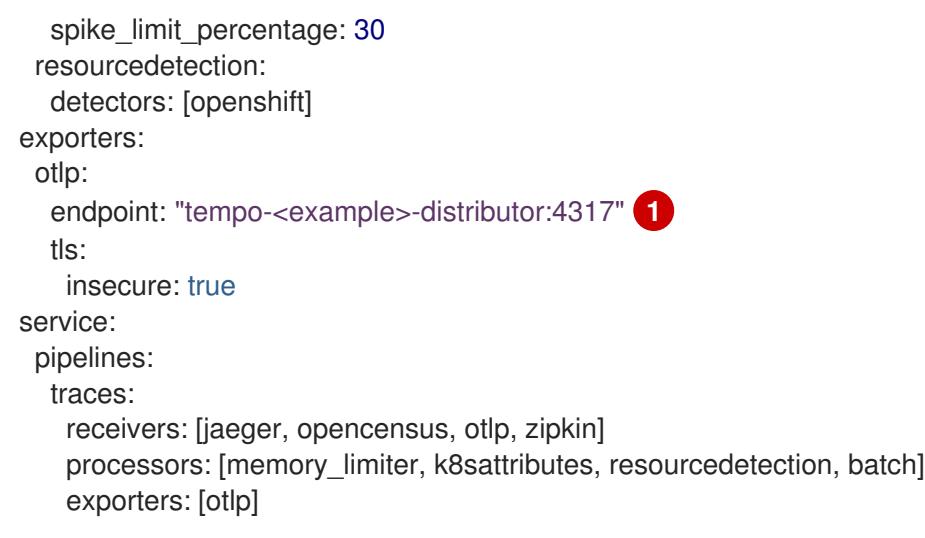

[1](#page-85-0) これは、**<example>** Tempo Operator を使用してデプロイされた TempoStack インスタ ンスのゲートウェイを指します。

5. インストルメント化されたアプリケーションを使用してコンテナーに環境変数を設定します。

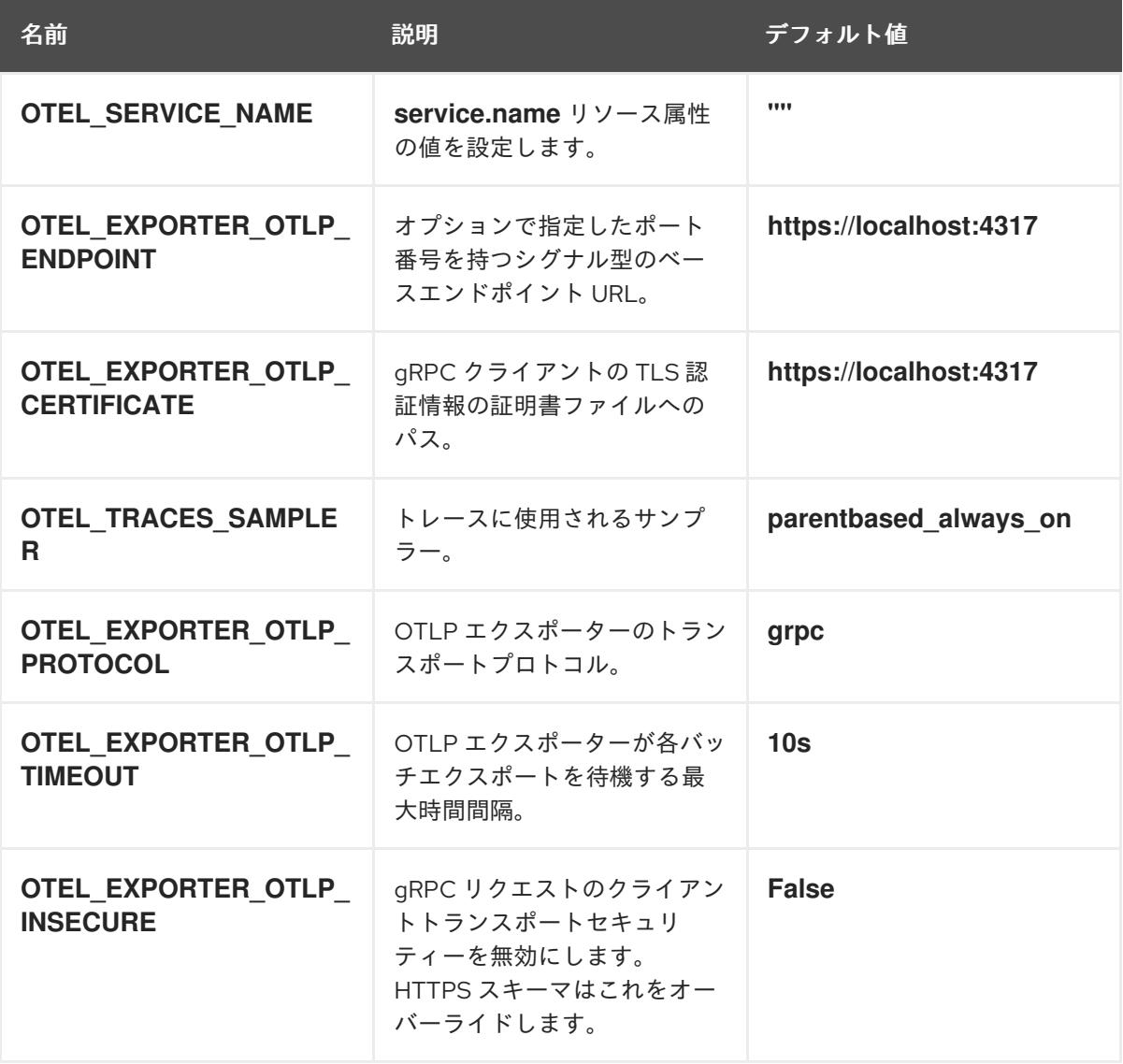

# 第6章 モニタリングスタックのメトリクスの設定

クラスター管理者は、OpenTelemetry Collector カスタムリソース (CR) を設定して、次のタスクを実 行できます。

- Collector のパイプラインメトリクスと有効な Prometheus エクスポーターをスクレイプするた めの Prometheus **ServiceMonitor** CR を作成します。
- クラスター内モニタリングスタックからメトリクスを取得するように Prometheus Receiver を 設定します。

6.1. モニタリングスタックにメトリクスを送信するための設定

次の 2 つのカスタムリソース (CR) のいずれかによって、モニタリングスタックへのメトリクスの送信 が設定されます。

- OpenTelemetry Collector CR
- Prometheus **PodMonitor** CR

設定された OpenTelemetry Collector CR は、Collector のパイプラインメトリクスと有効な Prometheus エクスポーターをスクレイプするための Prometheus **ServiceMonitor** CR を作成できま す。

Prometheus エクスポーターを使用した OpenTelemetry Collector CR の例

```
apiVersion: opentelemetry.io/v1alpha1
kind: OpenTelemetryCollector
spec:
 mode: deployment
 observability:
  metrics:
   enableMetrics: true 1
 config: |
  exporters:
   prometheus:
    endpoint: 0.0.0.0:8889
     resource to telemetry conversion:
      enabled: true # by default resource attributes are dropped
  service:
   telemetry:
    metrics:
      address: ":8888"
   pipelines:
    metrics:
      receivers: [otlp]
      exporters: [prometheus]
```
[1](#page-86-0) Collector の内部メトリクスエンドポイントと Prometheus エクスポーターメトリクスエンドポイ ントをスクレイプする Prometheus **ServiceMonitor** CR を作成するように Operator を設定しま す。メトリクスは OpenShift モニタリングスタックに保存されます。

あるいは、手動で作成した Prometheus **PodMonitor** CR を使用すると、Prometheus のスクレイピング 中に追加された重複ラベルの削除など、細かい制御を行うことができます。

Collector メトリクスをスクレイプするようにモニタリングスタックを設定する **PodMonitor** CR の例

<span id="page-87-2"></span><span id="page-87-1"></span><span id="page-87-0"></span>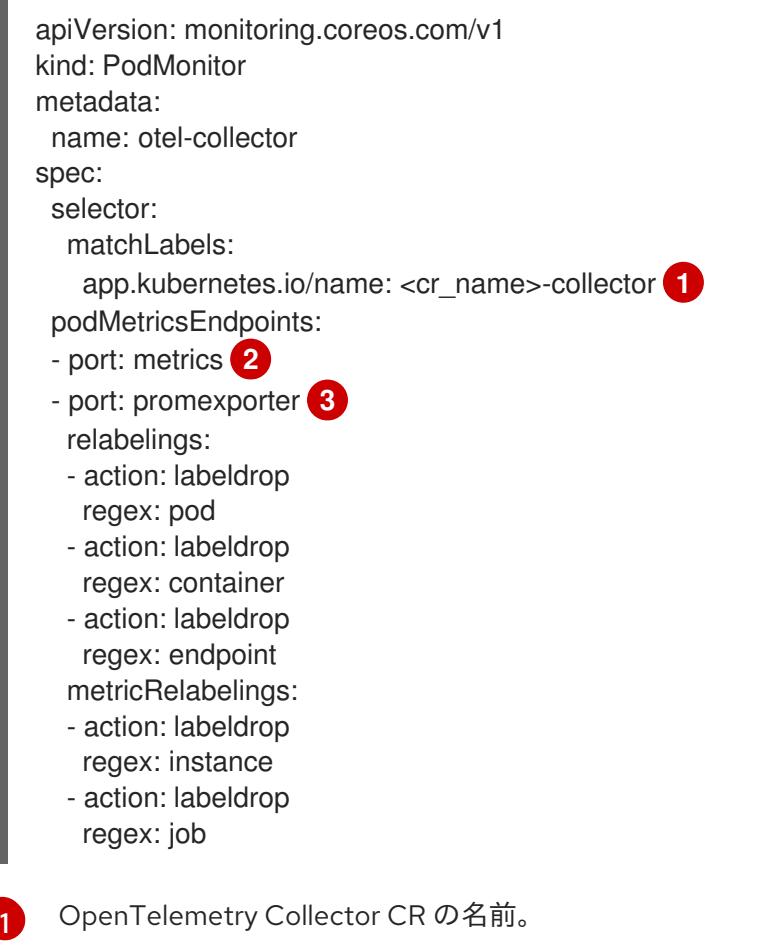

OpenTelemetry Collector の内部メトリクスポートの名前。このポート名は、必ず **metrics** になり ます。

OpenTelemetry Collector の Prometheus エクスポーターポートの名前。

# 6.2. モニタリングスタックからメトリクスを受信するための設定

設定された OpenTelemetry Collector カスタムリソース (CR) は、Prometheus Receiver をセットアッ プして、クラスター内モニタリングスタックからメトリクスをスクレイプできます。

クラスター内のモニタリングスタックからメトリクスをスクレイプするための OpenTelemetry Collector CR の例

apiVersion: rbac.authorization.k8s.io/v1 kind: ClusterRoleBinding metadata: name: otel-collector roleRef: apiGroup: rbac.authorization.k8s.io kind: ClusterRole name: cluster-monitoring-view **1** subjects: - kind: ServiceAccount name: otel-collector

[2](#page-87-1)

[3](#page-87-2)

<span id="page-88-4"></span><span id="page-88-3"></span><span id="page-88-2"></span><span id="page-88-1"></span><span id="page-88-0"></span>namespace: observability -- kind: ConfigMap apiVersion: v1 metadata: name: cabundle namespce: observability annotations: service.beta.openshift.io/inject-cabundle: "true" **2** -- apiVersion: opentelemetry.io/v1alpha1 kind: OpenTelemetryCollector metadata: name: otel namespace: observability spec: volumeMounts: - name: cabundle-volume mountPath: /etc/pki/ca-trust/source/service-ca readOnly: true volumes: - name: cabundle-volume configMap: name: cabundle mode: deployment config: | receivers: prometheus: **3** config: scrape\_configs: - job\_name: 'federate' scrape\_interval: 15s scheme: https tls\_config: ca\_file: /etc/pki/ca-trust/source/service-ca/service-ca.crt bearer\_token\_file: /var/run/secrets/kubernetes.io/serviceaccount/token honor\_labels: false params: 'match[]':  $-$  '{ name ="<metric name>"}' **4** metrics\_path: '/federate' static\_configs: - targets: - "prometheus-k8s.openshift-monitoring.svc.cluster.local:9091" exporters: debug: **5** verbosity: detailed service: pipelines: metrics: receivers: [prometheus] processors: [] exporters: [debug]

[1](#page-88-0)

**cluster-monitoring-view** クラスターロールを OpenTelemetry Collector のサービスアカウントに 割り当て、サービスアカウントからメトリクスデータにアクセスできるようにします。

- [2](#page-88-1) Prometheus Receiver で TLS を設定するための OpenShift サービス CA を注入します。
- [3](#page-88-2) クラスター内モニタリングスタックからフェデレートエンドポイントを取得するように Prometheus Receiver を設定します。
- [4](#page-88-3) Prometheus クエリー言語を使用して、スクレイプするメトリクスを選択します。フェデレートエ ンドポイントの詳細と制限については、クラスター内モニタリングのドキュメントを参照してくだ さい。
- [5](#page-88-4) メトリクスを標準出力に出力するようにデバッグエクスポーターを設定します。

# 6.3. 関連情報

● Prometheus [のフェデレーションエンドポイントを使用したメトリクスのクエリー](https://docs.redhat.com/en/documentation/openshift_container_platform/4.12/html-single/monitoring/#monitoring-querying-metrics-by-using-the-federation-endpoint-for-prometheus_accessing-monitoring-apis-by-using-the-cli)

# 第7章 トレースを TEMPOSTACK インスタンスに転送する

TempoStack インスタンスへのトレースの転送を設定するには、OpenTelemetry Collector をデプロイ して設定します。指定されたプロセッサー、レシーバー、エクスポーターを使用して、OpenTelemetry Collector をデプロイメントモードでデプロイできます。その他のモードについては、関連情報 に記載 されたリンクを使用して、OpenTelemetry Collector ドキュメントを参照してください。

### 前提条件

- Red Hat build of OpenTelemetry Operator がインストールされている。
- Tempo Operator がインストールされている。
- TempoStack インスタンスがクラスターにデプロイされている。

### 手順

1. OpenTelemetry Collector のサービスアカウントを作成します。

### ServiceAccount の例

apiVersion: v1 kind: ServiceAccount metadata: name: otel-collector-deployment

2. サービスアカウントのクラスターロールを作成します。

### ClusterRole の例

<span id="page-90-1"></span><span id="page-90-0"></span>**k8sattributesprocessor** には、Pod および namespace リソースに対する権限が必要で apiVersion: rbac.authorization.k8s.io/v1 kind: ClusterRole metadata: name: otel-collector rules: **1 2** - apiGroups: ["", "config.openshift.io"] resources: ["pods", "namespaces", "infrastructures", "infrastructures/status"] verbs: ["get", "watch", "list"]

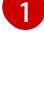

[2](#page-90-1)

す。 **resourcedetectionprocessor** には、インフラストラクチャーとステータスに対する権限

3. クラスターロールをサービスアカウントにバインドします。

### ClusterRoleBinding の例

が必要です。

apiVersion: rbac.authorization.k8s.io/v1 kind: ClusterRoleBinding

metadata: name: otel-collector subjects: - kind: ServiceAccount name: otel-collector-deployment namespace: otel-collector-example roleRef: kind: ClusterRole name: otel-collector apiGroup: rbac.authorization.k8s.io

4. YAML ファイルを作成して、**OpenTelemetryCollector** カスタムリソース (CR) を定義します。

## OpenTelemetryCollector の例

```
apiVersion: opentelemetry.io/v1alpha1
kind: OpenTelemetryCollector
metadata:
 name: otel
spec:
 mode: deployment
 serviceAccount: otel-collector-deployment
 config: |
  receivers:
   jaeger:
    protocols:
      grpc: {}
      thrift_binary: \{\}thrift_compact: {}
      thrift_http: {}
   opencensus: {}
   otlp:
     protocols:
      grpc: {}
      http: \{\}zipkin: {}
  processors:
   batch: {}
   k8sattributes: {}
   memory_limiter:
     check interval: 1s
     limit_percentage: 50
     spike_limit_percentage: 30
   resourcedetection:
     detectors: [openshift]
  exporters:
   otlp:
     endpoint: "tempo-simplest-distributor:4317" 1
     tls:
      insecure: true
  service:
   pipelines:
     traces:
```
<span id="page-92-0"></span>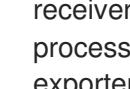

receivers: [jaeger, opencensus, otlp, zipkin] **2** processors: [memory\_limiter, k8sattributes, resourcedetection, batch] exporters: [otlp]

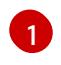

Collector エクスポーターは、OTLP をエクスポートするように設定され、作成済みの Tempo ディストリビューターエンドポイント (この例では **"tempo-simplestdistributor:4317"**) を指します。

[2](#page-92-0) Collector は、Jaeger トレース、OpenCensus プロトコル経由の OpenCensus トレース、 Zipkin プロトコル経由の Zipkin トレース、および GRPC プロトコル経由の OTLP トレー スのレシーバーを使用して設定されます。

## ヒント

### **telemetrygen** をテストとしてデプロイできます。

apiVersion: batch/v1 kind: Job metadata: name: telemetrygen spec: template: spec: containers: - name: telemetrygen image: ghcr.io/open-telemetry/opentelemetry-collector-contrib/telemetrygen:latest args: - traces - --otlp-endpoint=otel-collector:4317 - --otlp-insecure - --duration=30s - --workers=1 restartPolicy: Never backoffLimit: 4

### 関連情報

- [OpenTelemetry](https://opentelemetry.io/docs/collector/) Collector ドキュメント
- GitHub[上でのデプロイメント例](https://github.com/os-observability/redhat-rhosdt-samples)

# 第8章 OPENTELEMETRY COLLECTOR メトリクスの設定

OpenTelemetry Collector インスタンスのメトリクスとアラートを有効化できます。

## 前提条件

● ユーザー定義プロジェクトのモニタリングがクラスターで有効にされている。

## 手順

 $\bullet$ OpenTelemetry Collector インスタンスのメトリクスを有効にするに は、**spec.observability.metrics.enableMetrics** フィールドを **true** に設定します。

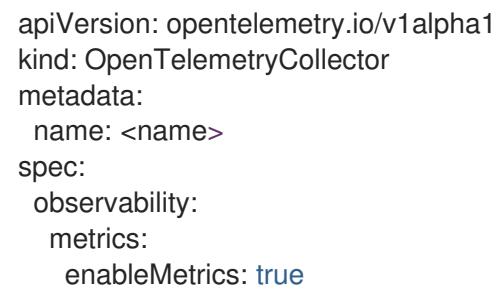

## 検証

Web コンソールの Administrator ビューを使用して、正常に設定されたことを確認できます。

Observe → Targets に移動し、Source: User でフィルタリングして、**opentelemetrycollector-<instance\_name>** 形式の ServiceMonitors のステータスが Up であることを確認し ます。

## 関連情報

● [ユーザー定義プロジェクトのモニタリングの有効化](https://docs.redhat.com/en/documentation/openshift_container_platform/4.12/html-single/monitoring/#enabling-monitoring-for-user-defined-projects)

# 第9章 複数のクラスターからの可観測性データ収集

マルチクラスター設定の場合、リモートクラスターごとに 1 つの OpenTelemetry Collector インスタン スを作成してから、すべてのテレメトリーデータを 1 つの OpenTelemetry Collector インスタンスに転 送できます。

### 前提条件

- Red Hat build of OpenTelemetry Operator がインストールされている。
- Tempo Operator がインストールされている。
- TempoStack インスタンスがクラスターにデプロイされている。
- 証明書 (Issuer、自己署名証明書、CA issuer、クライアントとサーバーの証明書) がマウントさ れている。これらの証明書のいずれかを作成するには、手順 1 を参照してください。

### 手順

- 1. OpenTelemetry Collector インスタンスに次の証明書をマウントし、すでにマウントされてい る証明書を省略します。
	- a. Red Hat OpenShift の cert-manager Operator を使用して証明書を生成する Issuer

```
apiVersion: cert-manager.io/v1
kind: Issuer
metadata:
 name: selfsigned-issuer
spec:
 selfSigned: {}
```
b. 自己署名証明書

```
apiVersion: cert-manager.io/v1
kind: Certificate
metadata:
 name: ca
spec:
 isCA: true
 commonName: ca
 subject:
  organizations:
   - Organization # <your_organization_name>
  organizationalUnits:
   - Widgets
 secretName: ca-secret
 privateKey:
  algorithm: ECDSA
  size: 256
 issuerRef:
  name: selfsigned-issuer
  kind: Issuer
  group: cert-manager.io
```
c. CA issuer

apiVersion: cert-manager.io/v1 kind: Issuer metadata: name: test-ca-issuer spec: ca: secretName: ca-secret

d. クライアントとサーバーの証明書

```
apiVersion: cert-manager.io/v1
kind: Certificate
metadata:
 name: server
spec:
 secretName: server-tls
 isCA: false
 usages:
 - server auth
  - client auth
 dnsNames:
 - "otel.observability.svc.cluster.local" 1
 issuerRef:
  name: ca-issuer
---
apiVersion: cert-manager.io/v1
kind: Certificate
metadata:
 name: client
spec:
 secretName: client-tls
 isCA: false
 usages:
 - server auth
  - client auth
 dnsNames:
 - "otel.observability.svc.cluster.local" 2
 issuerRef:
  name: ca-issuer
```
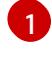

<span id="page-95-1"></span>サーバー OpenTelemetry Collector インスタンスのソルバーにマップされる正確な DNS 名のリスト。

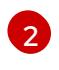

クライアント OpenTelemetry Collector インスタンスのソルバーにマップされる正確 な DNS 名のリスト。

2. OpenTelemetry Collector インスタンスのサービスアカウントを作成します。

## ServiceAccount の例

apiVersion: v1 kind: ServiceAccount metadata: name: otel-collector-deployment 3. サービスアカウントのクラスターロールを作成します。

### ClusterRole の例

<span id="page-96-0"></span>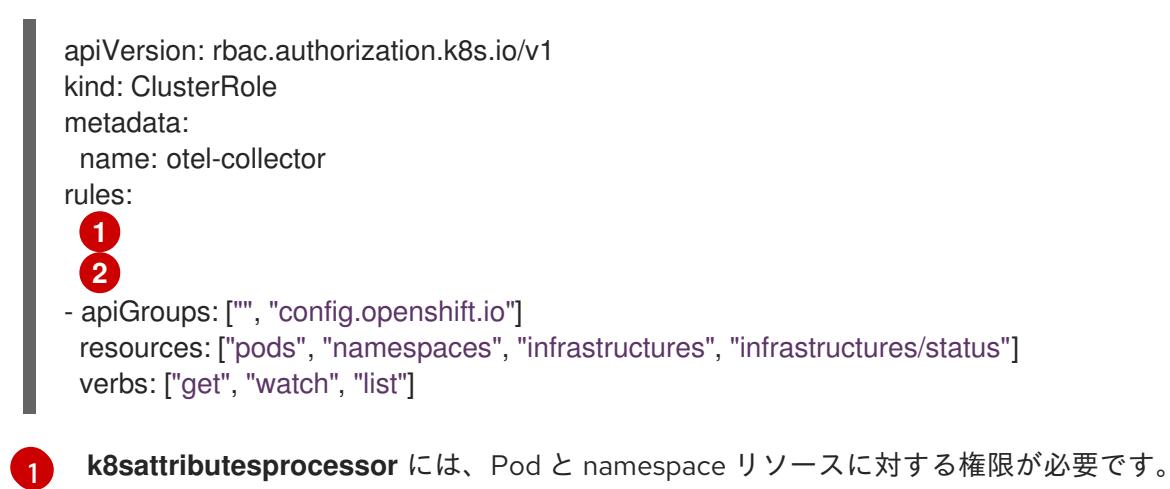

<span id="page-96-1"></span>**resourcedetectionprocessor** には、インフラストラクチャーとステータスに対する権限 が必要です。

4. クラスターロールをサービスアカウントにバインドします。

### ClusterRoleBinding の例

[2](#page-96-1)

apiVersion: rbac.authorization.k8s.io/v1 kind: ClusterRoleBinding metadata: name: otel-collector subjects: - kind: ServiceAccount name: otel-collector-deployment namespace: otel-collector-<example> roleRef: kind: ClusterRole name: otel-collector apiGroup: rbac.authorization.k8s.io

- 5. YAML ファイルを作成して、エッジクラスターで **OpenTelemetryCollector** カスタムリソース (CR) を定義します。
	- エッジクラスター用の **OpenTelemetryCollector** カスタムリソースの例

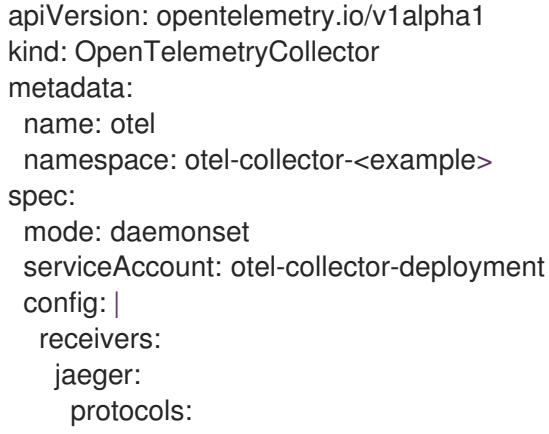

grpc: {} thrift\_binary: {} thrift\_compact: {} thrift\_http:  $\{\}$ opencensus: otlp: protocols: grpc: {} http: {} zipkin: {} processors: batch: {} k8sattributes: {} memory limiter: check interval: 1s limit\_percentage: 50 spike\_limit\_percentage: 30 resourcedetection: detectors: [openshift] exporters: otlphttp: endpoint: https://observability-cluster.com:443 **1** tls: insecure: false cert\_file: /certs/server.crt key\_file: /certs/server.key ca\_file: /certs/ca.crt service: pipelines: traces: receivers: [jaeger, opencensus, otlp, zipkin] processors: [memory\_limiter, k8sattributes, resourcedetection, batch] exporters: [otlp] volumes: - name: otel-certs secret: name: otel-certs volumeMounts: - name: otel-certs mountPath: /certs

- <span id="page-97-0"></span>[1](#page-97-0) Collector エクスポーターは、OTLP HTTP をエクスポートするように設定されており、中 央クラスターから OpenTelemetry Collector を指します。
- 6. YAML ファイルを作成して、中央クラスターに **OpenTelemetryCollector** カスタムリソース (CR) を定義します。

中央クラスターの **OpenTelemetryCollector** カスタムリソースの例

apiVersion: opentelemetry.io/v1alpha1 kind: OpenTelemetryCollector metadata: name: otlp-receiver namespace: observability spec:

<span id="page-98-1"></span><span id="page-98-0"></span>mode: "deployment" ingress: type: route route: termination: "passthrough" config: | receivers: otlp: protocols: http: tls: **1** cert\_file: /certs/server.crt key\_file: /certs/server.key client\_ca\_file: /certs/ca.crt exporters: logging: {} otlp: endpoint: "tempo-<simplest>-distributor:4317" **2** tls: insecure: true service: pipelines: traces: receivers: [otlp] processors: [] exporters: [otlp] volumes: - name: otel-certs secret: name: otel-certs volumeMounts: - name: otel-certs mountPath: /certs

[1](#page-98-0)

[2](#page-98-1)

Collector レシーバーには、最初の手順にリストされている証明書が必要です。

Collector エクスポーターは、OTLP をエクスポートするように設定され、Tempo ディス トリビュータエンドポイントを指します。この例では、これは **"tempo-simplestdistributor:4317"** で、すでに作成されています。

# 第10章 トラブルシューティング

OpenTelemetry Collector のヘルスを測定し、データの取り込みに関する問題を調査する方法は複数あ ります。

# 10.1. OPENTELEMETRY COLLECTOR ログの取得

OpenTelemetry Collector のログを取得するには、以下の手順を実行します。

### 手順

1. **OpenTelemetryCollector** カスタムリソース (CR) で関連するログレベルを設定します。

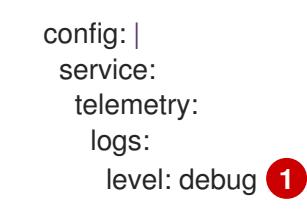

- <span id="page-99-0"></span>Collector のログレベル。サポートされている値には、**info**、**warn**、**error**、または **debug** が含まれます。デフォルトは **info** です。
- 2. **oc logs** コマンドまたは Web コンソールを使用してログを取得します。

## 10.2. メトリクスの公開

[1](#page-99-0)

OpenTelemetry Collector は、処理したデータボリュームに関するメトリクスを公開します。同様のメ トリクスがメトリクスおよびログシグナル用にされていますが、以下はスパン用のメトリクスです。

#### **otelcol\_receiver\_accepted\_spans**

パイプラインに正常にプッシュされたスパンの数。

#### **otelcol\_receiver\_refused\_spans**

パイプラインにプッシュできなかったスパンの数。

#### **otelcol\_exporter\_sent\_spans**

宛先に正常に送信されたスパンの数。

#### **otelcol\_exporter\_enqueue\_failed\_spans**

送信キューに追加できなかったスパンの数。

Operator は、メトリクスエンドポイントのスクレイプに使用できる **<cr\_name>-collector-monitoring** テレメトリーサービスを作成します。

### 手順

1. **OpenTelemetryCollector** カスタムリソースに次の行を追加して、テレメトリーサービスを有 効にします。

config: | service: telemetry:

<span id="page-100-0"></span>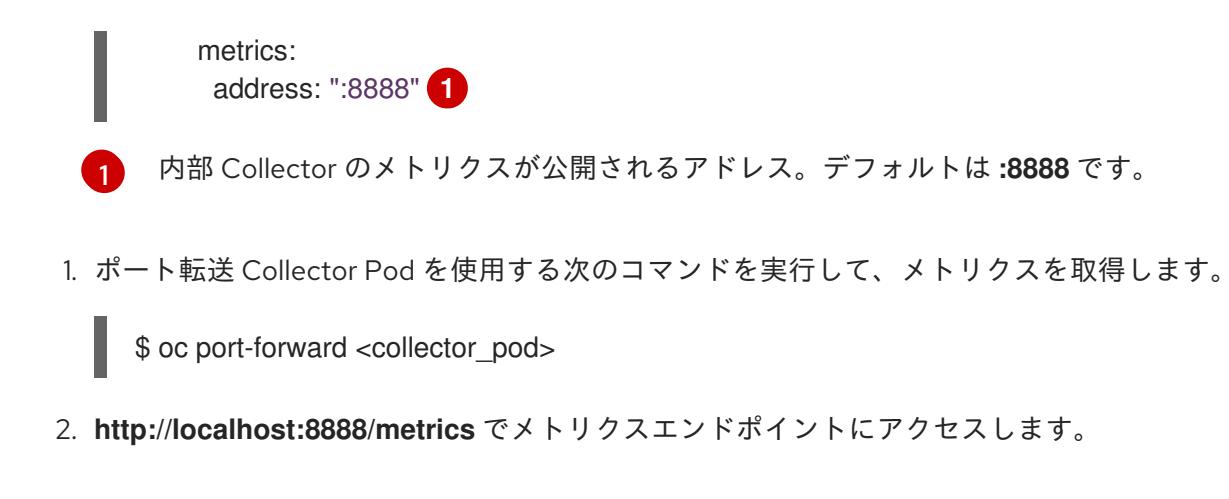

10.3. デバッグエクスポーター

収集されたデータを標準出力にエクスポートするようにデバッグエクスポーターを設定できます。

### 手順

1. **OpenTelemetryCollector** カスタムリソースを次のように設定します。

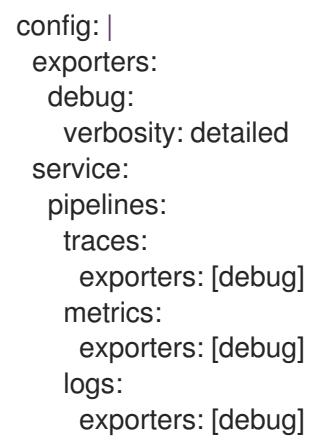

2. **oc logs** コマンドまたは Web コンソールを使用して、ログを標準出力にエクスポートします。

# 第11章 移行

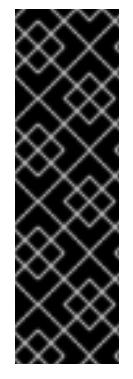

# 重要

Red Hat OpenShift 分散トレーシングプラットフォーム (Jaeger) は、非推奨の機能で す。非推奨の機能は依然として OpenShift Container Platform に含まれており、引き続 きサポートされますが、本製品の今後のリリースで削除されるため、新規デプロイメン トでの使用は推奨されません。

OpenShift Container Platform で非推奨となったか、削除された主な機能の最新の一覧に ついては、OpenShift Container Platform リリースノートの 非推奨および削除された機 能セクションを参照してください。

アプリケーションに Red Hat OpenShift distributed tracing platform (Jaeger) をすでに使用している場 合は、[OpenTelemetry](https://opentelemetry.io/) オープンソースプロジェクトに基づく Red Hat build of OpenTelemetry に移行 できます。

Red Hat build of OpenTelemetry は、分散システムでの可観測性を促進するための API、ライブラ リー、エージェント、およびインストルメンテーションのセットを提供します。Red Hat build of OpenTelemetry に含まれる OpenTelemetry Collector は、Jaeger プロトコルを取り込めるため、アプ リケーションの SDK を変更する必要はありません。

distributed tracing platform (Jaeger) から Red Hat build of OpenTelemetry に移行するには、トレース をシームレスにレポートするように OpenTelemetry Collector とアプリケーションを設定する必要があ ります。サイドカーおよびサイドカーレスデプロイメントを移行できます。

# 11.1. サイドカーを使った移行

Red Hat build of OpenTelemetry Operator は、デプロイメントワークロードへのサイドカー注入をサ ポートしているため、distributed tracing platform (Jaeger) サイドカーから Red Hat build of OpenTelemetry サイドカーに移行できます。

## 前提条件

- Red Hat OpenShift distributed tracing platform (Jaeger) がクラスターで使用されている。
- Red Hat build of OpenTelemetry がインストールされている。

## 手順

- 1. OpenTelemetry Collector をサイドカーとして設定します。
	- apiVersion: opentelemetry.io/v1alpha1 kind: OpenTelemetryCollector metadata: name: otel namespace: <otel-collector-namespace> spec: mode: sidecar config: | receivers: jaeger: protocols: grpc: {}

thrift\_binary:  $\{\}$ thrift\_compact: {} thrift\_http:  $\{\}$ processors: batch:  $\{\}$ memory\_limiter: check interval: 1s limit\_percentage: 50 spike\_limit\_percentage: 30 resourcedetection: detectors: [openshift] timeout: 2s exporters: otlp: endpoint: "tempo-<example>-gateway:8090" **1** tls: insecure: true service: pipelines: traces: receivers: [jaeger] processors: [memory\_limiter, resourcedetection, batch] exporters: [otlp]

<span id="page-102-0"></span>[1](#page-102-0)

[1](#page-102-1)

このエンドポイントは、**<example>** Tempo Operator を使用してデプロイされた TempoStack インスタンスのゲートウェイを指します。

2. アプリケーションを実行するためのサービスアカウントを作成します。

apiVersion: v1 kind: ServiceAccount metadata: name: otel-collector-sidecar

3. 一部のプロセッサーで必要な権限のためのクラスターロールを作成します。

<span id="page-102-1"></span>apiVersion: rbac.authorization.k8s.io/v1 kind: ClusterRole metadata: name: otel-collector-sidecar rules: **1** - apiGroups: ["config.openshift.io"] resources: ["infrastructures", "infrastructures/status"] verbs: ["get", "watch", "list"]

**resourcedetectionprocessor** には、インフラストラクチャーとインフラストラクチャー/ ステータスに対する権限が必要です。

4. **ClusterRoleBinding** を作成して、サービスアカウントの権限を設定します。

apiVersion: rbac.authorization.k8s.io/v1 kind: ClusterRoleBinding

- metadata: name: otel-collector-sidecar subjects: - kind: ServiceAccount name: otel-collector-deployment namespace: otel-collector-example roleRef: kind: ClusterRole name: otel-collector apiGroup: rbac.authorization.k8s.io
- 5. OpenTelemetry Collector をサイドカーとしてデプロイします。
- 6. **Deployment** オブジェクトから **"sidecar.jaegertracing.io/inject": "true"** アノテーションを削 除することで、注入された Jaeger Agent をアプリケーションから削除します。
- 7. **sidecar.opentelemetry.io/inject: "true"** アノテーションを **Deployment** オブジェクトの **.spec.template.metadata.annotations** フィールドに追加して、OpenTelemetry サイドカーの 自動注入を有効にします。
- 8. 作成したサービスアカウントをアプリケーションのデプロイメントに使用します。そうするこ とで、プロセッサーは正しい情報を取得してトレースに追加できます。

# 11.2. サイドカーなしで移行

サイドカーをデプロイせずに、distributed tracing platform (Jaeger) から Red Hat build of OpenTelemetry に移行できます。

### 前提条件

- Red Hat OpenShift distributed tracing platform (Jaeger) がクラスターで使用されている。
- Red Hat build of OpenTelemetry がインストールされている。

### 手順

- 1. OpenTelemetry Collector デプロイメントを設定します。
- 2. OpenTelemetry Collector のデプロイ先となるプロジェクトを作成します。

apiVersion: project.openshift.io/v1 kind: Project metadata: name: observability

3. OpenTelemetry Collector インスタンスを実行するためのサービスアカウントを作成します。

apiVersion: v1 kind: ServiceAccount metadata: name: otel-collector-deployment namespace: observability

4. プロセッサーに必要な権限を設定するためのクラスターロールを作成します。

<span id="page-104-1"></span><span id="page-104-0"></span>[1](#page-104-0) [2](#page-104-1) **k8sattributesprocessor** には、**pods** および **namespace** リソースに対する権限が必要で す。 **resourcedetectionprocessor** には、**infrastructures** および **infrastructures/status** に対 する権限が必要です。 apiVersion: rbac.authorization.k8s.io/v1 kind: ClusterRole metadata: name: otel-collector rules: **1 2** - apiGroups: ["", "config.openshift.io"] resources: ["pods", "namespaces", "infrastructures", "infrastructures/status"] verbs: ["get", "watch", "list"]

5. ClusterRoleBinding を作成して、サービスアカウントの権限を設定します。

- apiVersion: rbac.authorization.k8s.io/v1 kind: ClusterRoleBinding metadata: name: otel-collector subjects: - kind: ServiceAccount name: otel-collector-deployment namespace: observability roleRef: kind: ClusterRole name: otel-collector apiGroup: rbac.authorization.k8s.io
- 6. OpenTelemetry Collector インスタンスを作成します。

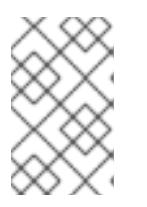

### 注記

この Collector は、トレースを TempoStack インスタンスにエクスポートしま す。Red Hat Tempo Operator を使用して TempoStack インスタンスを作成し、 正しいエンドポイントを配置する必要があります。

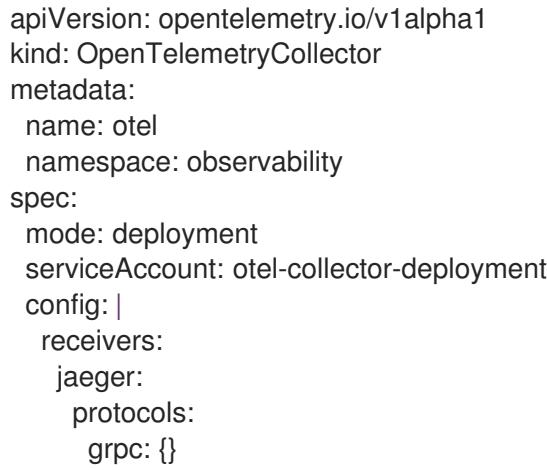

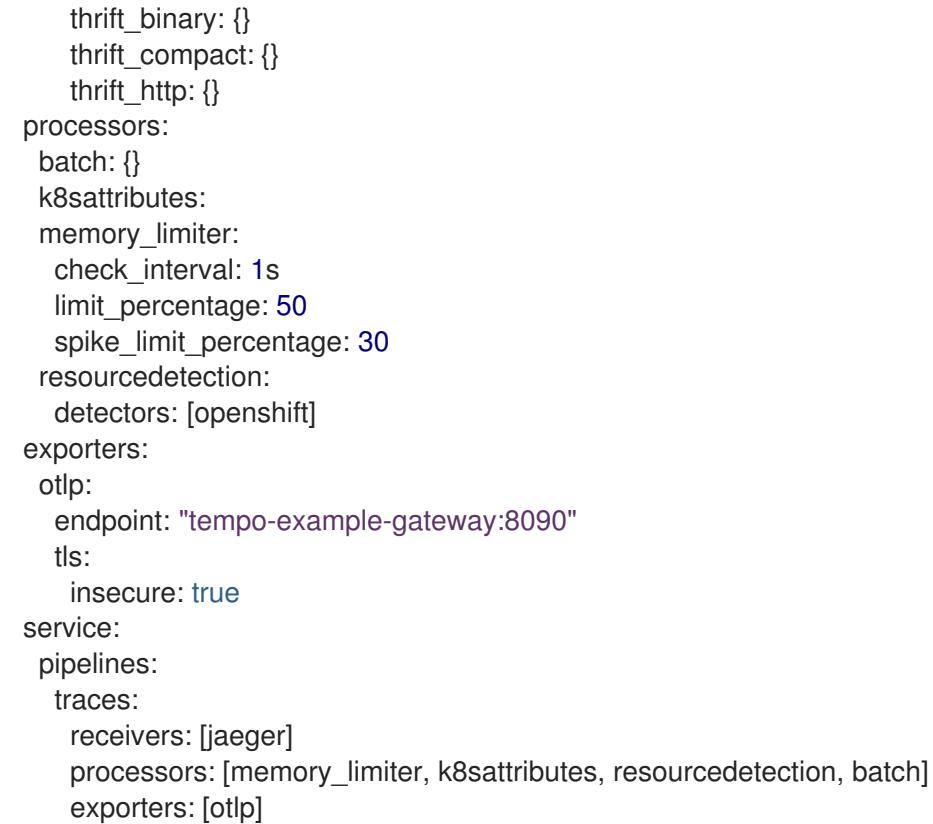

- 7. トレースエンドポイントを OpenTelemetry Operator に指定します。
- 8. トレースをアプリケーションから Jaeger に直接エクスポートする場合は、API エンドポイント を Jaeger エンドポイントから OpenTelemetry Collector エンドポイントに変更します。

Golang を使用する **jaegerexporter** でトレースをエクスポートする場合の例

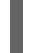

[1](#page-105-0)

<span id="page-105-0"></span>exp, err := jaeger.New(jaeger.WithCollectorEndpoint(jaeger.WithEndpoint(url))) **1**

URL は OpenTelemetry Collector API エンドポイントを指します。

# 第12章 アップグレード

バージョンのアップグレードの場合、Red Hat build of OpenTelemetry Operator は Operator Lifecycle Manager (OLM) を使用します。これは、クラスター内の Operator のインストール、アップグレード、 およびロールベースのアクセス制御 (RBAC) を制御します。

OLM は、デフォルトで OpenShift Container Platform で実行されます。OLM は利用可能な Operator のクエリーやインストールされた Operator のアップグレードを実行します。

Red Hat build of OpenTelemetry Operator が新しいバージョンにアップグレードされると、管理する実 行中の OpenTelemetry Collector インスタンスがスキャンされ、Operator の新しいバージョンに対応す るバージョンにアップグレードされます。

# 12.1. 関連情報

- Operator Lifecycle Manager [の概念およびリソース](https://docs.redhat.com/en/documentation/openshift_container_platform/4.12/html-single/operators/#olm-understanding-olm)
- [インストール済み](https://docs.redhat.com/en/documentation/openshift_container_platform/4.12/html-single/operators/#olm-upgrading-operators) Operator の更新

# 第13章 削除中

OpenShift Container Platform クラスターから Red Hat build of OpenTelemetry を削除する手順は次の とおりです。

- 1. Red Hat build of OpenTelemetry Pod をすべてシャットダウンします。
- 2. OpenTelemetryCollector インスタンスを削除します。
- 3. Red Hat build of OpenTelemetry Operator を削除します。

# 13.1. WEB コンソールを使用した OPENTELEMETRY COLLECTOR インス タンスの削除

Web コンソールの Administrator ビューで OpenTelemetry Collector インスタンスを削除できます。

### 前提条件

- **cluster-admin** ロールを持つクラスター管理者として Web コンソールにログインしている。
- Red Hat OpenShift Dedicated の場合、dedicated-admin ロールを持つアカウントを使用して ログインしている。

### 手順

- 1. Operators → Installed Operators → Red Hat build of OpenTelemetry Operator→ OpenTelemetryInstrumentation または OpenTelemetryCollector に移動します。
- 2. 関連するインスタンスを削除するには、
→ Delete … → Delete を選択します。
- 3. オプション: Red Hat build of OpenTelemetry Operator を削除します。

# 13.2. CLI を使用した OPENTELEMETRY COLLECTOR インスタンスの削除

コマンドラインで OpenTelemetry Collector インスタンスを削除できます。

### 前提条件

**cluster-admin** ロールを持つクラスター管理者によるアクティブな OpenShift CLI (**oc**) セッ ション。

ヒント

- OpenShift CLI (**oc**) のバージョンが最新であり、OpenShift Container Platform バージョン と一致していることを確認してください。
- **oc login** を実行します。

\$ oc login --username=<your\_username>

### 手順
1. 次のコマンドを実行して、OpenTelemetry Collector インスタンスの名前を取得します。

\$ oc get deployments -n <project\_of\_opentelemetry\_instance>

2. 次のコマンドを実行して、OpenTelemetry Collector インスタンスを削除します。

\$ oc delete opentelemetrycollectors <opentelemetry\_instance\_name> -n <project\_of\_opentelemetry\_instance>

3. オプション: Red Hat build of OpenTelemetry Operator を削除します。

## 検証

 $\bullet$ OpenTelemetry Collector インスタンスが正常に削除されたことを確認するには、**oc get deployments** を再度実行します。

\$ oc get deployments -n <project\_of\_opentelemetry\_instance>

## 13.3. 関連情報

- [クラスターからの](https://docs.redhat.com/en/documentation/openshift_container_platform/4.12/html-single/operators/#olm-deleting-operators-from-a-cluster) Operator の削除  $\bullet$
- OpenShift CLI [の使用を開始](https://docs.redhat.com/en/documentation/openshift_container_platform/4.12/html-single/cli_tools/#getting-started-cli)